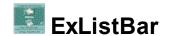

The Exontrol's ExListBar component, an accurate reproduction of the Microsoft Outlook Bar, provides an intuitive user-interface when large amounts of information need to be presented. The ExListBar component lets the user changes its visual appearance using **skins**, each one providing an additional visual experience that enhances viewing pleasure. Skins are relatively easy to build and put on any part of the control.

#### Features include:

- WYSWYG Template/Layout Editor support.
- Skinnable Interface support (ability to apply a skin to any background part)
- Shortcut bar support (Ability to group the groups of items, in the shortcut bar ).
- Multi-Lines HTML ToolTip support
- Any item supports built-in HTML tags.
- New text decorations support for HTML captions, like outlined characters, shadow,...
- Custom size pictures support.
- Gradient Colors Support.
- Vertical or horizontal orientation
- Nice animation when group is selected
- Unlimited color and font attributes options for items or groups ( tabs )
- · Ability to scroll the items into a group
- Auto Arrange Support
- Ability to display a picture on the groups background
- Multiple type of alignments for items, groups
- Small or large icons support
- Mouse wheel support
- Keyboard support

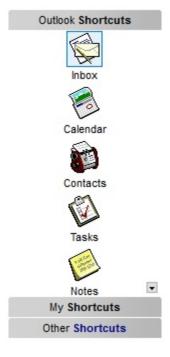

 $\check{\mathsf{Z}}$  <code>ExListBar</code> is a trademark of Exontrol. All Rights Reserved.

#### How to get support?

To keep your business applications running, you need support you can count on.

Here are few hints what to do when you're stuck on your programming:

- Check out the samples they are here to provide some quick info on how things should be done
- Check out the how-to questions using the <u>eXHelper</u> tool
- · Check out the help includes documentation for each method, property or event
- Check out if you have the latest version, and if you don't have it send an update request <a href="here">here</a>.
- Submit your problem(question) here.

Don't forget that you can contact our development team if you have ideas or requests for new components, by sending us an e-mail at support@exontrol.com ( please include the name of the product in the subject, ex: exgrid ). We're sure our team of developers will try to find a way to make you happy - and us too, since we helped.

Regards, Exontrol Development Team

https://www.exontrol.com

## constants AlignmentEnum

Specifies the object's alignment types. Use the <u>Alignment</u> property to align the item. Use the <u>Alignment</u> property to align the caption of the group.

| Name     | Valu | e Description                                                                                                    |
|----------|------|----------------------------------------------------------------------------------------------------|
| exLeft   | 0    | The object is left aligned.                                                                                                    |
| exCenter | 1    | The object is center aligned.                                                                                                    |
| exRight  | 2    | The object is right aligned.                                                                                                    |
| exMiddle | 4    | The object's icon and object's caption are center aligned. The object's icon is displayed on top, and the object's caption is bottom displayed. |

## constants AppearanceEnum

Specifies the control's border, or group's appearance. Use the <u>Appearance</u> property to specify the control's appearance.

| Name     | Valu | e Description |
|----------|------|---------------|
| exNone   | 0    | No border     |
| exSingle | 1    | Single        |
| exRaised | 2    | Raised        |
| exPop    | 3    | Рор           |
| exDrop   | 4    | Drop          |
| exShadow | 5    | Shadow        |
| exInset  | 6    | Inset         |

#### constants BackgroundPartEnum

The BackgroundPartEnum type indicates parts in the control. Use the <u>Background</u> property to specify a background color or a visual appearance for specific parts in the control. A Color expression that indicates the background color for a specified part. The last 7 bits in the high significant byte of the color to indicates the identifier of the skin being used. Use the <u>Add</u> method to add new skins to the control. If you need to remove the skin appearance from a part of the control you need to reset the last 7 bits in the high significant byte of the color being applied to the background's part.

| Name                | Value | Description                                                                                                    |
|---------------------|-------|----------------------------------------------------------------------------------------------------|
| exScrollUpUp        | 0     | Specifies the visual appearance for the scroll up button, when it is up.                                                                                                    |
| exScrollUpDown      | 1     | Specifies the visual appearance for the scroll up button, when it is down.                                                                                                    |
| exScrollDownUp      | 2     | Specifies the visual appearance for the scroll down button, when it is up.                                                                                                    |
| exScrollDownDown    | 3     | Specifies the visual appearance for the scroll down button, when it is down.                                                                                                    |
| exSelectItem        | 4     | Specifies the visual appearance for the selected item. Use the <u>SelectItemType</u> property to specify whether the control marks the selected item.                                                                                                    |
| exHightIightItem    | 5     | Specifies the visual appearance when the cursor hovers an item. The <u>HighlightItemType</u> property indicates whether the item from the cursor is highlighted.                                                                                                    |
| exToolTipAppearance | 64    | Indicates the visual appearance of the borders of the tooltips. Use the <u>ToolTipPopDelay</u> property specifies the period in ms of time the ToolTip remains visible if the mouse pointer is stationary within a control. Use the <u>ToolTipWidth</u> property to specify the width of the tooltip window. The <u>ToolTipDelay</u> property specifies the time in ms that passes before the ToolTip appears. Use the <u>ShowToolTip</u> method to display a custom tooltip. |
| exToolTipBackColor  | 65    | Specifies the tooltip's background color.                                                                                                    |
| exToolTipForeColor  | 66    | Specifies the tooltip's foreground color.                                                                                                    |
|                     |       |                                                                                                    |

### constants CaptionFormatEnum

Defines how the cell's caption is painted. Use the <u>CaptionFormat</u> property to specify whether the item's caption supports built-in HTML format. Use the <u>CaptionFormat</u> property to specify whether the group's caption supports built-in HTML format.

| Value Description                                                                                                    |                                                                                                    |
|----------------------------------------------------------------------------------------------------|----------------------------------------------------------------------------------------------------|
|                                                                                                    |                                                                                                    |
| The control uses built-in HTML caption using HTML format. The following HTML tags:  • <b> bold </b> • <u> underline </u> • <s> strikeout </s> • <i> italic </i> • <fgcolor =="" ff0000=""> fgcolor   * <br/> • <br/> • <br/> • <br/> • <br/> • <br/> • <br/> •   Spcolor = FF0000&gt; fgcolor   * <br/> •   Spcolor = FF0000&gt; fgcolor   * <br/> •   Spcolor = FF0000&gt; fgcolor   * <br/> • <br/> •   Spcolor = FF0000&gt; fgcolor   * <br/> •   Spcolor = FF0000&gt; fgcolor   * <br/> •   Spcolor = FF0000&gt; fgcolor   * <br/> • <br/> •   Spcolor = FF0000&gt; fgcolor   * <br/> • <br/> •   Spcolor = FF0000&gt; fgcolor   * <br/> • <br/> • <br/> •   Spcolor = FF0000&gt; fgcolor <br/> • <br/> • <br/> • <br/> •   Spcolor = FF0000&gt; fgcolor <br/> • <br/> • <br/> •   Spcolor = FF0000&gt; fgcolor <br/> • <br/> • <br/> • <br/> •   Spcolor = FF0000&gt; fgcolor <br/> • <br/> • <br/> • <br/> • <br/> •   Spcolor = FF0000&gt; fgcolor <br/> • <br/> • <br <="" td=""/><td>or </td></fgcolor> line line the top of the text ext line to the right ts an icon inside the r indicates the index aserts a custom size the HTMLPicture ter indicates the key yed. The Width tom size, if you re, else the original at> displays portions and/or different int aws the bit text using | or                                                                                                    |
|                                                                                                    | The control uses built-in HTML caption using HTML format. The following HTML tags:  • <b> bold </b> • <u> underline </u> • <s> strikeout </s> • <ib> italic  • <fgcolor =="" ff0000=""> fgcolor  • <br/> • <br/> •</fgcolor></ib> |

the current font is used with a different size.

- For instance, <font;12>bit</font> displays the bit text using the current font, but with a different size.
- <a id;options> anchor </a>, specifies hyperlinks in your text. An anchor is a piece of text or some other object (for example an image) which marks the beginning and/or the end of a hypertext link. The <A> element is used to mark that piece of text (or inline image), and to give its hypertextual relationship to other documents. The control fires the AnchorClick event when the user clicks an anchor element. Use the FormatAnchor property to specify the visual effect for anchor elements. For instance, if the user clicks the anchor <a1>anchor</a>, the control fires the AnchorClick event, where the AnchorID parameter is 1, and the Options parameter is empty. Also, if the user clicks the anchor <a 1;yourextradata>anchor</a>, the AnchorID parameter of the AnchorClick event is 1, and the Options parameter is "yourextradata". Use the **AnchorFromPoint** property to retrieve the identifier of the anchor element from the cursor. Use the **ShowToolTip** method to display a custom tooltip.

**exHTML** 

1

- Also, newer HTML format supports decorative text like follows:
  - <gra rrggbb;mode;blend> ... </gra> defines a gradient text. The text color or <fgcolor> defines the starting gradient color, while the rr/gg/bb represents the red/green/blue values of the ending color, 808080 if missing as gray. The mode is a value between 0 and 4, 1 if missing, and blend could be 0 or 1, 0 if missing. The <font> HTML tag can be used to define the height of the font. Any of the rrggbb, mode or blend field may not be specified. The <gra> with no fields, shows a vertical gradient color from the current text color to gray (808080). For instance the "<font;18><gra</p>

FFFFF;1;1>gradient-center</gra></font>" generates the following picture:

# gradient-center

<out rrggbb; width> ... </out> shows the text with outlined characters, where rr/gg/bb represents the red/green/blue values of the outline color, 808080 if missing as gray, width indicates the size of the outline, 1 if missing. The text color or <fgcolor> defines the color to show the inside text. The <font> HTML tag can be used to define the height of the font. For instance the "<font;31><out 000000> <fgcolor=FFFFFF>outlined</fgcolor></out> </font>" generates the following picture:

# outlined

• <sha rrggbb; width; offset> ... </sha> define a text with a shadow, where rr/gg/bb represents the red/green/blue values of the shadow color, 808080 if missing as gray, width indicates the size of shadow, 4 if missing, and offset indicates the offset from the origin to display the text's shadow, 2 if missing. The text color or <fgcolor> defines the color to show the inside text. The <font> HTML tag can be used to define the height of the font. For instance the "<font;31><sha>shadow</sha> </font>" generates the following picture:

# shadow

or "<font;31><**sha** 404040;5;0> <fgcolor=FFFFFF>outline anti-aliasing</fgcolor></**sha**></font>" gets:

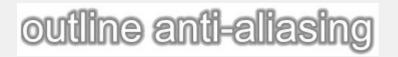

### constants HighLightItemEnum

Specifies the way how the control marks the highlighted items. Use the <u>HighlightItemType</u> property to specify the way how the control highlights the item from the cursor.

| Name          | Value | Description                                                                                                    |
|---------------|-------|----------------------------------------------------------------------------------------------------|
| exNoHighlight | 0     | The control draws no highlighted item                                                                                                    |
| exCaption     | 1     | The item's caption is highlighted.                                                                                                    |
| exicon        | 2     | The item's icon is highlighted.                                                                                                    |
| exUnion       | 3     | The item's drawing area is highlighted.                                                                                                    |
| exFull        | 16    | The exFull flag can be combined with any exCaption, exlcon or exUnion flag to specify that the item is selectable whenever the cursor hovers any part of the item, not only its icon or caption part |

### constants OrientationEnum

Specifies the control's orientation. Use the <u>Orientation</u> property to specify the control's orientation.

| Name         | Value Description                       |  |
|--------------|-----------------------------------------|--|
| exVertical   | 0 The control is vertically oriented.   |  |
| exHorizontal | 1 The control is horizontally oriented. |  |

## constants PictureDisplayEnum

Specifies how the picture is displayed on the control's background. Use the PictureDisplay property to specify how the control displays its picture.

| Name         | Valu | e Description                                                                          |
|--------------|------|----------------------------------------------------------------------------------------|
| UpperLeft    | 0    | Aligns the picture to the upper left corner.                                           |
| UpperCenter  | 1    | Centers the picture on the upper edge.                                                 |
| UpperRight   | 2    | Aligns the picture to the upper right corner.                                          |
| MiddleLeft   | 16   | Aligns horizontally the picture on the left side, and centers the picture vertically.  |
| MiddleCenter | 17   | Puts the picture on the center of the source.                                          |
| MiddleRight  | 18   | Aligns horizontally the picture on the right side, and centers the picture vertically. |
| LowerLeft    | 32   | Aligns the picture to the lower left corner.                                           |
| LowerCenter  | 33   | Centers the picture on the lower edge.                                                 |
| LowerRight   | 34   | Aligns the picture to the lower right corner.                                          |
| Tile         | 48   | Tiles the picture on the source.                                                       |
| Stretch      | 49   | The picture is resized to fit the source.                                              |

### constants SelectItemEnum

Specifies the way how the control displays the selected item. Use the <u>SelectItemType</u> property to specify the way how the control displays the selected item.

| Name         | Value | e Description                                            |
|--------------|-------|----------------------------------------------------------|
| exNoSelect   | 0     | The control draws no selected items                      |
| exSelectPush | 1     | The control draws a push button around the selected item |
| exSelectPop  | 2     | The control draws a pop button around the selected item  |

#### constants UIVisualThemeEnum

The UIVisualThemeEnum expression specifies the UI parts that the control can shown using the current visual theme. The <u>UseVisualTheme</u> property specifies whether the UI parts of the control are displayed using the current visual theme.

| Name                   | Value Description                   |
|------------------------|-------------------------------------|
| exNoVisualTheme        | 0 exNoVisualTheme                   |
| exDefaultVisualTheme   | 16777 <b>2</b> 16DefaultVisualTheme |
| explorerBarVisualTheme | 512 explorerBarVisualTheme          |

### **Appearance object**

The component lets the user changes its visual appearance using **skins**, each one providing an additional visual experience that enhances viewing pleasure. Skins are relatively easy to build and put on any part of the control. The Appearance object holds a collection of skins. The Appearance object supports the following properties and methods:

| Name         | Description                                    |
|--------------|------------------------------------------------|
| Add          | Adds or replaces a skin object to the control. |
| <u>Clear</u> | Removes all skins in the control.              |
| Remove       | Removes a specific skin from the control.      |

#### method Appearance.Add (ID as Long, Skin as Variant)

Adds or replaces a skin object to the control.

| Туре       | Description                                                                                                    |
|------------|----------------------------------------------------------------------------------------------------|
| ID as Long | A Long expression that indicates the index of the skin<br>being added or replaced. The value must be between 1<br>and 126, so Appearance collection should holds no more<br>than 126 elements. |

A string expression that indicates:

- 1. an Windows XP Theme part, it should start with "XP:". For instance the "XP:Header 1 2" indicates the part 1 of the Header class in the state 2, in the current Windows XP theme. In this case the format of the Skin parameter should be: "XP: Control/ClassName Part State" where the ClassName defines the window/control class name in the Windows XP Theme, the Part indicates a long expression that defines the part, and the State indicates the state like listed at the end of the document. This option is available only on Windows XP that supports Themes API.
- 2. a copy of another skin with different coordinates, if it begins with "CP:" . For instance, you may need to display a specified skin on a smaller rectangle. In this case, the string starts with "CP:", and in may looks like "CP:n I t r b", where the n is the identifier being copied, the I, t, r, and b indicates the left, top, right and bottom coordinates being used to adjust the rectangle where the copied skin is displayed. For instance, the "CP:1 4 0 -4 0", indicates that the skin is displayed on a smaller rectangle like follows: Let's say that the control request to paint the {10, 10, 30, 20) area, a rectangle with width of 20 pixels, and height of 10 pixels, the skin will be displayed on the {14,10,26,20} as each coordinates in the "CP" syntax is added to the displayed rectangle. This way you can apply different effects to your objects in your control.

Skin as Variant

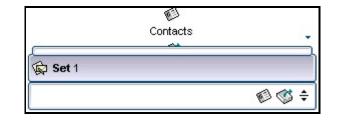

- 3. the path to the skin file (\*.ebn ). The <u>Exontrol's</u>
  <a href="mailto:exButton">exButton</a> component installs a skin builder that should be used to create new skins
- 4. the BASE64 encoded string that holds a skin file ( \*.ebn ). Use the Exontrol's <u>eximages</u> tool to build BASE 64 encoded strings on the skin file (\*.ebn) you have created. Loading the skin from a file ( eventually uncompressed file ) is always faster then loading from a BASE64 encoded string

A byte[] or safe arrays of VT\_I1 or VT\_UI1 expression that indicates the content of the EBN file. You can use this option when using the EBN file directly in the resources of the project. For instance, the VB6 provides the LoadResData to get the safe array o bytes for specified resource, while in VB/NET or C# the internal class Resources provides definitions for all files being inserted. (ResourceManager.GetObject("ebn", resourceCulture)).

| Return  | Description                                                                     |
|---------|---------------------------------------------------------------------------------|
| Boolean | A Boolean expression that indicates whether the new skin was added or replaced. |

Use the Add method to add or replace skins to the control. The skin method, in it's simplest form, uses a single graphic file (\*.ebn) assigned to a part of the control. By using a collection of objects laid over the graphic, it is possible to define which sections of the graphic will be used as borders, corners and other possible elements, fixing them to their proper position regardless of the size of the part. Use the <a href="Remove">Remove</a> method to remove a specific skin from the control. Use the <a href="Clear">Clear</a> method to remove all skins in the control. Use the <a href="BeginUpdate">BeginUpdate</a> and <a href="EndUpdate">EndUpdate</a> methods to maintain performance while init the control. Use the <a href="Background">Background</a> property to access parts of the control like scroll bar and so on.

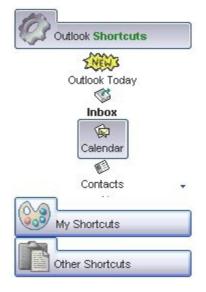

The identifier you choose for the skin is very important to be used in the background properties like explained bellow. Shortly, the color properties uses 4 bytes ( DWORD, double WORD, and so on ) to hold a RGB value. More than that, the first byte ( most significant byte in the color ) is used only to specify system color. if the first bit in the byte is 1, the rest of bits indicates the index of the system color being used. So, we use the last 7 bits in the high significant byte of the color to indicates the identifier of the skin being used. So, since the 7 bits can cover 127 values, excluding 0, we have 126 possibilities to store an identifier in that byte. This way, a DWORD expression indicates the background color stored in RRGGBB format and the index of the skin ( ID parameter ) in the last 7 bits in the high significant byte of the color. For instance, the BackColor = BackColor Or &H2000000 indicates that we apply the skin with the index 2 using the old color, to the object that BackColor is applied.

The skin method may change the visual appearance for the following parts in the control:

- headers of the groups, <u>BackColorGroup</u> property, <u>SelBackColorGroup</u> property, <u>BackColor</u> property
- item, <u>BackColor</u> property
- scroll bars, selected item, **Background** property

For instance, the following VB sample changes the visual appearance for group headers. The <a href="BackColorGroup">BackColorGroup</a> property indicates the indicates the default group's background color. Shortly, we need to add a skin to the Appearance object using the Add method, and we need to set the last 7 bits in the BackColorGroup property to indicates the index of the skin

that we want to use. The sample applies the skin "

#### With ListBar1

- .VisualAppearance.Add 1, "D:\Temp\ExListBar.Help\tabdown1.ebn"
- .BackColorGroup = &H1000000

#### **End With**

The following C++ sample changes the visual appearance for group headers:

```
#include "Appearance.h"

m_listbar.GetVisualAppearance().Add( 1, COleVariant(
"D:\\Temp\\ExListBar.Help\\tabup1.ebn" ) );

m_listbar.SetBackColorGroup( 0x1000000 );
```

The following VB.NET sample changes the visual appearance for group headers:

```
With AxListBar1
.VisualAppearance.Add(1, "D:\Temp\ExListBar.Help\tabup1.ebn")
.Template = "BackColorGroup = 16777216"
End With
```

The following C# sample changes the visual appearance for group headers:

```
axListBar1.VisualAppearance.Add(1, "D:\\Temp\\ExListBar.Help\\tabup1.ebn");
axListBar1.Template = "BackColorGroup = 16777216";
```

The following VFP sample changes the visual appearance for group headers:

```
With thisform.ListBar1
.VisualAppearance.Add(1, "D:\Temp\ExListBar.Help\tabup1.ebn")
.BackColorGroup = 16777216
EndWith
```

where the 16777216 value represents 0x1000000 in hexadecimal.

The <u>screen show</u> was generated using the following template:

```
BeginUpdate
' Properties, Objects, Methods ' Comments
```

Images("gBJJgBggAAwAAgACEKAD/hz/EMNh8TIRNGwAjEZAEXjAojJAjIgjIBAEijUlk8plUrlktl

Images("gBJJgBggAAwAAgACEKAD/hz/EMNh8TIRNGwAjEZAEXjAojJAjIgjIBAEijUlk8plUrlktl

Images ("gBJJgBggAAkGAAQhIAf8Nf4hhkOiRCJo2AEXjAAi0XFEYIEYhUXAIAEEZi8hk0pIUrlkt)

```
VisualAppearance
  ' Headers
Add(1,"gBFLBCJwBAEHhEJAEGg4BMwHg6AADACAxRDAMgBQKAAzQFAYZhxBaERiGIZ4JhU
Add(2,"gBFLBCJwBAEHhEJAEGg4BWYGg6AADACAxRDAMgBQKAAzQFAYZhxBaERiGIZ4JhU
  ' Scroll Up, Down
Add(3,"gBFLBCJwBAEHhEJAEGg4BWMIQAAYAQGKIYBkAKBQAGaAoDDMOILQiMQxDPBMk
Add(4,"gBFLBCJwBAEHhEJAEGg4BW8IQAAYAQGKIYBkAKBQAGaAoDDMOILQiMQxDPBMK
  ' Select, Highligth
 Add(5,
"gBFLBCJwBAEHhEJAEGg4Ba4Fg6AABACAxWgKBADQKAAyDIKsEQGGIZRhhGlwAgaFIXQKI
Add(6,"gBFLBCJwBAEHhEJAEGg4BagFg6AADACAxRDAMgBQKAAzQFAYZhxBaERiGIZ4JhUA
Background(0) = 50331648
Background(1) = 50331648
Background(2) = 67108864
Background(3) = 67108864
Background(4) = 83886080
Background(5) = 100663296
BackColorgroup = 16777216
SelBackColorGroup = 33554432
SelForeColorGroup = 0
DelayScroll = 200
                             'Specifies the scroll delay. When the user selects a new
```

```
group.
SelectItemType = 1
GroupHeight = 40
MarkSelectGroup = True
Groups
                               ' Gets the groups collection
                          'Opens the groups context
Outlook Shortcuts"
                                 ' Appends a new group to Groups collection
    Alignment = 0
    CaptionFormat = 1
    Image =
"gBHJJGHA5MIgAEle4AAAFhwQiAbCAbigbEsWGAlGA7Eo7HcblowlpFHZQkZQKA7IspIErIBl
    ItemHeight = 36
                                   ' Specifies the item's height
                                     ' Appends a new item to group object
    AddItem("Outlook Today")
                          ' Opens the item context
      Image =
"gBHJJGHA5MIqAAXAD3AENhozhpmhqZhrMhr/h0QGcQM0QTMQZkQf8QAESGcSM0STM
                        ' Assign an icon to the group
                                                                  ' Assigns an icon to
the item
                                 ' Specifies the item's alignment such as exMiddle
      Alignment = 4
                          ' Closes the item context
                                 'Appends a new item to group object
    AddItem("Inbox")
                          ' Opens the item context
      ToolTip = "Click the Inbox folder to go to your e-mail, or click a news server name
or specific newsgroup to visit newsgroups."
      Image = 3
                               ' Assigns an icon to the item
      Alignment = 4
                                 ' Specifies the item's alignment such as exMiddle
                                 ' Bolds the item
      Bold = True
                          'Closes the item context
    AddItem("Calendar")
                                     ' Appends a new item to group object
                          ' Opens the item context
      Image = 1
                               ' Assigns an icon to the item
      Alignment = 4
                                 ' Specifies the item's alignment such as exMiddle
                          ' Closes the item context
```

```
AddItem("Contacts")
                                      'Appends a new item to group object
                           ' Opens the item context
      Image = 2
                               ' Assigns an icon to the item
                                  ' Specifies the item's alignment such as exMiddle
      Alignment = 4
                           ' Closes the item context
    AddItem("Tasks")
                                 ' Appends a new item to group object
                           ' Opens the item context
      Image = 3
                               ' Assigns an icon to the item
      Alignment = 4
                                  'Specifies the item's alignment such as exMiddle
                           ' Closes the item context
    AddItem("Notes")
                                 'Appends a new item to group object
                           ' Opens the item context
      Image = 1
                               ' Assigns an icon to the item
      Alignment = 4
                                 'Specifies the item's alignment such as exMiddle
                           ' Closes the item context
    AddItem("Deleted Items")
                                      ' Appends a new item to group object
                           ' Opens the item context
                               ' Assigns an icon to the item
      Image = 2
      Alignment = 4
                                 'Specifies the item's alignment such as exMiddle
                           ' Closes the item context
                           ' closes the group context
My Shortcuts"
                               ' Appends a new group to Groups collection
                           ' Opens the group context
    CaptionFormat = 1
    Alignment = 0
    Image =
"gBHJJGHA5MIiAEle4AAAFhwFlJpApWPoFNSbCAPB4QJhLCBWKoQNRpCB+V8lXlQRDDDQ
    AddItem("Draft", 6)
                                    ' Adds a new item
                           ' Opens the item context
                                 ' Aligns the item to left
      Alignment = 0
                           ' Closes the item context
                                    ' Adds a new item
    AddItem("Outbox", 7)
                           ' Opens the item context
      Alignment = 0
                                 ' Aligns the item to left
                           ' Closes the item context
```

```
AddItem("Sent Items", 8)
                                   ' Adds a new item
                           'Opens the item context
                                 ' Aligns the item to left
      Alignment = 0
                           ' Closes the item context
                                   ' Adds a new item
    AddItem("Journal", 9)
                           'Opens the item context
                                 ' Aligns the item to left
      Alignment = 0
                           ' Closes the item context
                                        ' Adds a new item
    AddItem("Outlook Update", 10)
                           'Opens the item context
      Alignment = 0
                                 ' Aligns the item to left
                           ' Closes the item context
                           ' closes the group context
Other Shortcuts"
                               ' Appends a new group to Groups collection
                           ' Opens the group context
    CaptionFormat = 1
    Alignment = 0
    Image =
"gBHJJGHA5MIgAEle4AAAFhwQiAbCAFDcVEolCEXEowjg7GAbHY7CEhHZFkRFIBQIoQKEtLZ
    AddItem("My Computer", 5)
                                        ' Adds a new item and associates an icon to it
    AddItem("My documents", 6)
                                        ' Adds a new item and associates an icon to it
    AddItem("Favorites", 7)
                                      ' Adds a new item and associates an icon to it
                          ' closes the group context
EndUpdate
```

On **Windows XP**, the following table shows how the common controls are broken into parts and states:

| Control/ClassName | Part | States         |
|-------------------|------|----------------|
|                   |      | CBS_UNCHECKED  |
|                   |      | 1 CBS_UNCHECKE |
|                   |      | CBS_UNCHECKED  |
|                   |      | = 3            |
|                   |      | CBS_UNCHECKED  |

| BUTTON      | BP_CHECKBOX = 3          | = 4 CBS_CHECKEI 5 CBS_CHECKEDH CBS_CHECKEDPR CBS_CHECKEDDIS CBS_MIXEDNORM CBS_MIXEDHOT = CBS_MIXEDPRESS CBS_MIXEDPRESS |
|-------------|--------------------------|----------------------------------------------------------------------------------------------------|
|             | BP_GROUPBOX = 4          | GBS_NORMAL = 1 GBS_DISABLED = PBS_NORMAL = 1                                                                           |
|             | BP_PUSHBUTTON = 1        | = 2 PBS_PRESSEI<br>PBS_DISABLED =<br>PBS_DEFAULTED :<br>RBS_UNCHECKED<br>1 RBS_UNCHECKE<br>RBS_UNCHECKED<br>= 3        |
|             | BP_RADIOBUTTON = 2       | RBS_UNCHECKED = 4 RBS_CHECKED 5 RBS_CHECKEDH RBS_CHECKEDPR RBS_CHECKEDDIS                                              |
| 0.000       | BP_USERBUTTON = 5        |                                                                                                    |
| CLOCK       | CLP_TIME = 1             | CLS_NORMAL = 1                                                                                                    |
| СОМВОВОХ    | CP_DROPDOWNBUTTON = 1    | CBXS_NORMAL = CBXS_HOT = 2 CBXS_PRESSED = CBXS_DISABLED =                                                              |
| EDIT        | EP_CARET = 2             |                                                                                                    |
|             | EP_EDITTEXT = 1          | ETS_NORMAL = 1 2 ETS_SELECTED ETS_DISABLED = 1 ETS_FOCUSED = 1 ETS_READONLY = ETS_ASSIST = 7                           |
| EXPLORERBAR | EBP_HEADERBACKGROUND = 1 | EDUC NODAAL                                                                                                    |
|             | EBP_HEADERCLOSE = 2      | EBHC_NORMAL = EBHC_HOT = 2 EBHC_PRESSED = EBHP_NORMAL =                                                                |

|          | EBP_HEADERPIN = 3              | EBHP_HOT = 2 EBHP_PRESSED = EBHP_SELECTED 4 EBHP_SELECTE EBHP_SELECTED 6        |
|----------|--------------------------------|---------------------------------------------------------------------------------|
|          | EBP_IEBARMENU = 4              | EBM_NORMAL = 1<br>= 2 EBM PRESSEI                                               |
|          | EBP_NORMALGROUPBACKGROUND = 5  | 2                                                                               |
|          | EBP_NORMALGROUPCOLLAPSE = 6    | EBNGC_NORMAL<br>EBNGC_HOT = 2<br>EBNGC_PRESSED                                  |
|          | EBP_NORMALGROUPEXPAND = 7      | EBNGE_NORMAL:<br>EBNGE_HOT = 2<br>EBNGE_PRESSED                                 |
|          | EBP_NORMALGROUPHEAD = 8        |                                                                                 |
|          | EBP_SPECIALGROUPBACKGROUND = 9 |                                                                                 |
|          | EBP_SPECIALGROUPCOLLAPSE = 10  | EBSGC_NORMAL: EBSGC_HOT = 2 EBSGC_PRESSED EBSGE_NORMAL:                         |
|          | EBP_SPECIALGROUPEXPAND = 11    | EBSGE_HOT = 2 EBSGE_PRESSED                                                     |
|          | EBP_SPECIALGROUPHEAD = 12      |                                                                                 |
| HEADER   | HP_HEADERITEM = 1              | HIS_NORMAL = 1 I<br>2 HIS_PRESSED =                                             |
|          | HP_HEADERITEMLEFT = 2          | HILS_NORMAL = 1<br>= 2 HILS_PRESSEI                                             |
|          | HP_HEADERITEMRIGHT = 3         | HIRS_NORMAL = 1<br>= 2 HIRS_PRESSE                                              |
|          | HP_HEADERSORTARROW = 4         | HSAS_SORTEDUP<br>HSAS_SORTEDDC                                                  |
| LISTVIEW | LVP_EMPTYTEXT = 5              | 116/16_551112555                                                                |
|          | LVP_LISTDETAIL = 3             |                                                                                 |
|          | LVP_LISTGROUP = 2              |                                                                                 |
|          | LVP_LISTITEM = 1               | LIS_NORMAL = 1 L<br>2 LIS_SELECTED :<br>LIS_DISABLED = 4<br>LIS_SELECTEDNO<br>5 |
|          |                                |                                                                                 |

|          | LVP_LISTSORTEDDETAIL = 4     |                                                                          |
|----------|------------------------------|--------------------------------------------------------------------------|
| MENU     | MP_MENUBARDROPDOWN = 4       | MS_NORMAL = 1<br>MS_SELECTED = 2<br>MS_DEMOTED = 3                       |
|          | MP_MENUBARITEM = 3           | MS_NORMAL = 1<br>MS_SELECTED = 2<br>MS_DEMOTED = 3                       |
|          | MP_CHEVRON = 5               | MS_NORMAL = 1<br>MS_SELECTED = 2<br>MS_DEMOTED = 3                       |
|          | MP_MENUDROPDOWN = 2          | MS_NORMAL = 1 MS_SELECTED = 2 MS_DEMOTED = 3                             |
|          | MP_MENUITEM = 1              | MS_NORMAL = 1 MS_SELECTED = 2 MS_DEMOTED = 3                             |
|          | MP_SEPARATOR = 6             | MS_NORMAL = 1 MS_SELECTED = 2 MS_DEMOTED = 3                             |
| MENUBAND | MDP_NEWAPPBUTTON = 1         | MDS_NORMAL = 1 = 2 MDS_PRESSE MDS_DISABLED = MDS_CHECKED = MDS_HOTCHECKE |
|          | MDP_SEPERATOR = 2            |                                                                          |
| PAGE     | PGRP_DOWN = 2                | DNS_NORMAL = 1 = 2 DNS_PRESSEI DNS_DISABLED = DNHZS_NORMAL =             |
|          | PGRP_DOWNHORZ = 4            | DNHZS_HOT = 2 DNHZS_PRESSED DNHZS_DISABLED                               |
|          | PGRP_UP = 1                  | UPS_NORMAL = 1<br>= 2 UPS_PRESSEL<br>UPS_DISABLED =                      |
|          | PGRP_UPHORZ = 3              | UPHZS_NORMAL = UPHZS_HOT = 2 UPHZS_PRESSED UPHZS_DISABLED                |
| PROGRESS | PP_BAR = 1<br>PP_BARVERT = 2 | 5E3_B13/\BEED                                                            |

|           | PP_CHUNK = 3                                       |                                                                                                    |
|-----------|----------------------------------------------------|----------------------------------------------------------------------------------------------------|
| REBAR     | PP_CHUNKVERT = 4<br>RP_BAND = 3                    |                                                                                                    |
|           | RP_CHEVRON = 4                                     | CHEVS_NORMAL = CHEVS_HOT = 2 CHEVS_PRESSED                                                                                                    |
|           | RP_CHEVRONVERT = 5  RP_GRIPPER = 1  RP_GRIPPER = 2 |                                                                                                    |
| SCROLLBAR | RP_GRIPPERVERT = 2  SBP_ARROWBTN = 1               | ABS_DOWNDISAB ABS_DOWNHOT, ABS_DOWNNORM ABS_DOWNPRESS ABS_UPDISABLED ABS_UPHOT, ABS_UPNORMAL, ABS_UPPRESSED ABS_LEFTDISABLI ABS_LEFTHOT, ABS_LEFTNORMA ABS_LEFTPRESSE ABS_RIGHTDISAB ABS_RIGHTDISAB ABS_RIGHTNORM ABS_RIGHTPRESS |
|           | SBP_GRIPPERHORZ = 8                                |                                                                                                    |
|           | SBP_GRIPPERVERT = 9                                | SCRBS_NORMAL :                                                                                                    |
|           | SBP_LOWERTRACKHORZ = 4                             | SCRBS_HOT = 2 SCRBS_PRESSED SCRBS_DISABLED SCRBS_NORMAL:                                                                                                    |
|           | SBP_LOWERTRACKVERT = 6                             | SCRBS_HOT = 2<br>SCRBS_PRESSED<br>SCRBS_DISABLED<br>SCRBS_NORMAL :                                                                                                    |
|           | SBP_THUMBBTNHORZ = 2                               | SCRBS_HOT = 2 SCRBS_PRESSED SCRBS_DISABLED SCRBS_NORMAL:                                                                                                    |

|               | SBP_THUMBBTNVERT = 3                                                             | SCRBS_HOT = 2<br>SCRBS_PRESSED<br>SCRBS_DISABLED          |
|---------------|----------------------------------------------------------------------------------|-----------------------------------------------------------|
|               | SBP_UPPERTRACKHORZ = 5                                                           | SCRBS_NORMAL = SCRBS_HOT = 2 SCRBS_PRESSED SCRBS_DISABLED |
|               | SBP_UPPERTRACKVERT = 7                                                           | SCRBS_NORMAL: SCRBS_HOT = 2 SCRBS_PRESSED SCRBS_DISABLED  |
|               | SBP_SIZEBOX = 10                                                                 | SZB_RIGHTALIGN<br>SZB_LEFTALIGN =                         |
| SPIN          | SPNP_DOWN = 2                                                                    | DNS_NORMAL = 1<br>= 2 DNS_PRESSEI<br>DNS_DISABLED =       |
|               | SPNP_DOWNHORZ = 4                                                                | DNHZS_NORMAL = DNHZS_HOT = 2 DNHZS_PRESSED DNHZS_DISABLED |
|               | SPNP_UP = 1                                                                      | UPS_NORMAL = 1<br>= 2 UPS_PRESSEI<br>UPS_DISABLED =       |
| OTA DT DANIEL | SPNP_UPHORZ = 3                                                                  | UPHZS_NORMAL = UPHZS_HOT = 2 UPHZS_PRESSED UPHZS_DISABLED |
| STARTPANEL    | SPP_LOGOFF = 8                                                                   | SPLS NORMAL =                                             |
|               | SPP_LOGOFFBUTTONS = 9                                                            | SPLS_HOT = 2<br>SPLS_PRESSED =                            |
|               | SPP_MOREPROGRAMS = 2                                                             |                                                           |
|               | SPP_MOREPROGRAMSARROW = 3                                                        | SPS_NORMAL = 1<br>= 2 SPS_PRESSEI                         |
|               | SPP_PLACESLIST = 6 SPP_PLACESLISTSEPARATOR = 7 SPP_PREVIEW = 11 SPP_PROGLIST = 4 |                                                           |
|               | SPP_PROGLISTSEPARATOR = 5<br>SPP_USERPANE = 1                                    |                                                           |

```
SP GRIPPERPANE = 2
TAB
         TABP BODY = 10
         TABP PANE = 9
                                                TIS NORMAL = 1
                                                2 TIS SELECTED:
         TABP_TABITEM = 1
                                                TIS DISABLED = 4
                                                TIS_FOCUSED = 5
                                                TIBES NORMAL =
                                                TIBES HOT = 2
         TABP TABITEMBOTHEDGE = 4
                                                TIBES SELECTED
                                                TIBES DISABLED
                                                TIBES_FOCUSED
                                                TILES NORMAL =
                                                TILES HOT = 2
         TABP TABITEMLEFTEDGE = 2
                                                TILES SELECTED
                                                TILES DISABLED:
                                                TILES_FOCUSED :
                                                TIRES NORMAL =
                                                TIRES_HOT = 2
         TABP TABITEMRIGHTEDGE = 3
                                                TIRES SELECTED
                                                TIRES DISABLED
                                                TIRES_FOCUSED
                                                TTIS NORMAL = 1
                                                = 2 TTIS SELECTE
         TABP TOPTABITEM = 5
                                                TTIS DISABLED =
                                                TTIS_FOCUSED =
                                                TTIBES NORMAL
                                                TTIBES_HOT = 2
         TABP_TOPTABITEMBOTHEDGE = 8
                                                TTIBES SELECTE
                                                TTIBES DISABLED
                                                TTIBES FOCUSED
                                                TTILES NORMAL:
                                                TTILES_HOT = 2
         TABP TOPTABITEMLEFTEDGE = 6
                                                TTILES SELECTEI
                                                TTILES DISABLED
                                                TTILES FOCUSED
                                                TTIRES NORMAL
```

SPP\_USERPICTURE = 10

SP GRIPPER = 3

SP PANE = 1

**STATUS** 

|          | TABP_TOPTABITEMRIGHTEDGE = 7                                                                                                    | TTIRES_HOT = 2 TTIRES_SELECTE TTIRES_DISABLED TTIRES_FOCUSED                                |
|----------|----------------------------------------------------------------------------------------------------|---------------------------------------------------------------------------------------------|
| TASKBAND | TDP_GROUPCOUNT = 1 TDP_FLASHBUTTON = 2 TDP_FLASHBUTTONGROUPMENU = 3                                                                                                    | _                                                                                           |
| TASKBAR  | TBP_BACKGROUNDBOTTOM = 1 TBP_BACKGROUNDLEFT = 4 TBP_BACKGROUNDRIGHT = 2 TBP_BACKGROUNDTOP = 3 TBP_SIZINGBARBOTTOM = 5 TBP_SIZINGBARBOTTOMLEFT = 8 TBP_SIZINGBARRIGHT = 6 TBP_SIZINGBARRIGHT = 7 |                                                                                             |
| TOOLBAR  | TP_BUTTON = 1                                                                                                    | TS_NORMAL = 1 T<br>TS_PRESSED = 3<br>TS_DISABLED = 4<br>TS_CHECKED = 5<br>TS_HOTCHECKED     |
|          | TP_DROPDOWNBUTTON = 2                                                                                                    | TS_NORMAL = 1 T TS_PRESSED = 3 TS_DISABLED = 4 TS_CHECKED = 5 TS_HOTCHECKED                 |
|          | TP_SPLITBUTTON = 3                                                                                                    | TS_NORMAL = 1 T TS_PRESSED = 3 TS_DISABLED = 4 TS_CHECKED = 5 TS_HOTCHECKED TS_NORMAL = 1 T |
|          | TP_SPLITBUTTONDROPDOWN = 4                                                                                                    | TS_PRESSED = 3 TS_DISABLED = 4 TS_CHECKED = 5 TS_HOTCHECKED TS_NORMAL = 1 T                 |
|          | TP_SEPARATOR = 5                                                                                                    | TS_PRESSED = 3 TS_DISABLED = 4 TS_CHECKED = 5 TS_HOTCHECKED                                 |

TTIRES\_HOT = 2

|          | TP_SEPARATORVERT = 6  | TS_NORMAL = 1 T TS_PRESSED = 3 TS_DISABLED = 4 TS_CHECKED = 5 TS_HOTCHECKED              |
|----------|-----------------------|------------------------------------------------------------------------------------------|
| TOOLTIP  | TTP_BALLOON = 3       | TTBS_NORMAL = 1<br>TTBS_LINK = 2                                                         |
|          | TTP_BALLOONTITLE = 4  | TTBS_NORMAL = 1<br>TTBS_LINK = 2                                                         |
|          | TTP_CLOSE = 5         | TTCS_NORMAL = TTCS_HOT = 2 TTCS_PRESSED =                                                |
|          | TTP_STANDARD = 1      | TTSS_NORMAL = 1<br>TTSS_LINK = 2                                                         |
|          | TTP_STANDARDTITLE = 2 | TTSS_NORMAL = 1<br>TTSS_LINK = 2                                                         |
| TRACKBAR | TKP_THUMB = 3         | TUS_NORMAL = 1 2 TUS_PRESSED = TUS_FOCUSED = 4 TUS_DISABLED =                            |
|          | TKP_THUMBBOTTOM = 4   | TUBS_NORMAL = TUBS_HOT = 2 TUBS_PRESSED = TUBS_FOCUSED = TUBS_DISABLED =                 |
|          | TKP_THUMBLEFT = 7     | TUVLS_NORMAL = TUVLS_HOT = 2 TUVLS_PRESSED TUVLS_FOCUSED TUVLS_DISABLED                  |
|          | TKP_THUMBRIGHT = 8    | TUVRS_NORMAL = TUVRS_HOT = 2 TUVRS_PRESSED TUVRS_FOCUSED TUVRS_DISABLED                  |
|          | TKP_THUMBTOP = 5      | TUTS_NORMAL = 1 TUTS_HOT = 2 TUTS_PRESSED = TUTS_FOCUSED = TUTS_DISABLED = TUVS_NORMAL = |

| TRAYNOTIFY | TKP_TICS = 9 TKP_TICSVERT = 10 TKP_TRACK = 1 TKP_TRACKVERT = 2 TNP_ANIMBACKGROUND = 2 TNP_BACKGROUND = 1 TVP_BRANCH = 3 | TUVS_HOT = 2 TUVS_PRESSED = TUVS_FOCUSED = TUVS_DISABLED = TSS_NORMAL = 1 TSVS_NORMAL = TRS_NORMAL = 1 TRVS_NORMAL = 1 |
|------------|----------------------------------------------------------------------------------------------------|----------------------------------------------------------------------------------------------------|
|            | TVP_GLYPH = 2  TVP_TREEITEM = 1                                                                                         | GLPS_CLOSED = GLPS_OPENED = TREIS_NORMAL = TREIS_HOT = 2 TREIS_SELECTED TREIS_DISABLED TREIS_SELECTED = 5              |
| WINDOW     | WP_CAPTION = 1  WP_CAPTIONSIZINGTEMPLATE = 30  WP_CLOSEBUTTON = 18  WP_DIALOG = 29                                      | CS_ACTIVE = 1 CS<br>= 2 CS_DISABLED<br>CBS_NORMAL = 1<br>= 2 CBS_PUSHED<br>CBS_DISABLED =                              |
|            | WP_FRAMEBOTTOMSIZINGTEMPLATE = 36 WP_FRAMELEFT = 7 WP_FRAMELEFTSIZINGTEMPLATE = 32                                      | FS_ACTIVE = 1 FS<br>= 2<br>FS_ACTIVE = 1 FS<br>= 2                                                                     |
|            | WP_FRAMERIGHT = 8  WP_FRAMERIGHTSIZINGTEMPLATE = 34  WP_HELPBUTTON = 23                                                 | FS_ACTIVE = 1 FS<br>= 2<br>HBS_NORMAL = 1<br>= 2 HBS_PUSHED<br>HBS_DISABLED =<br>HSS_NORMAL = 1                        |

| , | WP_HORZSCROLL = 25       | = 2 HSS_PUSHED<br>HSS_DISABLED =                                  |
|---|--------------------------|-------------------------------------------------------------------|
| , | WP_HORZTHUMB = 26        | HTS_NORMAL = 1 2 HTS_PUSHED = 1 HTS_DISABLED = 1                  |
| , | WP_MAX_BUTTON            | MAXBS_NORMAL<br>MAXBS_HOT = 2<br>MAXBS_PUSHED =<br>MAXBS_DISABLED |
| , | WP_MAXCAPTION = 5        | MXCS_ACTIVE = 1 MXCS_INACTIVE = MXCS_DISABLED                     |
| , | WP_MDICLOSEBUTTON = 20   | CBS_NORMAL = 1<br>= 2 CBS_PUSHED<br>CBS_DISABLED =                |
| , | WP_MDIHELPBUTTON = 24    | HBS_NORMAL = 1 = 2 HBS_PUSHED HBS_DISABLED =                      |
| , | WP_MDIMINBUTTON = 16     | MINBS_NORMAL = MINBS_HOT = 2 MINBS_PUSHED = MINBS_DISABLED        |
| , | WP_MDIRESTOREBUTTON = 22 | RBS_NORMAL = 1 = 2 RBS_PUSHED RBS_DISABLED =                      |
| , | WP_MDISYSBUTTON = 14     | SBS_NORMAL = 1<br>= 2 SBS_PUSHED<br>SBS_DISABLED =                |
| , | WP_MINBUTTON = 15        | MINBS_NORMAL = MINBS_HOT = 2 MINBS_PUSHED = MINBS_DISABLED        |
| , | WP_MINCAPTION = 3        | MNCS_ACTIVE = 1 MNCS_INACTIVE = MNCS_DISABLED                     |
| , | WP_RESTOREBUTTON = 21    | RBS_NORMAL = 1 = 2 RBS_PUSHED RBS_DISABLED =                      |
|   | WP_SMALLCAPTION = 2      | CS_ACTIVE = 1 CS<br>= 2 CS_DISABLED                               |

| WP_SMALLCAPTIONSIZINGTEMPLATE = 31     |                                                                   |
|----------------------------------------|-------------------------------------------------------------------|
| WP_SMALLCLOSEBUTTON = 19               | CBS_NORMAL = 1<br>= 2 CBS_PUSHED<br>CBS_DISABLED =                |
| WP_SMALLFRAMEBOTTOM = 12               | FS_ACTIVE = 1 FS<br>= 2                                           |
| WP_SMALLFRAMEBOTTOMSIZINGTEMPLATE = 37 |                                                                   |
| WP_SMALLFRAMELEFT = 10                 | FS_ACTIVE = 1 FS<br>= 2                                           |
| WP_SMALLFRAMELEFTSIZINGTEMPLATE = 33   |                                                                   |
| WP_SMALLFRAMERIGHT = 11                | FS_ACTIVE = 1 FS<br>= 2                                           |
| WP_SMALLFRAMERIGHTSIZINGTEMPLATE = 35  |                                                                   |
| WP_SMALLHELPBUTTON                     | HBS_NORMAL = 1 = 2 HBS_PUSHED = HBS_DISABLED =                    |
| WP_SMALLMAXBUTTON                      | MAXBS_NORMAL<br>MAXBS_HOT = 2<br>MAXBS_PUSHED =<br>MAXBS_DISABLEE |
| WP_SMALLMAXCAPTION = 6                 | MXCS_ACTIVE = 1<br>MXCS_INACTIVE =<br>MXCS_DISABLED               |
| WP_SMALLMINCAPTION = 4                 | MNCS_ACTIVE = 1 MNCS_INACTIVE = MNCS_DISABLED                     |
| WP_SMALLRESTOREBUTTON                  | RBS_NORMAL = 1<br>= 2 RBS_PUSHED<br>RBS_DISABLED =                |
| WP_SMALLSYSBUTTON                      | SBS_NORMAL = 1<br>= 2 SBS_PUSHED<br>SBS_DISABLED =                |
| WP_SYSBUTTON = 13                      | SBS_NORMAL = 1<br>= 2 SBS_PUSHED<br>SBS_DISABLED =                |
| WP_VERTSCROLL = 27                     | VSS_NORMAL = 1<br>= 2 VSS_PUSHED                                  |

WP\_VERTTHUMB = 28

VSS\_DISABLED =
VTS\_NORMAL = 1
2 VTS\_PUSHED = 1
VTS\_DISABLED = 1

### method Appearance.Clear ()

Removes all skins in the control.

#### Type

### **Description**

Use the Clear method to clear all skins from the control. Use the <u>Remove</u> method to remove a specific skin. If you need to remove the skin appearance from a part of the control you need to reset the last 7 bits in the high significant byte of the color being applied to the background's part.

The skin method may change the visual appearance for the following parts in the control:

- headers of the groups, <u>BackColorGroup</u> property, <u>SelBackColorGroup</u> property, <u>BackColor</u> property
- item, <a href="ItemBackColor">ItemBackColor</a> property
- scroll bars, selected item, **Background** property

### method Appearance.Remove (ID as Long)

Removes a specific skin from the control.

| Туре       | Description                                                           |
|------------|-----------------------------------------------------------------------|
| ID as Long | A Long expression that indicates the index of the skin being removed. |

Use the Remove method to remove a specific skin. The identifier of the skin being removed should be the same as when the skin was added using the <u>Add</u> method. Use the <u>Clear</u> method to clear all skins from the control. If you need to remove the skin appearance from a part of the control you need to reset the last 7 bits in the high significant byte of the color being applied to the background's part.

The skin method may change the visual appearance for the following parts in the control:

- headers of the groups, <u>BackColorGroup</u> property, <u>SelBackColorGroup</u> property, <u>BackColor</u> property
- item, <a href="ItemBackColor">ItemBackColor</a> property
- scroll bars, selected item, <u>Background</u> property

## **Group object**

The Group object holds a collection of Item objects. The <u>Item</u> property accesses a group object. The Group object supports the following properties and methods:

| Name                      | Description                                                                                          |
|---------------------------|----------------------------------------------------------------------------------------------------|
| <u>AddItem</u>            | Adds a new item to the group object.                                                                 |
| <u>Alignment</u>          | Retrieves or sets a value that indicates the caption's alignment.                                    |
| AutoScroll                | Specifies whether the scroll buttons are automatically added.                                        |
| <u>BackColor</u>          | Retrieves or sets the group's background color.                                                      |
| BackColor2                | Specifies the color at the ending boundary line of the gradient group's caption.                     |
| <u>BackColorList</u>      | Retrieves or sets a value that indicates the background color of the list when the group is active.  |
| <u>Bold</u>               | Specifies whether the group's caption should appear in bold.                                         |
| Caption                   | Specifies the group's caption.                                                                       |
| CaptionFormat             | Specifies how the group's caption is displayed.                                                      |
| <u>Clear</u>              | Clears the items collection.                                                                         |
| Count                     | Gets the count of the items.                                                                         |
| <u>EnsureVisibleItem</u>  | Ensures that the item fits the group's client area.                                                  |
| <u>ForeColor</u>          | Specifies the group's foreground color.                                                              |
| <u>ForeColorList</u>      | Retrieves or sets a value that indicates the foreground color of the group's list when it is active. |
| Image                     | Specifies the index of the group's icon.                                                             |
| <u>IndentHeaderBottom</u> | Specifies the number of pixels to indent the group's header from the bottom part.                    |
| IndentHeaderLeft          | Specifies the number of pixels to indent the group's header from the left part.                      |
| IndentHeaderRight         | Specifies the number of pixels to indent the group's header from the right part.                     |
| <u>IndentHeaderTop</u>    | Specifies the number of pixels to indent the group's header from the top part.                       |
|                           | Retrieves the index of the object into the Groups                                                    |

| <u>Index</u>          | collection                                                                                             |
|-----------------------|----------------------------------------------------------------------------------------------------|
| <u>Italic</u>         | Specifies whether the group's caption should appear in italic.                                         |
| <u>Item</u>           | Returns a specific Item from the collection.                                                           |
| <u>ItemByPos</u>      | Gets the item given its position.                                                                      |
| <u>ItemHeight</u>     | Retrieves or sets the item's height.                                                                   |
| <u>ItemWidth</u>      | Retrieves or sets the item's width1 if it's the group's client width.                                  |
| <u>Picture</u>        | Retrieves or sets a graphic to be displayed in the group's list.                                       |
| <u>PictureDisplay</u> | Retrieves or sets a value that indicates the way how the graphic is displayed on the list's background |
| <u>Position</u>       | Specifies the group's position.                                                                        |
| Removeltem            | Removes an item given its index or given its caption.                                                  |
| SelectItem            | Specifies the index of item that's selected.                                                           |
| Shortcut              | Specifies the name of the shortcut which displays the group.                                           |
| <u>StrikeOut</u>      | Specifies whether the group's caption should appear in strikeout.                                      |
| <u>ToolTip</u>        | Specifies the group's tooltip.                                                                         |
| <u>Underline</u>      | Specifies whether the group's caption appears as underlined.                                           |
| <u>UserData</u>       | Specifies an extra data.                                                                               |

### method Group.AddItem (Caption as String, [Image as Variant])

Adds a new item to the group object.

| Туре              | Description                                                                                                    |
|-------------------|----------------------------------------------------------------------------------------------------|
| Caption as String | A string expression that indicates the item's caption. The Caption may includes built-in HTML format if the CaptionFormat property is exHTML. |
| Image as Variant  | A long expression that indicates the item's icon                                                                                              |
| Return            | Description                                                                                                    |
| <u>Item</u>       | An <u>Item</u> object being added.                                                                                                    |

Use the AddItem method to add new items to group. Use the Add method property to add new groups to the control. The AddItem event is fired each time when a new item is added to group. Use the BeginUpdate and EndUpdate methods to maintain performance while adding new groups or new items. The Group property specifies the group that owns the item. Use the Image property to specify the item's picture. Use the Indent property to indent the item. Use the Caption property to specify the caption of the item. Use the Caption property to allow built-in HTML tags to the group's caption.

The following VB sample adds two groups and two items to each group:

```
With ListBar1
.BeginUpdate
With .Groups
With .Add("Group 1")
.AddItem "Item 1"
.AddItem "Item 2"
End With
With .Add("Group 2")
.AddItem "Item 1"
.AddItem "Item 1"
.AddItem "Item 2"
End With
End With
End With
End With
End With
End With
```

The following C++ sample adds two groups and two items to each group:

```
#include "Item.h"
```

```
#include "Group.h"
#include "Groups.h"
COleVariant vtMissing; V_VT( &vtMissing ) = VT_ERROR;
m_listbar.BeginUpdate();
CGroups groups = m_listbar.GetGroups();
CGroup group1 = groups.Add( "Group 1" );
group1.AddItem( "Item 1", vtMissing );
group1.AddItem( "Item 2", vtMissing );
CGroup group2 = groups.Add( "Group 2" );
group2.AddItem( "Item 1", vtMissing );
group2.AddItem( "Item 2", vtMissing );
m_listbar.EndUpdate();
```

The following VB.NET sample adds two groups and two items to each group:

```
With AxListBar1
.BeginUpdate()
With .Groups
With .Add("Group 1")
.AddItem("Item 1")
.AddItem("Item 2")
End With
With .Add("Group 2")
.AddItem("Item 1")
.AddItem("Item 1")
.AddItem("Item 2")
End With
End With
End With
End With
.EndUpdate()
End With
```

The following C# sample adds two groups and two items to each group:

```
axListBar1.BeginUpdate();

EXLISTBARLib.Group group1 = axListBar1.Groups.Add("Group 1");

group1.AddItem("Item 1", null);

group1.AddItem("Item 2", null);

EXLISTBARLib.Group group2 = axListBar1.Groups.Add("Group 2");

group2.AddItem("Item 1", null);
```

```
group2.AddItem("Item 2", null);
axListBar1.EndUpdate();
```

The following VFP sample adds two groups and two items to each group:

```
With thisform.ListBar1
.BeginUpdate()
With .Groups
With .Add("Group 1")
.AddItem("Item 1")
.AddItem("Item 2")
EndWith
With .Add("Group 2")
.AddItem("Item 1")
.AddItem("Item 1")
.AddItem("Item 2")
EndWith
EndWith
EndWith
EndWith
.EndUpdate()
EndWith
```

### property Group. Alignment as Alignment Enum

Retrieves or sets a value that indicates the caption's alignment.

| Туре          | Description                                                               |
|---------------|---------------------------------------------------------------------------|
| AlignmentEnum | An AlignmentEnum expression that indicates the group caption's alignment. |

By default, the Alignment property is exCenter. The Alignment property doesn't align items in the group. Use the <u>Alignment</u> property to align an item. If you want to align the entire list of items, you can handle the <u>AddItem</u> event where you can change the item's alignment each time when a new item is added to group.

### property Group. AutoScroll as Boolean

Specifies whether the scroll buttons are automatically added.

| Туре    | Description                                                                                                    |
|---------|----------------------------------------------------------------------------------------------------|
| Boolean | A boolean expression that indicates whether the control adds scroll buttons if the items list doesn't fit the the group's client area. |

By default, the AllowScroll property is True. Use the AllowScroll property to specify whether the group is scrolled smoothly until all items are visible when the user clicks the group's caption. Use the <a href="DelayScroll">DelayScroll</a> property to specify the delay used when the user selects a group. Use the AllowScroll property on False, when the group hosts an ActiveX control or another window.

### property Group.BackColor as Color

Retrieves or sets the group's background color.

| Туре  | Description                                                                                                    |
|-------|----------------------------------------------------------------------------------------------------|
| Color | A color expression that indicates the background color of the group's caption. The last 7 bits in the high significant byte of the color to indicates the identifier of the skin being used. Use the Add method to add new skins to the control. If you need to remove the skin appearance from a part of the control you need to reset the last 7 bits in the high significant byte of the color being applied to the background's part. |

Use the BackColor property to specify the group's caption's background color. Use the BackColor2 property to specify the color at the ending boundary line of the gradient group's caption. Use the BackColorList property to specify the background color for group's list. Use the BackColorGroup property to specify a default background color for groups. Use the <br/>
+ bgcolor > built in HTML tag in the Caption property to define portions of text using a specified background color.

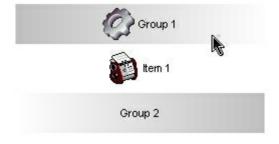

In VB.NET or C# you require the following functions until the .NET framework will provide:

You can use the following VB.NET function:

```
Shared Function ToUInt32(ByVal c As Color) As UInt32
Dim i As Long
i = c.R
i = i + 256 * c.G
i = i + 256 * 256 * c.B
ToUInt32 = Convert.ToUInt32(i)
End Function
```

You can use the following C# function:

private UInt32 ToUInt32(Color c)

```
{
  long i;
  i = c.R;
  i = i + 256 * c.G;
  i = i + 256 * 256 * c.B;
  return Convert.ToUInt32(i);
}
```

The following VB sample changes the group's background color:

```
With ListBar1.Groups(0)
.BackColor = vbBlue
End With
```

The following C++ sample changes the group's background color:

```
m_listbar.GetGroups().GetItem( COleVariant( long(0) ) ).SetBackColor( RGB(0,0,255) ) ;
```

The following VB.NET sample changes the group's background color:

```
With AxListBar1.Groups(0)

.BackColor = ToUInt32(Color.Blue)

End With
```

The following C# sample changes the group's background color:

```
axListBar1.Groups[0].BackColor = ToUInt32(Color.Blue);
```

The following VFP sample changes the group's background color:

```
With thisform.ListBar1.Groups(0)

.BackColor = RGB(0,0,255)

EndWith
```

### property Group.BackColor2 as Color

Specifies the color at the ending boundary line of the gradient group's caption.

| Туре  | Description                                                                                              |
|-------|----------------------------------------------------------------------------------------------------|
| Color | A color expression that specifies the color at the ending boundary line of the gradient group's caption. |

Use the BackColor2 property to specify the second background color when painting its background in gradient. Use the <u>BackColor</u> and <u>ForeColor</u> properties to specify the item's background and foreground colors. Use the <u>BackColorList</u> property to specify the default background color for the group's list. Use the <u>BackColor</u> property to specify the control's background color.

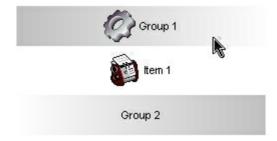

In VB.NET or C# you require the following functions until the .NET framework will provide:

You can use the following VB.NET function:

```
Shared Function ToUInt32(ByVal c As Color) As UInt32
Dim i As Long
i = c.R
i = i + 256 * c.G
i = i + 256 * 256 * c.B
ToUInt32 = Convert.ToUInt32(i)
End Function
```

You can use the following C# function:

```
private UInt32 ToUInt32(Color c)
{
    long i;
    i = c.R;
    i = i + 256 * c.G;
    i = i + 256 * 256 * c.B;
    return Convert.ToUInt32(i);
```

### property Group.BackColorList as Color

Retrieves or sets a value that indicates the background color of the list when the group is active.

| Туре  | Description                                                                 |
|-------|-----------------------------------------------------------------------------|
| Color | A color expression that indicates the background color of the group's list. |

The BackColorList property has effect only when the group is selected (active). Use the <u>BackColor</u> property to specify the background color for group's caption. Use the <u>BackColorGroup</u> property to specify the control's background color. Use the <u>BackColorGroup</u> property to specify a default background color for groups. Use the <br/>
<u>Specify a default background color for groups</u>. Use the <br/>
<u>Specified background color.</u>

### property Group. Bold as Boolean

Specifies whether the group's caption should appear in bold.

| Туре    | Description                                                                                |
|---------|--------------------------------------------------------------------------------------------|
| Boolean | A boolean expression that specifies whether the the group's caption should appear in bold. |

Use the Bold, <u>Italic</u>, <u>Underline</u> and <u>StrikeOut</u> properties to apply different font attributes to the group. Use the <u>Caption</u> property to display different parts of the caption using HTML format. Use the <u>Font</u> property to specify the control's font. Use the <u>Bold</u> property to bold an item. Use the <br/>
b> HTML tag to specify parts of group's caption that should appear in bold, if <u>CaptionFormat</u> property is exHTML.

The following VB sample bolds all groups:

```
Private Sub ListBar1_AddGroup(ByVal Group As EXLISTBARLibCtl.IGroup)

With Group

.Bold = True

End With

End Sub
```

The following C++ sample bolds all groups:

```
void OnAddGroupListbar1(LPDISPATCH Group)
{
    CGroup group( Group ); group.m_bAutoRelease = FALSE;
    group.SetBold( TRUE );
}
```

The following VB.NET sample bolds all groups:

```
Private Sub AxListBar1_AddGroup(ByVal sender As System.Object, ByVal e As
AxEXLISTBARLib._IListBarEvents_AddGroupEvent) Handles AxListBar1.AddGroup
With e.group
.Bold = True
End With
End Sub
```

The following C# sample bolds all groups:

```
private void axListBar1_AddGroup(object sender,
AxEXLISTBARLib._IListBarEvents_AddGroupEvent e)
{
    e.group.Bold = true;
}
```

The following VFP sample bolds all groups:

```
*** ActiveX Control Event ***
LPARAMETERS group

with group

.Bold = .t.
endwith
```

### property Group. Caption as String

Specifies the group's caption.

| Туре   | Description                                             |
|--------|---------------------------------------------------------|
| String | A string expression that indicates the group's caption. |

You can use the <u>Add</u> method to specify the group's caption, when the group is added to groups collection. Use the <u>CaptionFormat</u> property to allow built-in HTML tags in the group's caption. The control fires the <u>SelectGroup</u> event when the user clicks the caption of the group. Use the <u>Bold</u>, <u>Italic</u>, <u>Underline</u> or <u>StrikeOut</u> property to define the font for caption of the group. Use the <u><img></u> HTML tag to insert icons inside the item's caption, if the <u>CaptionFormat</u> property is exHTML. For instance, the "some image <img>1</img> other image <img>2</img> rest of text", displays combined text and icons in the item's caption. Use the <u>Images</u> method to load icons at runtime.

### property Group.CaptionFormat as CaptionFormatEnum

Specifies how the group's caption is displayed.

| Туре                     | Description                                                                                |
|--------------------------|--------------------------------------------------------------------------------------------|
| <u>CaptionFormatEnum</u> | A CaptionFormatEnum expression that indicates whether the control uses built-in HTML tags. |

By default, the CaptionFormat property is exText. Use the CaptionFormat property to allow built-in HTML tags to the group's caption. Use the <u>Caption</u> property to access the group's caption. Use the <u>AddItem</u> method to add a new item to the group. The Caption property supports the following built-in HTML tags:

- **<b> bold </b>**
- **<u>** underline **</u>**
- <s> strikeout </s>
- <i> italic </i>
- <fgcolor = FF0000> fgcolor </fgcolor>
- <bgcolor = FF0000> bgcolor </bgcolor>
- <br/>br> breaks a line.
- <solidline> draws a solid line
- <dotline> draws a dotted line
- <upline> draws the line to the top of the text line
- <r> aligns the rest of the text line to the right side
- <img>number</img> inserts an icon inside the item's caption. The number indicates the index of the icon being inserted.
- <img>key[:width]</img> inserts a custom size picture being loaded using the
   HTMLPicture property. The Key parameter indicates the key of the picture being
   displayed. The Width parameter indicates a custom size, if you require to stretch the
   picture, else the original size of the picture is used.
- <font face;size>text </font> displays portions of text with a different font and/or different size. For instance, the <font Tahoma;12>bit</font> draws the bit text using the Tahoma font, on size 12 pt. If the name of the font is missing, and instead size is present, the current font is used with a different size. For instance, <font ;12>bit</font> displays the bit text using the current font, but with a different size.

Newer HTML format supports subscript and superscript like follows:

• <off offset> ... </off> defines the vertical offset to display the text/element. The offset parameter defines the offset to display the element. This tag is inheritable, so the offset is keep while the associated </off> tag is found. You can use the <off offset> HTML tag in combination with the <font face; size> to define a smaller or a larger font

to be displayed. For instance: "Text with <font;7><off 6>subscript" displays the text such as: Text with subscript The "Text with <font;7><off -6>superscript" displays the text such as: Text with subscript

Also, newer HTML format supports decorative text like follows:

• <gra rrggbb;mode;blend> ... </gra> defines a gradient text. The text color or <fgcolor> defines the starting gradient color, while the rr/gg/bb represents the red/green/blue values of the ending color, 808080 if missing as gray. The mode is a value between 0 and 4, 1 if missing, and blend could be 0 or 1, 0 if missing. The <font> HTML tag can be used to define the height of the font. Any of the rrggbb, mode or blend field may not be specified. The <gra> with no fields, shows a vertical gradient color from the current text color to gray (808080). For instance the "<font;18><gra> FFFFFF;1;1>gradient-center</gra> </font>" generates the following picture:

# gradient-center

<out rrggbb; width> ... </out> shows the text with outlined characters, where rr/gg/bb represents the red/green/blue values of the outline color, 808080 if missing as gray, width indicates the size of the outline, 1 if missing. The text color or <fgcolor> defines the color to show the inside text. The <font> HTML tag can be used to define the height of the font. For instance the "<font;31><out 000000> <fgcolor=FFFFFF>outlined</fgcolor></out></font>" generates the following picture:

## outlined

• <sha rrggbb;width;offset> ... </sha> define a text with a shadow, where rr/gg/bb represents the red/green/blue values of the shadow color, 808080 if missing as gray, width indicates the size of shadow, 4 if missing, and offset indicates the offset from the origin to display the text's shadow, 2 if missing. The text color or <fgcolor> defines the color to show the inside text. The <font> HTML tag can be used to define the height of the font. For instance the "<font;31><sha>shadow</sha></font>" generates the following picture:

## shadow

or "<font;31><**sha** 404040;5;0><fgcolor=FFFFFF>outline anti-aliasing</fgcolor> </**sha**></font>" gets:

# outline anti-aliasing

The following VB sample adds an HTML item:

```
With ListBar1.Groups(0)
With .AddItem("This is an <fgcolor=000080> < b>HTML</b> </fgcolor> item.")
.CaptionFormat = exHTML
End With
End With
```

The following C++ sample adds an HTML item:

```
COleVariant vtMissing; V_VT( &vtMissing ) = VT_ERROR;

CGroup group = m_listbar.GetGroups().GetItem( COleVariant( long(0) ) );

CItem item = group.AddItem( "This is an <fgcolor=000080> <b>HTML</b> </fgcolor> item.", vtMissing );

item.SetCaptionFormat( 1 /*exHTML*/ );
```

The following VB.NET sample adds an HTML item:

```
With AxListBar1.Groups(0)
With .AddItem("This is an <fgcolor=000080> <b>HTML</b> </fgcolor> item.")
.CaptionFormat = EXLISTBARLib.CaptionFormatEnum.exHTML
End With
End With
```

The following C# sample adds an HTML item:

The following VFP sample adds an HTML item:

```
With thisform.ListBar1.Groups(0)
With .AddItem("This is an <fgcolor=000080> <b>HTML</b> </fgcolor> item.")
.CaptionFormat = 1 && exHTML
```

EndWith EndWith

### method Group.Clear ()

Clears the items collection.

Type

#### **Description**

Use the Clear method to clear the Items collection. Use the <u>RemoveItem</u> method to remove a specific item. Use the <u>Visible</u> property to hide an item. The control fires the <u>RemoveItem</u> event when an item is removed. Use the <u>Count</u> property to count the items in the group. Use the <u>Item</u> property to access an item giving its index or by its caption. Use the <u>ItemByPos</u> property to get the item giving its position. Use the <u>ItemHeight</u> property to specify the height for all items in the group.

### property Group.Count as Long

Gets the count of the items.

| Туре | Description                                                       |
|------|-------------------------------------------------------------------|
| Long | A long expression that indicates the count of items in the group. |

The Count property counts the items in the group. Use the <u>Item</u> property to access an item giving its index or by its caption. Use the <u>ItemByPos</u> property to get the item giving its position. Use the <u>ItemHeight</u> property to specify the height for all items in the group. Use the <u>Caption</u> property to specify the caption of the item. Use the <u>Visible</u> property to specify whether an item is visible or hidden.

The following VB sample enumerates the items in the group:

```
With ListBar1.Groups(0)

Dim i As Long

For i = 0 To .Count - 1

Debug.Print .Item(i).Caption

Next

End With
```

The following VB sample enumerates the items in the group, as they are displayed:

```
With ListBar1.Groups(0)

Dim i As Long

For i = 0 To .Count - 1

Dim it As EXLISTBARLibCtl.Item

Set it = .ItemByPos(i)

If it.Visible Then

Debug.Print it.Caption

End If

Next

End With
```

The following C++ sample enumerates the items in the group:

```
CGroup group = m_listbar.GetGroups().GetItem( COleVariant( long(0) ) );
for ( long i = 0; i < group.GetCount(); i++ )
```

```
{
   CItem item = group.GetItem( COleVariant( long(i) ) );
   OutputDebugString( item.GetCaption() );
}
```

The following C++ sample enumerates the items in the group, as they are displayed:

```
CGroup group = m_listbar.GetGroups().GetItem( COleVariant( long(0) ) );
for ( long i = 0; i < group.GetCount(); i++ )
{
   CItem item = group.GetItemByPos( i );
   if ( item.GetVisible() )
     OutputDebugString( item.GetCaption() );
}</pre>
```

The following VB.NET sample enumerates the items in the group:

```
With AxListBar1.Groups(0)

Dim i As Integer

For i = 0 To .Count - 1

Debug.WriteLine(.Item(i).Caption())

Next

End With
```

The following VB.NET sample enumerates the items in the group, as they are displayed:

```
With AxListBar1.Groups(0)

Dim i As Long

For i = 0 To .Count - 1

Dim it As EXLISTBARLib.Item = .ItemByPos(i)

If it.Visible Then

Debug.WriteLine(it.Caption)

End If

Next

End With
```

The following C# sample enumerates the items in the group:

```
EXLISTBARLib.Group group = axListBar1.Groups[0];
```

```
for (int i = 0; i < group.Count; i++)
System.Diagnostics.Debug.WriteLine(group[i].Caption);
```

The following C# sample enumerates the items in the group, as they are displayed:

```
EXLISTBARLib.Group group = axListBar1.Groups[0];
for (int i = 0; i < group.Count; i++)
{
    EXLISTBARLib.Item item = group.get_ItemByPos(i);
    if ( item.Visible )
        System.Diagnostics.Debug.WriteLine(item.Caption);
}</pre>
```

The following VFP sample enumerates the items in the group:

```
With thisform.ListBar1.Groups(0)

local i

For i = 0 To .Count - 1

wait window nowait .Item(i).Caption

Next

EndWith
```

The following VFP sample enumerates the items in the group, as they are displayed:

```
With thisform.ListBar1.Groups(0)

local i

For i = 0 To .Count - 1

local it

it = .ltemByPos(i)

If it.Visible Then

wait window nowait it.Caption

EndIf

Next

EndWith
```

### method Group.EnsureVisibleItem (Item as Long)

Ensures that the item fits the group's client area.

| Туре         | Description                                         |
|--------------|-----------------------------------------------------|
| Item as Long | A long expression that indicates the index of item. |

The EnsureVisibleItem method scrolls the group's list to make sure that the item fits the group's client area.

### property Group.ForeColor as Color

Specifies the group's foreground color.

| Туре  | Description                                                             |
|-------|-------------------------------------------------------------------------|
| Color | A color expression that indicates the group's caption foreground color. |

Use the ForeColor property to specify the group's caption foreground color. Use the <a href="ForeColorList">ForeColorList</a> property to specify the foreground color of the group's list. Use the <a href="ForeColorGroup">ForeColorGroup</a> property to specify the default foreground color. Use the <a href="fgcolor">fgcolor</a>> built in HTML tag in the <a href="Caption">Caption</a> property to define portions of text using a specified foreground color.

In VB.NET or C# you require the following functions until the .NET framework will provide:

You can use the following VB.NET function:

```
Shared Function ToUInt32(ByVal c As Color) As UInt32
Dim i As Long
i = c.R
i = i + 256 * c.G
i = i + 256 * 256 * c.B
ToUInt32 = Convert.ToUInt32(i)
End Function
```

You can use the following C# function:

```
private UInt32 ToUInt32(Color c)
{
    long i;
    i = c.R;
    i = i + 256 * c.G;
    i = i + 256 * 256 * c.B;
    return Convert.ToUInt32(i);
}
```

The following VB sample changes the group's foreground color:

```
With ListBar1.Groups(0)
.ForeColor = vbBlue
```

End With

The following C++ sample changes the group's foreground color:

m\_listbar.GetGroups().GetItem( COleVariant( long(0) ) ).SetForeColor( RGB(0,0,255) ) ;

The following VB.NET sample changes the group's foreground color:

With AxListBar1.Groups(0)
.ForeColor = ToUInt32(Color.Blue)
End With

The following C# sample changes the group's foreground color:

axListBar1.Groups[0].ForeColor = ToUInt32(Color.Blue);

The following VFP sample changes the group's foreground color:

With this form. List Bar 1. Groups (0)

.ForeColor = RGB(0,0,255)

**EndWith** 

### property Group.ForeColorList as Color

Retrieves or sets a value that indicates the foreground color of the group's list when it is active.

| Туре  | Description                                                            |
|-------|------------------------------------------------------------------------|
| Color | A color expression that indicates the group's list's foreground color. |

Use the ForeColorList property to specify the foreground color of the group's list. Use the ForeColor property to specify the item's foreground color. Use the ForeColor property to specify the item's foreground color. Use the ForeColor property to specify the control's foreground color. Use the <fgcolor> built in HTML tag in the Caption property to define portions of text using a specified foreground color. Use the ForeColorList property to specify the foreground color for group's list. Use the ForeColor property to specify the foreground color of the group's caption. Use the ForeColor property to specify the item's foreground color. Use the ForeColor property to specify the control's foreground color. Use the <fgcolor> built in HTML tag in the Caption property to define portions of text using a specified foreground color.

In VB.NET or C# you require the following functions until the .NET framework will provide:

You can use the following VB.NET function:

```
Shared Function ToUInt32(ByVal c As Color) As UInt32
Dim i As Long
i = c.R
i = i + 256 * c.G
i = i + 256 * 256 * c.B
ToUInt32 = Convert.ToUInt32(i)
End Function
```

You can use the following C# function:

```
private UInt32 ToUInt32(Color c)
{
    long i;
    i = c.R;
    i = i + 256 * c.G;
    i = i + 256 * c.B;
    return Convert.ToUInt32(i);
```

### property Group. Image as Variant

Specifies the index of the group's icon.

| Туре    | Description                                                                                                    |
|---------|----------------------------------------------------------------------------------------------------|
| Variant | A long expression that indicates the index of icon being used, a string expression that indicates the base64 encoded string that holds a picture object, a Picture object. Use the <a href="mailto:eximages">eximages</a> tool to save your picture as base64 encoded format. |

Use the Image property to assign an icon or a picture to the group. Use the Images and ReplaceIcon methods to update the images list collection, at runtime. Use the Image property to assign a picture to an item. The GroupHeight property specifies the height of the caption for all groups, in pixels. Use the <img> HTML tag to insert icons inside the iteml's caption, if the CaptionFormat property is exHTML.

The following VB sample loads a collection of icons from a BASE64 encoded string:

```
With ListBar1
Dim s As String
s =
"gBJJgBAIEAAGAEGCAAhb/hz/EIAh8Tf5CJo2AEZjQAjEZFEalEaEEaAlAkcbk0olUrlktl0vmExml
s = s +
"FphZDEJtT1zp7bd1XasiLB8ld4o8kCRJIACSpRfNKWXd1uH+eaHn8P55necB/kmf5+A+eBnr
.BeginUpdate
.Images s
With .Groups
With .Add("Group 1")
.Image = 1
End With
End With
.EndUpdate
End With
```

The following C++ sample loads a collection of icons from a BASE64 encoded string:

```
#include "Item.h"
```

```
#include "Group.h"
#include "Groups.h"
COleVariant vtMissing; V_VT( &vtMissing ) = VT_ERROR;
CString
s("gBJJgBAIEAAGAEGCAAhb/hz/EIAh8Tf5CJo2AEZjQAjEZFEalEaEEaAlAkcbk0olUrlktl0vmExn

s = s +
"FphZDEJtT1zp7bd1XasiLB8Id4o8kCRJIACSpRfNKWXd1uH+eaHn8P55necB/kmf5+A+eBnr

m_listbar.BeginUpdate();
CGroups groups = m_listbar.GetGroups();
m_listbar.Images(COleVariant(s));
CGroup group = groups.Add( "Group 1" );
group.SetImage( COleVariant( (long)1 ) );
m_listbar.EndUpdate();
```

The following VB.NET sample loads a collection of icons from a BASE64 encoded string:

```
With AxListBar1
Dim s As String =
"gBJJgBAIEAAGAEGCAAhb/hz/EIAh8Tf5CJo2AEZjQAjEZFEaIEaEEaAIAkcbk0olUrlktl0vmExml
s = s +
"FphZDEJtT1zp7bd1XasiLB8Id4o8kCRJIACSpRfNKWXd1uH+eaHn8P55necB/kmf5+A+eBnr

.BeginUpdate()
.Images(s)
With .Groups
With .Add("Group 1")
.Image = 1
End With
End With
.EndUpdate()
End With
```

The following C# sample loads a collection of icons from a BASE64 encoded string:

```
String s =
```

```
"gBJJgBAIEAAGAEGCAAhb/hz/EIAh8Tf5CJo2AEZjQAjEZFEaIEaEEaAIAkcbk0olUrlktl0vmExml
S = S +
"FphZDEJtT1zp7bd1XasiLB8ld4o8kCRJIACSpRfNKWXd1uH+eaHn8P55necB/kmf5+A+eBnr
axListBar1.BeginUpdate();
axListBar1.Images(s);
EXLISTBARLib.Group group = axListBar1.Groups.Add("Group 1");
group.lmage = 1;
axListBar1.EndUpdate();
```

The following VFP sample loads a collection of icons from a BASE64 encoded string:

```
With thisform.ListBar1
 local s
 .BeginUpdate()
 s =
"gBJJgBAIEAAJAEGCAAhb/hz/EIAh8Tf5CJo2AEZjQAjEZFEalEaGEaAlAEEbjMjlErlktl0vmExmU
 S = S +
"Fw2HxGJxWLxmNx2PyGRyWTymVy2XzGZzWbzmdz2f0Gh0Wj0ml02npqAQEZ1WojWq1b.
 S = S +
"Gjb8wQ4L1us7zeQUmbqP29z4uu3rWv++jVwo7kKus3MNRA1cOQk6SgRPEkMwu3EXRY9"
 S = S +
"A/koxFKE6Q3O6WT9M8MSHQ0MuXQLpSXLE3xZJUwJy8bW0W+UPT7DEnUIMEa0xHdMC
 S = S +
"pdLzXZfsNX8+qfUEs2Bxg5lJwerN7Jld7LWlz2Atc0qLB8lmKo8kCRJIACSo2QGO11hOJM2hx
 s = s + "+YJ/7YPaHnGiaAq="
 With .Groups
   With .Add("Group 1")
     .Image = 1
   EndWith
```

**EndWith** 

```
.EndUpdate()
EndWith
```

The following Template sample loads a collection of icons from a BASE64 encoded string:

```
BeginUpdate
Images("gBJJgBAIEAAJAEGCAAhb/hz/EIAh8Tf5CJo2AEZjQAjEZFEaIEaGEaAIAEEbjMjIErlktl0v

Groups
{
    "Group 1"
    {
    Image = 1
    }
}
EndUpdate
```

### property Group.IndentHeaderBottom as Long

Specifies the number of pixels to indent the group's header from the bottom part.

| Туре | Description                                                                                           |
|------|----------------------------------------------------------------------------------------------------|
| Long | A long expression that specifies the number of pixels to indent the groups' header from the top side. |

By default, the IndentHeaderRight property is 0. The IndentHeaderLeft property has effect only for group's <u>caption</u>, <u>image</u> and it does not affect the group's header background appearance. Use the <u>BackColorGroup</u> property to define a new background appearance using EBN files. Use the <u>CP</u> option ( copy option ) of the EBN files to define the way EBN file is arranged on the object. Use the <u>IndentHeaderLeft</u> property to indent the group's header from left side. Use the <u>IndentHeaderRight</u> property to indent the group's header from top side. Use the <u>IndentHeaderTop</u> property to indent the group's header from top side. Use the IndentHeaderBottom property to indent the group's header from bottom side.

The following screen shot shows the captions being displayed when indent properties has been used:

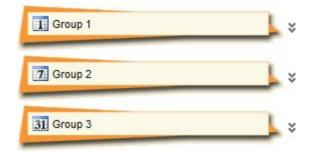

The following screen shot shows the captions being displayed when indent properties has not been used:

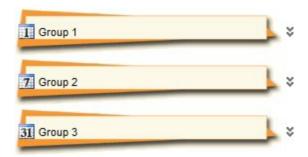

### property Group.IndentHeaderLeft as Long

Specifies the number of pixels to indent the group's header from the left part.

| Туре | Description                                                                                            |
|------|----------------------------------------------------------------------------------------------------|
| Long | A long expression that specifies the number of pixels to indent the groups' header from the left side. |

By default, the IndentHeaderLeft property is 0. The IndentHeaderLeft property has effect only for group's <u>caption</u>, <u>image</u> and it does not affect the group's header background appearance. Use the <u>BackColorGroup</u> property to define a new background appearance using EBN files. Use the <u>CP</u> option ( copy option ) of the EBN files to define the way EBN file is arranged on the object. Use the IndentHeaderLeft property to indent the group's header from left side. Use the <u>IndentHeaderRight</u> property to indent the group's header from top side. Use the <u>IndentHeaderBottom</u> property to indent the group's header from bottom side.

The following screen shot shows the captions being displayed when indent properties has been used:

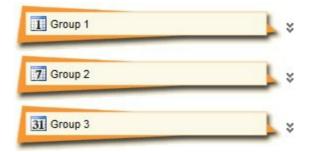

The following screen shot shows the captions being displayed when indent properties has not been used:

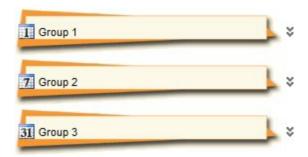

### property Group.IndentHeaderRight as Long

Specifies the number of pixels to indent the group's header from the right part.

| Туре | Description                                                                                             |
|------|----------------------------------------------------------------------------------------------------|
| Long | A long expression that specifies the number of pixels to indent the groups' header from the right side. |

By default, the IndentHeaderRight property is 0. The IndentHeaderLeft property has effect only for group's <u>caption</u>, <u>image</u> and it does not affect the group's header background appearance. Use the <u>BackColorGroup</u> property to define a new background appearance using EBN files. Use the <u>CP</u> option ( copy option ) of the EBN files to define the way EBN file is arranged on the object. Use the <u>IndentHeaderLeft</u> property to indent the group's header from left side. Use the <u>IndentHeaderRight</u> property to indent the group's header from top side. Use the <u>IndentHeaderBottom</u> property to indent the group's header from bottom side.

The following screen shot shows the captions being displayed when indent properties has been used:

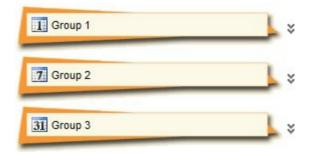

The following screen shot shows the captions being displayed when indent properties has not been used:

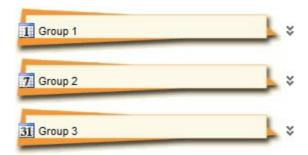

### property Group.IndentHeaderTop as Long

Specifies the number of pixels to indent the group's header from the top part.

| Туре | Description                                                                                           |
|------|----------------------------------------------------------------------------------------------------|
| Long | A long expression that specifies the number of pixels to indent the groups' header from the top side. |

By default, the IndentHeaderRight property is 0. The IndentHeaderLeft property has effect only for group's <u>caption</u>, <u>image</u> and it does not affect the group's header background appearance. Use the <u>BackColorGroup</u> property to define a new background appearance using EBN files. Use the <u>CP</u> option ( copy option ) of the EBN files to define the way EBN file is arranged on the object. Use the <u>IndentHeaderLeft</u> property to indent the group's header from left side. Use the <u>IndentHeaderRight</u> property to indent the group's header from top side. Use the <u>IndentHeaderBottom</u> property to indent the group's header from bottom side.

The following screen shot shows the captions being displayed when indent properties has been used:

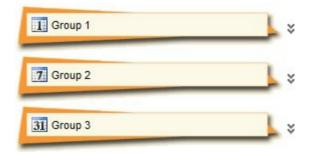

The following screen shot shows the captions being displayed when indent properties has not been used:

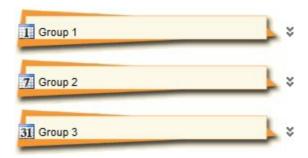

### property Group.Index as Long

Retrieves the index of the object into the Groups collection..

| Туре | Description                                                                    |
|------|--------------------------------------------------------------------------------|
| Long | A long expression that indicates the group's index into the groups collection. |

Use the Index property to identify a Group object into the groups collection. Use the <u>Caption</u> property to specify the caption of the group. Use the <u>Position</u> property to specify the group's position. Use the <u>Count</u> property to count the groups in the control. Use the <u>Item</u> property to access a group by its index or by its caption. Use the <u>ItemByPos</u> property to retrieve the group by position.

### property Group. Italic as Boolean

Specifies whether the group's caption should appear in italic.

| Туре    | Description                                                                              |
|---------|------------------------------------------------------------------------------------------|
| Boolean | A boolean expression that specifies whether the group's caption should appear in italic. |

Use the <u>Bold</u>, Italic, <u>Underline</u> and <u>StrikeOut</u> properties to apply different font attributes to the group. Use the <u>Caption</u> property to display different parts of the caption using HTML format. Use the <u>Font</u> property to specify the control's font. Use the <u>Italic</u> property to make an item appear in italic. Use the <i> HTML tag to specify parts of group's caption that should appear in italic, if <u>CaptionFormat</u> property is exHTML.

The following VB sample makes all groups appear in italic:

```
Private Sub ListBar1_AddGroup(ByVal Group As EXLISTBARLibCtl.lGroup)

With Group

.ltalic = True

End With

End Sub
```

The following C++ sample makes all groups appear in italic:

```
void OnAddGroupListbar1(LPDISPATCH Group)
{
    CGroup group( Group ); group.m_bAutoRelease = FALSE;
    group.SetBold( TRUE );
}
```

The following VB.NET sample makes all groups appear in italic:

```
Private Sub AxListBar1_AddGroup(ByVal sender As System.Object, ByVal e As
AxEXLISTBARLib._IListBarEvents_AddGroupEvent) Handles AxListBar1.AddGroup
With e.group
.Italic = True
End With
End Sub
```

The following C# sample makes all groups appear in italic:

```
private void axListBar1_AddGroup(object sender,
AxEXLISTBARLib._IListBarEvents_AddGroupEvent e)
{
    e.group.Italic = true;
}
```

The following VFP sample makes all groups appear in italic:

```
*** ActiveX Control Event ***
LPARAMETERS group

with group
.ltalic = .t.
endwith
```

### property Group. Item (Index as Variant) as Item

Returns a specific Item from the collection.

| Туре             | Description                                                                                                    |
|------------------|----------------------------------------------------------------------------------------------------|
| Index as Variant | A long expression that indicates the index of the item, or a string expression that indicates the item's caption |
| <u>Item</u>      | An Item object being accessed.                                                                                   |

Use the Item property to access items of the group. Use the <u>Count</u> property to get the number of items in the group. Use the <u>ItemByPos</u> to access items by position. Use the <u>ItemHeight</u> property to specify the height for all items in the group. Use the <u>Caption</u> property to specify the caption of the item. Use the <u>Visible</u> property to specify whether an item is visible or hidden.

The following VB sample enumerates the items in the group:

```
With ListBar1.Groups(0)

Dim i As Long

For i = 0 To .Count - 1

Debug.Print .Item(i).Caption

Next

End With
```

The following C++ sample enumerates the items in the group:

```
CGroup group = m_listbar.GetGroups().GetItem( COleVariant( long(0) ) );
for ( long i = 0; i < group.GetCount(); i++ )
{
   CItem item = group.GetItem( COleVariant( long(i) ) );
   OutputDebugString( item.GetCaption() );
}</pre>
```

The following VB.NET sample enumerates the items in the group:

```
With AxListBar1.Groups(0)

Dim i As Integer

For i = 0 To .Count - 1

Debug.WriteLine(.Item(i).Caption())

Next
```

### End With

The following C# sample enumerates the items in the group:

```
EXLISTBARLib.Group group = axListBar1.Groups[0];
for (int i = 0; i < group.Count; i++)
   System.Diagnostics.Debug.WriteLine(group[i].Caption);</pre>
```

The following VFP sample enumerates the items in the group:

```
With thisform.ListBar1.Groups(0)

local i

For i = 0 To .Count - 1

wait window nowait .Item(i).Caption

Next

EndWith
```

### property Group.ltemByPos (Position as Long) as Item

Gets the item given its position.

| Туре             | Description                                           |
|------------------|-------------------------------------------------------|
| Position as Long | A long expression that indicates the item's position. |
| <u>Item</u>      | An Item object being accessed.                        |

Use the ItemByPos property to access the items in the group by position. The Position property is 0 based. The <u>Count</u> property counts the items in the group. Use the <u>ItemHeight</u> property to specify the height for all items in the group. Use the <u>Caption</u> property to specify the caption of the item. Use the <u>Visible</u> property to specify whether an item is visible or hidden.

The following VB sample enumerates the items in the group, as they are displayed:

```
With ListBar1.Groups(0)

Dim i As Long

For i = 0 To .Count - 1

Dim it As EXLISTBARLibCtl.Item

Set it = .ItemByPos(i)

If it.Visible Then

Debug.Print it.Caption

End If

Next

End With
```

The following C++ sample enumerates the items in the group, as they are displayed:

```
CGroup group = m_listbar.GetGroups().GetItem( COleVariant( long(0) ) );
for ( long i = 0; i < group.GetCount(); i++ )
{
    CItem item = group.GetItemByPos( i );
    if ( item.GetVisible() )
        OutputDebugString( item.GetCaption() );
}</pre>
```

The following VB.NET sample enumerates the items in the group, as they are displayed:

With AxListBar1.Groups(0)

```
Dim i As Long

For i = 0 To .Count - 1

Dim it As EXLISTBARLib.Item = .ItemByPos(i)

If it.Visible Then

Debug.WriteLine(it.Caption)

End If

Next

End With
```

The following C# sample enumerates the items in the group, as they are displayed:

```
EXLISTBARLib.Group group = axListBar1.Groups[0];
for (int i = 0; i < group.Count; i++)
{
    EXLISTBARLib.Item item = group.get_ItemByPos(i);
    if ( item.Visible )
        System.Diagnostics.Debug.WriteLine(item.Caption);
}</pre>
```

The following VFP sample enumerates the items in the group, as they are displayed:

```
With thisform.ListBar1.Groups(0)

local i

For i = 0 To .Count - 1

local it

it = .ltemByPos(i)

If it.Visible Then

wait window nowait it.Caption

EndIf

Next

EndWith
```

### property Group. Item Height as Long

Retrieves or sets the item's height.

| Туре | Description                                         |
|------|-----------------------------------------------------|
| Long | A long expression that indicates the item's height. |

Use the ItemHeight and <u>ItemWidth</u> properties to specify the size for the item in the group. By default, the ItemHeight property is 24 pixels. The <u>GroupHeight</u> property specifies the height of the caption for all groups, in pixels. Use the <u>Font</u> property to specify the control's font. Use the <u>Caption</u> property to specify the caption of the item. Use the <u>SmallIcons</u> property to specify the size of the icons being displayed. The <u>AddGroup</u> event notifies the control that a new groups is added.

### property Group.ltemWidth as Long

Retrieves or sets the item's width. -1 if it's the group's client width.

| Туре | Description                                        |
|------|----------------------------------------------------|
| Long | A long expression that indicates the item's width. |

Use the <u>ItemHeight</u> and ItemWidth properties to specify the size for the item in the group. If the ItemWidth property is grater than zero, the control auto arranges the items in the group to fit its client area. If the ItemWidth property is less than zero only one item is displayed into a line.

### property Group. Picture as IPicture Disp

Retrieves or sets a graphic to be displayed in the group's list.

| Туре         | Description                                            |
|--------------|--------------------------------------------------------|
| IPictureDisp | A Picture property that specifies the group's picture. |

The Picture property specifies the group's background picture. Use the <u>PictureDisplay</u> property to determine how the picture is arranged on the group's background. Use the <u>BackColorList</u> property to specify the background color for the group's list. Use the <u>BackColor</u> property to specify the control's background color. Use the <u>Picture</u> property to display a picture on the control's background list.

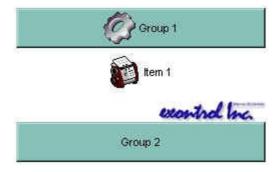

### property Group.PictureDisplay as PictureDisplayEnum

Retrieves or sets a value that indicates the way how the graphic is displayed on the list's background

| Туре                      | Description                                                                                 |
|---------------------------|---------------------------------------------------------------------------------------------|
| <u>PictureDisplayEnum</u> | A PictureDisplayEnum expression that indicates the way how the group's Picture is arranged. |

By default, the group's PictureDisplay property is exTile. Use the PictureDisplay property to determine how the picture is arranged on the group's background. The <u>Picture</u> property specifies the group's background picture. Use the <u>BackColorList</u> property to specify the background color for the group's list. Use the <u>BackColor</u> property to specify the control's background color. Use the <u>Picture</u> property to display a picture on the control's background list.

### property Group.Position as Long

Specifies the group's position.

| Туре | Description                                            |
|------|--------------------------------------------------------|
| Long | A long expression that indicates the group's position. |

Use the Position property to arrange groups. Use the <a href="Item">Item</a> property to access the group giving its index or caption. Use the <a href="Caption">Caption</a> property to get the group's caption. Use the <a href="ItemByPos">ItemByPos</a> property to access groups by position. The Position property is zero based. For instance, if the Position property is zero, it means first visible group. Use the <a href="Visible">Visible</a> property to specify whether an item is visible or hidden.

The following VB sample enumerates the groups in the control, as they are displayed:

```
With ListBar1.Groups
Dim i As Long
For i = 0 To .Count - 1
With .ItemByPos(i)
Debug.Print (.Caption)
End With
Next
End With
```

The following C++ sample enumerates the groups in the control, as they are displayed:

```
CGroups groups = m_listbar.GetGroups();
for ( long i = 0; i < groups.GetCount(); i++ )
{
    CGroup group( groups.GetItemByPos( i ) );
    OutputDebugString( group.GetCaption() );
}</pre>
```

The following VB.NET sample enumerates the groups in the control, as they are displayed:

```
With AxListBar1.Groups

Dim i As Integer

For i = 0 To .Count - 1

With .ItemByPos(i)
```

```
Debug.WriteLine(.Caption)
End With
Next
End With
```

The following C# sample enumerates the groups in the control, as they are displayed:

```
for (int i = 0; i < axListBar1.Groups.Count; i++)
{
    EXLISTBARLib.Group g = axListBar1.Groups.get_ItemByPos(i);
    System.Diagnostics.Debug.WriteLine(g.Caption);
}</pre>
```

The following VFP sample enumerates the groups in the control, as they are displayed:

```
With thisform.ListBar1.Groups
local i
For i = 0 To .Count - 1
With .ItemByPos(i)
wait window nowait .Caption
EndWith
Next
EndWith
```

### method Group.Removeltem (Index as Variant)

Removes an item given its index or given its caption.

| Туре             | Description                                                                                                    |
|------------------|----------------------------------------------------------------------------------------------------|
| Index as Variant | A long expression that indicates the index of item being removed, or a string expression that indicates the item's caption being removed |

Use the RemoveItem to remove items in the group. When an item is removed the RemoveItem event is fired. Use the Clear method to clear the entire collection of items in the group. Use the Visible property to specify whether the item is visible or hidden. Use the ItemByPos property to get the item giving its position. Use the ItemHeight property to specify the height for all items in the group. Use the Count property to count the items in the group. Use the Item property to access an item giving its index or by its caption.

### property Group. Select Item as Long

Specifies the index of item that's selected.

| Туре | Description                                                               |
|------|---------------------------------------------------------------------------|
| Long | A long expression that indicates the index of selected item in the group. |

Use the SelectItem property to select items. The <u>SelectItem</u> event is fired when an item is selected, or unselected. Use the <u>Count</u> property to count items in the group. Use the <u>Item</u> property to access an item giving its index or by its caption. Use the <u>ItemByPos</u> property to get the item giving its position. Use the <u>ItemHeight</u> property to specify the height for all items in the group. Use the <u>Caption</u> property to specify the caption of the item. Use the <u>Visible</u> property to specify whether an item is visible or hidden.

### property Group. Shortcut as String

Specifies the name of the shortcut which displays the group.

| Туре   | Description                                                   |
|--------|---------------------------------------------------------------|
| String | A HTML expression that indicates the caption of the shortcut. |

The Group objects with the same Shortcut property belongs to the same set, and displays the Shortcut caption in the control's shortcut bar. The <a href="ShowShortcutBar">ShowShortcutBar</a> property specifies whether the control's shortcut bar is visible or hidden. By default, the Shortcut property is empty, so all Group in the Groups collection belongs to the same set. The shortcut bar displays the first icon in the HTML caption, if found, or it displays a custom size picture if specified using the the <a href="ShortcutPicture">ShortcutPicture</a> property. If the Shortcut has associated a custom size picture (<a href="ShortcutPicture">ShortcutPicture</a> property), the first icon found in the HTML caption is not displayed in the shortcut bar. The entire Shortcut caption is displayed when the shortcut is expanded. Use the <a href="ExpandShortcutCount">ExpandShortcutCount</a> property to expand the number of shortcuts in the control's shortcut bar.

The Shortcut property supports the following HTML tags:

- <b> bold </b>
- <u> underline </u>
- <s> strikeout </s>
- <i> italic </i>
- <fgcolor = FF0000> fgcolor </fgcolor>
- <bgcolor = FF0000> bgcolor </bgcolor>
- <br/>breaks a line.
- <solidline> draws a solid line
- <dotline> draws a dotted line
- <upline> draws the line to the top of the text line
- <r> aligns the rest of the text line to the right side
- <img>number</img> inserts an icon inside the item's caption. The number indicates the index of the icon being inserted.
- <img>key[:width]</img> inserts a custom size picture being loaded using the
   HTMLPicture property. The Key parameter indicates the key of the picture being
   displayed. The Width parameter indicates a custom size, if you require to stretch the
   picture, else the original size of the picture is used.
- <font face;size>text </font> displays portions of text with a different font and/or different size. For instance, the <font Tahoma;12>bit</font> draws the bit text using the Tahoma font, on size 12 pt. If the name of the font is missing, and instead size is present, the current font is used with a different size. For instance, <font ;12>bit</font> displays the bit text using the current font, but with a different size.

Newer HTML format supports subscript and superscript like follows:

• <off offset> ... </off> defines the vertical offset to display the text/element. The offset parameter defines the offset to display the element. This tag is inheritable, so the offset is keep while the associated </off> tag is found. You can use the <off offset> HTML tag in combination with the <font face;size> to define a smaller or a larger font to be displayed. For instance: "Text with <font;7><off 6>subscript" displays the text such as: Text with subscript The "Text with <font;7><off -6>superscript" displays the text such as: Text with subscript

Also, newer HTML format supports decorative text like follows:

• <gra rrggbb;mode;blend> ... </gra> defines a gradient text. The text color or <fgcolor> defines the starting gradient color, while the rr/gg/bb represents the red/green/blue values of the ending color, 808080 if missing as gray. The mode is a value between 0 and 4, 1 if missing, and blend could be 0 or 1, 0 if missing. The <font> HTML tag can be used to define the height of the font. Any of the rrggbb, mode or blend field may not be specified. The <gra> with no fields, shows a vertical gradient color from the current text color to gray (808080). For instance the "<font;18><gra> FFFFFF;1;1>gradient-center</gra> </font>" generates the following picture:

# gradient-center

<out rrggbb; width> ... </out> shows the text with outlined characters, where rr/gg/bb represents the red/green/blue values of the outline color, 808080 if missing as gray, width indicates the size of the outline, 1 if missing. The text color or <fgcolor> defines the color to show the inside text. The <font> HTML tag can be used to define the height of the font. For instance the "<font;31><out 000000> <fgcolor=FFFFFF>outlined</fgcolor></out></font>" generates the following picture:

### outlined

• <sha rrggbb; width; offset> ... </sha> define a text with a shadow, where rr/gg/bb represents the red/green/blue values of the shadow color, 808080 if missing as gray, width indicates the size of shadow, 4 if missing, and offset indicates the offset from the origin to display the text's shadow, 2 if missing. The text color or <fgcolor> defines the color to show the inside text. The <font> HTML tag can be used to define the height of the font. For instance the "<font;31><sha>shadow</sha></font>" generates the following picture:

### shadow

or "<font;31><**sha** 404040;5;0><fgcolor=FFFFFF>outline anti-aliasing</fgcolor> </**sha**></font>" gets:

outline anti-aliasing

### property Group.StrikeOut as Boolean

Specifies whether the group's caption should appear in strikeout.

| Туре    | Description                                                                                 |
|---------|---------------------------------------------------------------------------------------------|
| Boolean | A boolean expression that specifies whether the group's caption should appear in strikeout. |

Use the <u>Bold</u>, <u>Italic</u>, <u>Underline</u> and StrikeOut properties to apply different font attributes to the group. Use the <u>Caption</u> property to display different parts of the caption using HTML format. Use the <u>Font</u> property to specify the control's font. Use the <u>StrikeOut</u> property to specify whether the item's font is displayed with a horizontal line through it. Use the <s> HTML tag to specify parts of group's caption that should appear in strikeout, if <u>CaptionFormat</u> property is exHTML.

The following VB sample specify that all groups should appear in strikeout:

```
Private Sub ListBar1_AddGroup(ByVal Group As EXLISTBARLibCtl.IGroup)

With Group

.StrikeOut = True

End With

End Sub
```

The following C++ sample specify that all groups should appear in strikeout:

```
void OnAddGroupListbar1(LPDISPATCH Group)
{
    CGroup group( Group ); group.m_bAutoRelease = FALSE;
    group.SetStrikeOut( TRUE );
}
```

The following VB.NET sample specify that all groups should appear in strikeout:

```
Private Sub AxListBar1_AddGroup(ByVal sender As System.Object, ByVal e As
AxEXLISTBARLib._IListBarEvents_AddGroupEvent) Handles AxListBar1.AddGroup
With e.group
.StrikeOut = True
End With
End Sub
```

The following C# sample specify that all groups should appear in strikeout:

```
private void axListBar1_AddGroup(object sender,
AxEXLISTBARLib._IListBarEvents_AddGroupEvent e)
{
    e.group.StrikeOut = true;
}
```

The following VFP sample specify that all groups should appear in strikeout:

```
*** ActiveX Control Event ***
LPARAMETERS group

with group
.StrikeOut = .t.
endwith
```

### property Group. Tool Tip as Variant

Specifies the group's tooltip.

| Туре    | Description                                             |
|---------|---------------------------------------------------------|
| Variant | A string expression that indicates the item's tool tip. |

By default, the group's tooltip is empty. If the ToolTip property is empty the control displays no tooltip when the cursor hovers the group's caption. The ToolTip shows up when the cursor hovers the group's caption. Use the <u>ToolTipDelay</u> to specify the time in ms that passes before the ToolTip appears. In this case no tooltip is displayed when cursor is over the group's caption. Use the <u>ToolTipWidth</u> property to specify the width of the tooltip window.

The ToolTip supports built-in HTML format that may includes the followings:

- <b> bold </b>
- <u> underline </u>
- <s> strikeout </s>
- <i> italic </i>
- <fgcolor = FF0000> fgcolor </fgcolor>
- <bgcolor = FF0000> bgcolor </bgcolor>
- <br/>breaks a line.
- <solidline> draws a solid line
- <dotline> draws a dotted line
- <upline> draws the line to the top of the text line
- <r> aligns the rest of the text line to the right side
- <img>number</img> inserts an icon inside the item's caption. The number indicates the index of the icon being inserted.
- <img>key[:width]</img> inserts a custom size picture being loaded using the
   HTMLPicture property. The Key parameter indicates the key of the picture being
   displayed. The Width parameter indicates a custom size, if you require to stretch the
   picture, else the original size of the picture is used.
- <font face;size>text </font> displays portions of text with a different font and/or different size. For instance, the <font Tahoma;12>bit</font> draws the bit text using the Tahoma font, on size 12 pt. If the name of the font is missing, and instead size is present, the current font is used with a different size. For instance, <font ;12>bit</font> displays the bit text using the current font, but with a different size.

Newer HTML format supports subscript and superscript like follows:

• **<off offset>** ... **</off>** defines the vertical offset to display the text/element. The offset parameter defines the offset to display the element. This tag is inheritable, so the

offset is keep while the associated </off> tag is found. You can use the <off offset> HTML tag in combination with the <font face;size> to define a smaller or a larger font to be displayed. For instance: "Text with <font;7><off 6>subscript" displays the text such as: Text with subscript The "Text with <font;7><off -6>superscript" displays the text such as: Text with subscript

Also, newer HTML format supports decorative text like follows:

• <gra rrggbb;mode;blend> ... </gra> defines a gradient text. The text color or <fgcolor> defines the starting gradient color, while the rr/gg/bb represents the red/green/blue values of the ending color, 808080 if missing as gray. The mode is a value between 0 and 4, 1 if missing, and blend could be 0 or 1, 0 if missing. The <font> HTML tag can be used to define the height of the font. Any of the rrggbb, mode or blend field may not be specified. The <gra> with no fields, shows a vertical gradient color from the current text color to gray (808080). For instance the "<font;18><gra> FFFFFF;1;1>gradient-center</gra> </font>" generates the following picture:

## gradient-center

<out rrggbb; width> ... </out> shows the text with outlined characters, where rr/gg/bb represents the red/green/blue values of the outline color, 808080 if missing as gray, width indicates the size of the outline, 1 if missing. The text color or <fgcolor> defines the color to show the inside text. The <font> HTML tag can be used to define the height of the font. For instance the "<font;31><out 000000> <fgcolor=FFFFFF>outlined</fgcolor></out><font>" generates the following picture:

### outlined

• <sha rrggbb; width; offset> ... </sha> define a text with a shadow, where rr/gg/bb represents the red/green/blue values of the shadow color, 808080 if missing as gray, width indicates the size of shadow, 4 if missing, and offset indicates the offset from the origin to display the text's shadow, 2 if missing. The text color or <fgcolor> defines the color to show the inside text. The <font> HTML tag can be used to define the height of the font. For instance the "<font;31><sha>shadow</sha></font>" generates the following picture:

### shadow

or "<font;31><**sha** 404040;5;0><fgcolor=FFFFFF>outline anti-aliasing</fgcolor> </**sha**></font>" gets:

# outline anti-aliasing

### property Group. Underline as Boolean

Specifies whether the group's caption appears in as underlined.

| Туре    | Description                                                                    |
|---------|--------------------------------------------------------------------------------|
| Boolean | A boolean expression that specifies whether the group's caption is underlined. |

Use the <u>Bold</u>, <u>Italic</u>, Underline and <u>StrikeOut</u> properties to apply different font attributes to the group. Use the <u>Caption</u> property to display different parts of the caption using HTML format. Use the <u>Font</u> property to specify the control's font. Use the <u>Underline</u> property to underline an item.

The following VB sample underlines all groups:

```
Private Sub ListBar1_AddGroup(ByVal Group As EXLISTBARLibCtl.IGroup)

With Group

.Underline = True

End With

End Sub
```

The following C++ sample underlines all groups:

```
void OnAddGroupListbar1(LPDISPATCH Group)
{
    CGroup group( Group ); group.m_bAutoRelease = FALSE;
    group.SetUnderline( TRUE );
}
```

The following VB.NET sample underlines all groups:

```
Private Sub AxListBar1_AddGroup(ByVal sender As System.Object, ByVal e As
AxEXLISTBARLib._IListBarEvents_AddGroupEvent) Handles AxListBar1.AddGroup
With e.group
.Underline = True
End With
End Sub
```

The following C# sample underlines all groups:

```
private void axListBar1_AddGroup(object sender,
```

```
AxEXLISTBARLib._IListBarEvents_AddGroupEvent e)
{
    e.group.Underline = true;
}
```

The following VFP sample underlines all groups:

```
*** ActiveX Control Event ***

LPARAMETERS group

with group

.Underline = .t.
endwith
```

### property Group. User Data as Variant

Specifies an extra data.

| Туре    | Description                                     |
|---------|-------------------------------------------------|
| Variant | A Variant that indicates the group's extra data |

The UserData property associates an extra data to the item. The UserData property is not used by the control. The UserData are of Variant type, so you will be able to save here what ever you want: numbers, objects, strings, and so on. Use the <a href="RemoveGroup">RemoveGroup</a> event to release any extra data associated to the group, if case.

### **Groups object**

The Groups collection contains a collection of Group objects. Each Group object contains a collection of Item objects. The <u>Groups</u> property retrieves the control's Groups collection.

| Name             | Description                                                                                |
|------------------|--------------------------------------------------------------------------------------------|
| <u>Add</u>       | Adds a Group object to the collection and returns a reference to the newly created object. |
| <u>Clear</u>     | Removes all objects in the collection.                                                     |
| Count            | Returns the number of objects in the collection.                                           |
| <u>Item</u>      | Returns a specific Group from the collection.                                              |
| <u>ItemByPos</u> | Retrieves the group given its position.                                                    |
| Remove           | Removes a specific member from the collection.                                             |

### method Groups.Add (Caption as String)

Adds a Group object to the collection and returns a reference to the newly created object.

| Туре              | Description                                             |
|-------------------|---------------------------------------------------------|
| Caption as String | A string expression that indicates the group's caption  |
| Return            | Description                                             |
| Group             | A Group object being added to <b>Groups</b> collection. |

The Add method adds a new Group object to Groups collection. The <u>AddGroup</u> event is fired each time when a new group is added to Groups collection. Use the <u>AddItem</u> method to add new items to the group. The caption may contain built-in HTML tags, if the <u>CaptionFormat</u> property is exHTML. Use the <u>Caption</u> property to access the group's caption. Use the <u>Image</u> property to display a picture in the caption of the group. Use the <u>BeginUpdate</u> and <u>EndUpdate</u> methods to maintain performance while adding new groups or new items. Use the <u>Position</u> property to specify the position of the group.

The following VB sample adds two groups and two items to each group:

```
With ListBar1

.BeginUpdate

With .Groups

With .Add("Group 1")

.AddItem "Item 1"

.AddItem "Item 2"

End With

With .Add("Group 2")

.AddItem "Item 1"

.AddItem "Item 2"

End With

End With

End With

End With

End With

End With

End With
```

The following C++ sample adds two groups and two items to each group:

```
#include "Item.h"

#include "Group.h"

#include "Groups.h"

COleVariant vtMissing; V_VT( &vtMissing ) = VT_ERROR;
```

```
m_listbar.BeginUpdate();
CGroups groups = m_listbar.GetGroups();
CGroup group1 = groups.Add( "Group 1" );
group1.AddItem( "Item 1", vtMissing );
group1.AddItem( "Item 2", vtMissing );
CGroup group2 = groups.Add( "Group 2" );
group2.AddItem( "Item 1", vtMissing );
group2.AddItem( "Item 2", vtMissing );
m_listbar.EndUpdate();
```

The following VB.NET sample adds two groups and two items to each group:

```
With AxListBar1
.BeginUpdate()
With .Groups
With .Add("Group 1")
.AddItem("Item 1")
.AddItem("Item 2")
End With
With .Add("Group 2")
.AddItem("Item 1")
.AddItem("Item 1")
.AddItem("Item 2")
End With
End With
End With
.EndUpdate()
End With
```

The following C# sample adds two groups and two items to each group:

```
axListBar1.BeginUpdate();

EXLISTBARLib.Group group1 = axListBar1.Groups.Add("Group 1");

group1.AddItem("Item 1", null);

group1.AddItem("Item 2", null);

EXLISTBARLib.Group group2 = axListBar1.Groups.Add("Group 2");

group2.AddItem("Item 1", null);

group2.AddItem("Item 2", null);

axListBar1.EndUpdate();
```

The following VFP sample adds two groups and two items to each group:

```
With thisform.ListBar1
.BeginUpdate()
With .Groups
With .Add("Group 1")
.AddItem("Item 1")
.AddItem("Item 2")
EndWith
With .Add("Group 2")
.AddItem("Item 1")
.AddItem("Item 1")
.AddItem("Item 2")
EndWith
EndWith
EndWith
EndUpdate()
EndWith
```

### method Groups.Clear ()

Removes all objects in the collection.

Type

#### **Description**

Use the Clear method to clear the Groups collection. Use the Remove method to remove a specific group. The RemoveGroup event is fired when user removes a group. Use the RemoveGroup event to release any extra data that you have associated to a group. When removing a group, all items inside are removed too. Use the RemoveItem method to remove an item. Use the GroupHeight property to specify the height of the group's caption.

### property Groups.Count as Long

Returns the number of objects in the collection.

| Туре | Description                                                                         |
|------|-------------------------------------------------------------------------------------|
| Long | A long expression that specifies the count of Group objects into Groups collection. |

Counts the <u>Group</u> objects in the Groups collection. Use the <u>Item</u> property to access the group giving its index or caption. Use the <u>Caption</u> property to get the group's caption. Use the <u>Index</u> property to specify the index of the group. Use the <u>ItemByPos</u> property to retrieve a group by its position. Use the <u>Position</u> property to specify the group's position.

The following VB sample enumerates the groups in the control:

```
With ListBar1.Groups
Dim i As Long
For i = 0 To .Count - 1
With .Item(i)
Debug.Print (.Caption)
End With
Next
End With
```

The following VB sample enumerates the groups in the control:

```
Dim g As EXLISTBARLibCtl.Group
For Each g In ListBar1.Groups
Debug.Print g.Caption
Next
```

The following C++ sample enumerates the groups in the control:

```
CGroups groups = m_listbar.GetGroups();
for ( long i = 0; i < groups.GetCount(); i++ )
{
    CGroup group( groups.GetItem( COleVariant( long(i) ) ) );
    OutputDebugString( group.GetCaption() );
}</pre>
```

The following VB.NET sample enumerates the groups in the control:

```
With AxListBar1.Groups

Dim i As Integer

For i = 0 To .Count - 1

With .Item(i)

Debug.WriteLine(.Caption)

End With

Next

End With
```

The following VB.NET sample enumerates the groups in the control:

```
Dim g As EXLISTBARLib.Group

For Each g In AxListBar1.Groups

Debug.WriteLine(g.Caption)

Next
```

The following C# sample enumerates the groups in the control:

```
for (int i = 0; i < axListBar1.Groups.Count; i++)
{
    EXLISTBARLib.Group g = axListBar1.Groups[i];
    System.Diagnostics.Debug.WriteLine(g.Caption);
}</pre>
```

The following VFP sample enumerates the groups in the control:

```
With thisform.ListBar1.Groups

local i

For i = 0 To .Count - 1

With .Item(i)

wait window nowait .Caption

EndWith

Next

EndWith
```

### property Groups. Item (Index as Variant) as Group

Returns a specific Group from the collection.

| Туре             | Description                                                                                                    |
|------------------|----------------------------------------------------------------------------------------------------|
| Index as Variant | A long expression that indicates the group's index, or a string expression that indicates the group's caption. |
| Group            | A Group object being retrieved.                                                                                |

Use the Item property to access a given Group object. The Item property is the default property in the Groups object, and Groups.Item(x) is similar with Groups(x). Use the <u>Count</u> property to count the groups in the control. Use the <u>Caption</u> property to get the group's caption. Use the <u>ItemByPos</u> property to access a Group object by its position.

The following VB sample enumerates the groups in the control:

```
With ListBar1.Groups

Dim i As Long

For i = 0 To .Count - 1

With .Item(i)

Debug.Print (.Caption)

End With

Next

End With
```

The following VB sample enumerates the groups in the control:

```
Dim g As EXLISTBARLibCtl.Group
For Each g In ListBar1.Groups
Debug.Print g.Caption
Next
```

The following C++ sample enumerates the groups in the control:

```
CGroups groups = m_listbar.GetGroups();
for ( long i = 0; i < groups.GetCount(); i++ )
{
    CGroup group( groups.GetItem( COleVariant( long(i) ) ) );
    OutputDebugString( group.GetCaption() );
}</pre>
```

The following VB.NET sample enumerates the groups in the control:

```
With AxListBar1.Groups

Dim i As Integer

For i = 0 To .Count - 1

With .Item(i)

Debug.WriteLine(.Caption)

End With

Next

End With
```

The following VB.NET sample enumerates the groups in the control:

```
Dim g As EXLISTBARLib.Group

For Each g In AxListBar1.Groups

Debug.WriteLine(g.Caption)

Next
```

The following C# sample enumerates the groups in the control:

```
for (int i = 0; i < axListBar1.Groups.Count; i++)
{
    EXLISTBARLib.Group g = axListBar1.Groups[i];
    System.Diagnostics.Debug.WriteLine(g.Caption);
}</pre>
```

The following VFP sample enumerates the groups in the control:

```
With thisform.ListBar1.Groups

local i

For i = 0 To .Count - 1

With .Item(i)

wait window nowait .Caption

EndWith

Next

EndWith
```

# property Groups.ltemByPos (Position as Long) as Group

Retrieves the group given its position.

| Туре             | Description                                                          |
|------------------|----------------------------------------------------------------------|
| Position as Long | A long expression that indicates the position of the requested group |
| Group            | A Group object being retrieved.                                      |

Use the ItemByPos property to access the Group object by its position. Use the <u>Position</u> property to specify the group's position. Use the <u>Caption</u> property to get the group's caption. Use the <u>Item</u> property to access a given Group object. Use the <u>Count</u> property to count the groups in the control.

The following VB sample enumerates the groups in the control, as they are displayed:

```
With ListBar1.Groups
Dim i As Long
For i = 0 To .Count - 1
With .ItemByPos(i)
Debug.Print (.Caption)
End With
Next
End With
```

The following C++ sample enumerates the groups in the control, as they are displayed:

```
CGroups groups = m_listbar.GetGroups();
for ( long i = 0; i < groups.GetCount(); i++ )
{
    CGroup group( groups.GetItemByPos( i ) );
    OutputDebugString( group.GetCaption() );
}</pre>
```

The following VB.NET sample enumerates the groups in the control, as they are displayed:

```
With AxListBar1.Groups

Dim i As Integer

For i = 0 To .Count - 1

With .ItemByPos(i)
```

```
Debug.WriteLine(.Caption)
End With
Next
End With
```

The following C# sample enumerates the groups in the control, as they are displayed:

```
for (int i = 0; i < axListBar1.Groups.Count; i++)
{
    EXLISTBARLib.Group g = axListBar1.Groups.get_ItemByPos(i);
    System.Diagnostics.Debug.WriteLine(g.Caption);
}</pre>
```

The following VFP sample enumerates the groups in the control, as they are displayed:

```
With thisform.ListBar1.Groups
local i
For i = 0 To .Count - 1
With .ItemByPos(i)
wait window nowait .Caption
EndWith
Next
EndWith
```

# method Groups.Remove (Index as Variant)

Removes a specific member from the collection.

| Туре             | Description                                                                                                    |
|------------------|----------------------------------------------------------------------------------------------------|
| Index as Variant | A long expression that indicates the the group's index, or a string expression that indicates the group's caption. |

Use the Remove method to remove a specific Group object. The RemoveGroup event is fired when the user removes a group. Use the Clear method to clear the entire Groups collection. The items in a group are removed too, when the Groups is removed. Use the RemoveItem method to remove an item from the group. Use the Index property to retrieve the index of the group. Use the Caption property to specify the caption of the group.

# Item object

The Item object holds information about the control's item. The Item object supports the following properties:

| Name                 | Description                                                                     |
|----------------------|---------------------------------------------------------------------------------|
| <u>Alignment</u>     | Specifies the item's alignment.                                                 |
| <u>BackColor</u>     | Retrieves or sets the item's background color.                                  |
| BackColor2           | Specifies the color at the ending boundary line of the gradient item's caption. |
| <u>Bold</u>          | Specifies whether the item's caption should appear in bold.                     |
| <u>Caption</u>       | Specifies the item's caption.                                                   |
| <u>CaptionFormat</u> | Specifies how the item's caption is displayed.                                  |
| <u>ForeColor</u>     | Specifies the item's foreground color.                                          |
| Group                | Gets the owner group.                                                           |
| <u>Image</u>         | Specifies the item's image.                                                     |
| <u>Indent</u>        | Specifies the amount in pixels of the item's indent.                            |
| Index                | Gets the index of the item.                                                     |
| <u>Italic</u>        | Specifies whether the item's caption should appear in italic.                   |
| <u>Position</u>      | Specifies the item's position.                                                  |
| <u>StrikeOut</u>     | Specifies whether the item's caption should appear in strikeout.                |
| <u>ToolTip</u>       | Specifies the item's tooltip.                                                   |
| <u>Underline</u>     | Specifies whether the item's caption appears as underlined                      |
| <u>UserData</u>      | Associates an extra data to the object.                                         |
| <u>Visible</u>       | Specifies whether the item is visible or hidden.                                |
|                      |                                                                                 |

# property Item. Alignment as Alignment Enum

Specifies the item's alignment.

| Туре                 | Description                                                      |
|----------------------|------------------------------------------------------------------|
| <u>AlignmentEnum</u> | An AlignmentEnum expression that indicates the item's alignment. |

By default, the item's alignment is exCenter. Use the <u>AddItem</u> event to change the alignment for all items into a group, like in the following samples. Use the <u>ItemHeight</u> property to specify the height for all items in the control. Use the <u>Image</u> property to assign a picture to an item. Use the <u>Caption</u> property to specify the caption of the item.

The following VB sample changes the item's alignment when a new items is added to the first group:

```
Private Sub ListBar1_AddItem(ByVal Item As EXLISTBARLibCtl.IItem)

With Item

If (.Group.Index = 0) Then

.Alignment = exRight

End If

End With

End Sub
```

The following C++ sample changes the item's alignment when a new items is added to the first group:

```
void OnAddItemListbar1(LPDISPATCH Item)
{
    CItem item( Item ); item.m_bAutoRelease = FALSE;
    if ( item.GetGroup().GetIndex() == 0 )
        item.SetAlignment( 2 /*exRight*/ );
}
```

The following VB.NET sample changes the item's alignment when a new items is added to the first group:

```
Private Sub AxListBar1_AddItem(ByVal sender As Object, ByVal e As
AxEXLISTBARLib._IListBarEvents_AddItemEvent) Handles AxListBar1.AddItem
With e.item
If (.Group.Index = 0) Then
```

```
.Alignment = EXLISTBARLib.AlignmentEnum.exRight
End If
End With
End Sub
```

The following C# sample changes the item's alignment when a new items is added to the first group:

```
private void axListBar1_AddItem(object sender,
AxEXLISTBARLib._IListBarEvents_AddItemEvent e)
{
   if (e.item.Group.Index == 0)
      e.item.Alignment = EXLISTBARLib.AlignmentEnum.exRight;
}
```

The following VFP sample changes the item's alignment when a new items is added to the first group:

```
*** ActiveX Control Event ***

LPARAMETERS item

with item

If (.Group.Index = 0) Then

.Alignment = 2 && exRight

EndIf
endwith
```

#### property Item.BackColor as Color

Retrieves or sets the item's background color.

| Туре  | Description                                                                                                    |
|-------|----------------------------------------------------------------------------------------------------|
| Color | A color expression that indicates the item's background color. The last 7 bits in the high significant byte of the color to indicates the identifier of the skin being used. Use the Add method to add new skins to the control. If you need to remove the skin appearance from a part of the control you need to reset the last 7 bits in the high significant byte of the color being applied to the background's part. |

Use the BackColor and <u>ForeColor</u> properties to specify the item's background and foreground colors. The <u>BackColor2</u> property specifies the color at the ending boundary line of the gradient item's caption. Use the <u>BackColorList</u> property to specify the default background color for the group's list. Use the <bgcolor> built in HTML tag in the <u>Caption</u> property to define portions of text using a specified background color.

In VB.NET or C# you require the following functions until the .NET framework will provide:

You can use the following VB.NET function:

```
Shared Function ToUInt32(ByVal c As Color) As UInt32
Dim i As Long
i = c.R
i = i + 256 * c.G
i = i + 256 * 256 * c.B
ToUInt32 = Convert.ToUInt32(i)
End Function
```

You can use the following C# function:

```
private UInt32 ToUInt32(Color c)
{
    long i;
    i = c.R;
    i = i + 256 * c.G;
    i = i + 256 * 256 * c.B;
    return Convert.ToUInt32(i);
}
```

The following VB sample changes the item's background color:

```
With ListBar1.Groups(0).Item(0)

.BackColor = vbBlue

End With
```

The following C++ sample changes the item's background color:

```
m\_listbar.GetGroups().GetItem(\ COleVariant(\ long(0)\ )\ ).GetItem(\ COleVariant(\ long(0)\ )\ ).SetBackColor(\ RGB(0,0,255)\ )\ ;
```

The following VB.NET sample changes the item's background color:

```
With AxListBar1.Groups(0).Item(0)

.BackColor = ToUInt32(Color.Blue)

End With
```

The following C# sample changes the item's background color:

```
axListBar1.Groups[0][0].BackColor = ToUInt32(Color.Blue);
```

The following VFP sample changes the item's background color:

```
With thisform.ListBar1.Groups(0).Item(0)

.BackColor = RGB(0,0,255)

EndWith
```

# property Item.BackColor2 as Color

Specifies the color at the ending boundary line of the gradient item's caption.

| Туре  | Description                                                                                             |
|-------|----------------------------------------------------------------------------------------------------|
| Color | A color expression that indicates the color at the ending boundary line of the gradient item's caption. |

Use the BackColor2 property to specify the second background color when painting its background in gradient. Use the <u>BackColor</u> and <u>ForeColor</u> properties to specify the item's background and foreground colors. Use the <u>BackColorList</u> property to specify the default background color for the group's list. Use the <u>BackColor</u> property to specify the control's background color.

In VB.NET or C# you require the following functions until the .NET framework will provide:

You can use the following VB.NET function:

```
Shared Function ToUInt32(ByVal c As Color) As UInt32
Dim i As Long
i = c.R
i = i + 256 * c.G
i = i + 256 * 256 * c.B
ToUInt32 = Convert.ToUInt32(i)
End Function
```

You can use the following C# function:

```
private UInt32 ToUInt32(Color c)
{
    long i;
    i = c.R;
    i = i + 256 * c.G;
    i = i + 256 * c.B;
    return Convert.ToUInt32(i);
}
```

# property Item. Bold as Boolean

Specifies whether the item's caption should appear in bold.

| Туре    | Description                                                                           |
|---------|---------------------------------------------------------------------------------------|
| Boolean | A boolean expression that indicates whether the item's caption should appear in bold. |

Use the Bold, <u>Italic</u>, <u>Underline</u> and <u>StrikeOut</u> properties to apply different font attributes to the item. Use the <u>Caption</u> property to display different parts of the caption using HTML format. Use the <u>Font</u> property to specify the control's font. Use the <u>Group</u> property to get the group that owns the item.

The following VB sample bolds all items in the first group:

```
Private Sub ListBar1_AddItem(ByVal Item As EXLISTBARLibCtl.IItem)

If (Item.Group.Index = 0) Then

With Item

.Bold = True

End With

End If

End Sub
```

The following C++ sample bolds all items in the first group:

```
void OnAddItemListbar1(LPDISPATCH Item)
{
    CItem item( Item ); item.m_bAutoRelease = FALSE;
    if ( item.GetGroup().GetIndex() == 0 )
        item.SetBold( TRUE );
}
```

The following VB.NET sample bolds all items in the first group:

```
Private Sub AxListBar1_AddItem(ByVal sender As Object, ByVal e As

AxEXLISTBARLib._IListBarEvents_AddItemEvent) Handles AxListBar1.AddItem

With e.item

If (.Group.Index = 0) Then

.Bold = True

End If
```

```
End With
End Sub
```

The following C# sample bolds all items in the first group:

```
private void axListBar1_AddItem(object sender,
AxEXLISTBARLib._IListBarEvents_AddItemEvent e)
{
  if (e.item.Group.Index == 0)
    e.item.Bold = true;
}
```

The following VFP sample bolds all items in the first group:

```
*** ActiveX Control Event ***

LPARAMETERS item

with item

If (.Group.Index = 0) Then

.Bold = .t.

EndIf
endwith
```

# property Item. Caption as String

Specifies the item's caption.

| Туре   | Description                                            |
|--------|--------------------------------------------------------|
| String | A string expression that indicates the item's caption. |

Use the Caption property to change the item's caption. Use the <u>UserData</u> property to associate an extra data to the item. Use the <u>CaptionFormat</u> property to allow built-in HTML tags in the cell's caption. Use the <u>Bold</u>, <u>Italic</u>, <u>Underline</u> or <u>StrikeOut</u> property to define the font for caption of the item. The control fires the <u>SelectItem</u> event when the user clicks the item. You can specify the item's caption when using the <u>AddItem</u> method. Use the <u>ItemHeight</u> property to specify the height of the items in the group. Use the <u><img></u> HTML tag to insert icons inside the item's caption, if the <u>CaptionFormat</u> property is exHTML.

#### property Item. Caption Format as Caption Format Enum

Specifies how the item's caption is displayed.

| Туре                     | Description                                                                                                    |
|--------------------------|----------------------------------------------------------------------------------------------------|
| <u>CaptionFormatEnum</u> | A <u>CaptionFormatEnum</u> expression that indicates whether the control uses built-in HTML tags to display the cell's caption. |

Use the CaptionFormat property to allow built-in HTML tags in the item's caption. Use the <u>Caption</u> property to specifies the cell's caption. By default, the CaptionFormat property is exText.

The control supports the following HTML tags:

- <b> bold </b>
- <u> underline </u>
- <s> strikeout </s>
- <i> italic </i>
- <fgcolor = FF0000> fgcolor </fgcolor>
- <bgcolor = FF0000> bgcolor </bgcolor>
- <br>br> breaks a line.
- <solidline> draws a solid line
- <dotline> draws a dotted line
- <upline> draws the line to the top of the text line
- <r> aligns the rest of the text line to the right side
- <img>number</img> inserts an icon inside the item's caption. The number indicates the index of the icon being inserted.
- <img>key[:width]</img> inserts a custom size picture being loaded using the
   HTMLPicture property. The Key parameter indicates the key of the picture being
   displayed. The Width parameter indicates a custom size, if you require to stretch the
   picture, else the original size of the picture is used.
- <font face;size>text </font> displays portions of text with a different font and/or different size. For instance, the <font Tahoma;12>bit</font> draws the bit text using the Tahoma font, on size 12 pt. If the name of the font is missing, and instead size is present, the current font is used with a different size. For instance, <font ;12>bit</font> displays the bit text using the current font, but with a different size.

Also, newer HTML format supports decorative text like follows:

<gra rrggbb;mode;blend> ... </gra> defines a gradient text. The text color or
 <fgcolor> defines the starting gradient color, while the rr/gg/bb represents the red/green/blue values of the ending color, 808080 if missing as gray. The mode is a

value between 0 and 4, 1 if missing, and blend could be 0 or 1, 0 if missing. The <font> HTML tag can be used to define the height of the font. Any of the rrggbb, mode or blend field may not be specified. The <gra> with no fields, shows a vertical gradient color from the current text color to gray (808080). For instance the "<font;18><gra> FFFFFF;1;1>gradient-center</gra></font>" generates the following picture:

# gradient-center

<out rrggbb; width> ... </out> shows the text with outlined characters, where rr/gg/bb represents the red/green/blue values of the outline color, 808080 if missing as gray, width indicates the size of the outline, 1 if missing. The text color or <fgcolor> defines the color to show the inside text. The <font> HTML tag can be used to define the height of the font. For instance the "<font;31><out 000000> <fgcolor=FFFFFF>outlined</fgcolor></out><ffont>" generates the following picture:

# outlined

• <sha rrggbb; width; offset> ... </sha> define a text with a shadow, where rr/gg/bb represents the red/green/blue values of the shadow color, 808080 if missing as gray, width indicates the size of shadow, 4 if missing, and offset indicates the offset from the origin to display the text's shadow, 2 if missing. The text color or <fgcolor> defines the color to show the inside text. The <font> HTML tag can be used to define the height of the font. For instance the "<font;31><sha>shadow</sha></font>" generates the following picture:

# shadow

or "<font;31><**sha** 404040;5;0><fgcolor=FFFFFF>outline anti-aliasing</fgcolor> </**sha**></font>" gets:

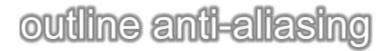

# property Item.ForeColor as Color

Specifies the item's foreground color.

| Туре  | Description                                                    |
|-------|----------------------------------------------------------------|
| Color | A color expression that indicates the item's foreground color. |

Use the <u>BackColor</u> and ForeColor properties to specify the item's background and foreground colors. Use the <u>ForeColorList</u> property to specify the default foreground color for the group's list. Use the <u>ForeColor</u> property to specify the control's foreground color. Use the <fgcolor> built in HTML tag in the <u>Caption</u> property to define portions of text using a specified foreground color.

In VB.NET or C# you require the following functions until the .NET framework will provide:

You can use the following VB.NET function:

```
Shared Function ToUInt32(ByVal c As Color) As UInt32
Dim i As Long
i = c.R
i = i + 256 * c.G
i = i + 256 * 256 * c.B
ToUInt32 = Convert.ToUInt32(i)
End Function
```

You can use the following C# function:

```
private UInt32 ToUInt32(Color c)
{
    long i;
    i = c.R;
    i = i + 256 * c.G;
    i = i + 256 * 256 * c.B;
    return Convert.ToUInt32(i);
}
```

The following VB sample changes the item's foreground color:

```
With ListBar1.Groups(0).Item(0)
.ForeColor = vbBlue
```

```
End With
```

The following C++ sample changes the item's foreground color:

```
<code>m_listbar.GetGroups().GetItem(COleVariant(long(0))).GetItem(COleVariant(long(0))).SetForeColor(RGB(0,0,255));</code>
```

The following VB.NET sample changes the item's foreground color:

```
With AxListBar1.Groups(0).Item(0)

.ForeColor = ToUInt32(Color.Blue)

End With
```

The following C# sample changes the item's foreground color:

```
axListBar1.Groups[0][0].ForeColor = ToUInt32(Color.Blue);
```

The following VFP sample changes the item's foreground color:

```
With thisform.ListBar1.Groups(0).Item(0)
.ForeColor = RGB(0,0,255)
EndWith
```

# property Item. Group as Group

Gets the owner group.

| Туре  | Description                                  |
|-------|----------------------------------------------|
| Group | A Group object that's the owner of the item. |

The Group property specify the owner group for the item. Use the <u>AddItem</u> method to add new items to a group. Use the <u>Item</u> property to retrieve an item from a group giving its index or its caption. Use the <u>ItemByPos</u> property to retrieve an item from a group giving its position. Use the <u>Position</u> property to specify the item's position. Use the <u>RemoveItem</u> property to remove an item from a group.

#### property Item. Image as Variant

Specifies the item's icon.

| Туре    | Description                                                                                                    |
|---------|----------------------------------------------------------------------------------------------------|
| Variant | A long expression that indicates the index of icon being used, a string expression that indicates the base64 encoded string that holds a picture object, or a Picture object. Use the <a href="eximages">eximages</a> tool to save your picture as base64 encoded format. |

By default, the Image property is 0. The images list collection is 1 based. Use the Image property to assign an icon or a picture to an item. Use the Image parameter of the AddItem method to assign an image at adding time. Use the ReplaceIcon and Images method to change the icons list collection at runtime. Use the <img> HTML tag to insert icons inside the iteml's caption, if the CaptionFormat property is exHTML. At design time, the control displays an icons list window ( if the ShowImageList property is true ) where icons or resource files can be dropped.

The following VB sample loads a collection of icons from a BASE64 encoded string:

```
With ListBar1
  Dim s As String
  S =
"gBJJgBAIEAAGAEGCAAhb/hz/EIAh8Tf5CJo2AEZjQAjEZFEaIEaEEaAIAkcbk0olUrlktl0vmExml
  S = S +
"FphZDEJtT1zp7bd1XasiLB8ld4o8kCRJIACSpRfNKWXd1uH+eaHn8P55necB/kmf5+A+eBnr
  .BeginUpdate
  .lmages s
  With .Groups
    With .Add("Group 1")
      .AddItem "Item 1", 1
      .AddItem "Item 2", 2
    End With
    With .Add("Group 2")
      .AddItem "Item 1", 2
      .AddItem "Item 2", 1
    End With
```

```
End With
.EndUpdate
End With
```

The following C++ sample loads a collection of icons from a BASE64 encoded string:

```
#include "Item.h"
#include "Group.h"
#include "Groups.h"
COleVariant vtMissing; V_VT( &vtMissing ) = VT_ERROR;
CString
s("gBJJgBAIEAAGAEGCAAhb/hz/EIAh8Tf5CJo2AEZjQAjEZFEaIEaEEaAIAkcbk0olUrlktl0vmExn
S = S +
"FphZDEJtT1zp7bd1XasiLB8ld4o8kCRJIACSpRfNKWXd1uH+eaHn8P55necB/kmf5+A+eBnr
m_listbar.BeginUpdate();
CGroups groups = m_listbar.GetGroups();
m_listbar.lmages(COleVariant(s));
CGroup group1 = groups.Add( "Group 1" );
group1.AddItem( "Item 1", COleVariant(long(1)) );
group1.AddItem( "Item 2", COleVariant(long(2)) );
CGroup group2 = groups.Add( "Group 2" );
group2.AddItem( "Item 1", COleVariant(long(3)) );
group2.AddItem( "Item 2", COleVariant(long(4)) );
m_listbar.EndUpdate();
```

The following VB.NET sample loads a collection of icons from a BASE64 encoded string:

```
With AxListBar1
Dim s As String =
"gBJJgBAIEAAGAEGCAAhb/hz/EIAh8Tf5CJo2AEZjQAjEZFEalEaEEaAIAkcbk0olUrlktl0vmExml
s = s +
"FphZDEJtT1zp7bd1XasiLB8Id4o8kCRJIACSpRfNKWXd1uH+eaHn8P55necB/kmf5+A+eBnr
.BeginUpdate()
.Images(s)
```

```
With .Groups
With .Add("Group 1")
.AddItem("Item 1", 1)
.AddItem("Item 2", 2)
End With
With .Add("Group 2")
.AddItem("Item 1", 3)
.AddItem("Item 2", 4)
End With
End With
.EndUpdate()
End With
```

The following C# sample loads a collection of icons from a BASE64 encoded string:

```
String s=
"gBJJgBAIEAAGAEGCAAhb/hz/EIAh8Tf5CJo2AEZjQAjEZFEalEaEEaAlAkcbk0olUrlktl0vmExml

s = s +
"FphZDEJtT1zp7bd1XasiLB8ld4o8kCRJIACSpRfNKWXd1uH+eaHn8P55necB/kmf5+A+eBnr

axListBar1.BeginUpdate();
axListBar1.Images(s);
EXLISTBARLib.Group group1 = axListBar1.Groups.Add("Group 1");
group1.AddItem("Item 1", 1);
group1.AddItem("Item 2", 2);
EXLISTBARLib.Group group2 = axListBar1.Groups.Add("Group 2");
group2.AddItem("Item 1", 3);
group2.AddItem("Item 2", 4);
axListBar1.EndUpdate();
```

The following VFP sample loads a collection of icons from a BASE64 encoded string:

```
With thisform.ListBar1
local s
.BeginUpdate()
s =
"gBJJgBAIEAAJAEGCAAhb/hz/EIAh8Tf5CJo2AEZjQAjEZFEaIEaGEaAIAEEbjMjIErIktl0vmExmU
```

```
S = S +
"Fw2HxGJxWLxmNx2PyGRyWTymVy2XzGZzWbzmdz2f0Gh0Wj0ml02npqAQEZ1WojWq1b.
 S = S +
"Gjb8wQ4L1us7zeQUmbqP29z4uu3rWv++jVwo7kKus3MNRA1cOQk6SgRPEkMwu3EXRY9"
 S = S +
"A/koxFKE6Q3O6WT9M8MSHQ0MuXQLpSXLE3xZJUwJy8bW0W+UPT7DEnUIMEa0xHdMC
 S = S +
"pdLzXZfsNX8+qfUEs2Bxg5lJwerN7Jld7LWlz2Atc0qLB8lmKo8kCRJIACSo2QGO11hOJM2hx
 s = s + "+YJ/7YPaHnGiaAg="
 With .Groups
   With .Add("Group 1")
     .AddItem("Item 1",1)
     .AddItem("Item 2",2)
   EndWith
   With .Add("Group 2")
     .AddItem("Item 1",3)
     .AddItem("Item 2",4)
   EndWith
 EndWith
 .EndUpdate()
EndWith
```

The following Template sample loads a collection of icons from a BASE64 encoded string:

```
BeginUpdate
Images("gBJJgBAIEAAJAEGCAAhb/hz/EIAh8Tf5CJo2AEZjQAjEZFEaIEaGEaAIAEEbjMjIErlktl0v

Groups
{
    "Group 1"
    {
        AddItem("Item 1",1)
```

```
AddItem("Item 2",2)
}
"Group 2"
{
    AddItem("Item 1",3)
    AddItem("Item 2",4)
}
}
EndUpdate
```

# property Item.Indent as Long

Specifies the amount in pixels of the item's indent.

| Туре | Description                                                                 |
|------|-----------------------------------------------------------------------------|
| Long | A long expression that specifies the amount in pixels of the item's indent. |

By default, the item's indent is zero. Use the Indent property to indent items, so they look like a tree. Use the <u>Caption</u> property to specify the caption of the item. Use the <u>Image</u> property to assign a picture to an item. The Indent property indents the caption and the image too. For instance, if the item is right aligned, the indentation is on the right side of the group.

# property Item.Index as Long

Gets the index of the item.

| Туре | Description                                        |
|------|----------------------------------------------------|
| Long | A long expression that indicates the item's index. |

The Index property gets the index of the Item object in items collection of the owner group. Use the <u>Position</u> property to change the item's position. The Index property is allocated when the items is added to the group's list, using the <u>AddItem</u> method. Use the <u>Item</u> property to access an item giving its index of by its caption. Use the <u>Caption</u> property to specify the caption of the item. Use the <u>Image</u> property to assign a picture to an item.

# property Item.Italic as Boolean

Specifies whether the item's caption should appear in italic.

| Туре    | Description                                                                             |
|---------|-----------------------------------------------------------------------------------------|
| Boolean | A boolean expression that indicates whether the item's caption should appear in italic. |

Use the <u>Bold</u>, Italic, <u>Underline</u> and <u>StrikeOut</u> properties to apply different font attributes to the item. Use the <u>Caption</u> property to display different parts of the caption using HTML format. Use the <u>Font</u> property to specify the control's font. Use the <u>Group</u> property to get the group that owns the item.

The following VB sample specifies that all items in the first group should appear in italic:

```
Private Sub ListBar1_AddItem(ByVal Item As EXLISTBARLibCtl.IItem)

If (Item.Group.Index = 0) Then

With Item

.Italic = True

End With

End If

End Sub
```

The following C++ sample specifies that all items in the first group should appear in italic:

```
void OnAddItemListbar1(LPDISPATCH Item)
{
    CItem item( Item ); item.m_bAutoRelease = FALSE;
    if ( item.GetGroup().GetIndex() == 0 )
        item.SetItalic( TRUE );
}
```

The following VB.NET sample specifies that all items in the first group should appear in italic:

```
Private Sub AxListBar1_AddItem(ByVal sender As Object, ByVal e As
AxEXLISTBARLib._IListBarEvents_AddItemEvent) Handles AxListBar1.AddItem
With e.item
If (.Group.Index = 0) Then
.Italic = True
```

```
End If
End With
End Sub
```

The following C# sample specifies that all items in the first group should appear in italic:

```
private void axListBar1_AddItem(object sender,

AxEXLISTBARLib._IListBarEvents_AddItemEvent e)
{
  if (e.item.Group.Index == 0)
    e.item.Italic = true;
}
```

The following VFP sample specifies that all items in the first group should appear in italic:

```
*** ActiveX Control Event ***
LPARAMETERS item

with item
If (.Group.Index = 0) Then
.Italic = .t.
EndIf
endwith
```

# property Item. Position as Long

Specifies the item's position.

| Туре | Description                                           |
|------|-------------------------------------------------------|
| Long | A long expression that indicates the item's position. |

Use the Position property to change the item's position. Use the <a href="Index">Index</a> property to retrieve the item's index. Use the <a href="ItemByPos">ItemByPos</a> property to retrieve an item giving its position. Use the <a href="ItemHeight">ItemHeight</a> property to specify the height for all items in the group. Use the <a href="Visible">Visible</a> property to hide an item. The control adds the item to the end of the list, when the <a href="AddItem">AddItem</a> method is called.

# property Item. Strike Out as Boolean

Specifies whether the item's caption should appear in strikeout.

| Туре    | Description                                                                               |
|---------|-------------------------------------------------------------------------------------------|
| Boolean | A boolean expression that indicates whether the item's caption should appear in strikeout |

Use the Bold, <u>Italic</u>, <u>Underline</u> and <u>StrikeOut</u> properties to apply different font attributes to the item. Use the <u>Caption</u> property to display different parts of the caption using HTML format. Use the <u>Font</u> property to specify the control's font. Use the <u>Group</u> property to get the group that owns the item.

The following VB sample specifies each item in the first group displays a horizontal line through it:

```
Private Sub ListBar1_AddItem(ByVal Item As EXLISTBARLibCtl.IItem)

If (Item.Group.Index = 0) Then

With Item

.StrikeOut = True

End With

End If

End Sub
```

The following C++ sample specifies each item in the first group displays a horizontal line through it:

```
void OnAddItemListbar1(LPDISPATCH Item)
{
    CItem item( Item ); item.m_bAutoRelease = FALSE;
    if ( item.GetGroup().GetIndex() == 0 )
        item.SetStrikeOut( TRUE );
}
```

The following VB.NET sample specifies each item in the first group displays a horizontal line through it:

```
Private Sub AxListBar1_AddItem(ByVal sender As Object, ByVal e As
AxEXLISTBARLib._IListBarEvents_AddItemEvent) Handles AxListBar1.AddItem
With e.item
If (.Group.Index = 0) Then
```

```
.StrikeOut = True
End If
End With
End Sub
```

The following C# sample specifies each item in the first group displays a horizontal line through it:

```
private void axListBar1_AddItem(object sender,

AxEXLISTBARLib._IListBarEvents_AddItemEvent e)
{
   if (e.item.Group.Index == 0)
      e.item.StrikeOut = true;
}
```

The following VFP sample specifies each item in the first group displays a horizontal line through it:

```
*** ActiveX Control Event ***

LPARAMETERS item

with item

If (.Group.Index = 0) Then

.StrikeOut = .t.

EndIf
endwith
```

#### property Item. Tool Tip as Variant

Specifies the item's tooltip.

| Туре    | Description                                             |
|---------|---------------------------------------------------------|
| Variant | A string expression that indicates the item's tool tip. |

The item's tooltip is displayed whenever the cursor is over the item. The <u>ToolTipPopDelay</u> property specifies the time in ms that passes before the ToolTip appears. Use the <u>ToolTipDelay</u> property to specify the tooltip for the group. Use the <u>ToolTipDelay</u> property to specify the time in ms that passes before the ToolTip appears. In this case the control displays no tooltip when the cursor is over the item. Use the <u>ToolTipWidth</u> property to specify the width of the tooltip window.

The ToolTip supports built-in HTML format that may includes the followings:

- <b> bold </b>
- <u> underline </u>
- <s> strikeout </s>
- <i> italic </i>
- <fgcolor = FF0000> fgcolor </fgcolor>
- <bgcolor = FF0000> bgcolor </bgcolor>
- <br/>breaks a line.
- <solidline> draws a solid line
- <dotline> draws a dotted line
- <upline> draws the line to the top of the text line
- <r> aligns the rest of the text line to the right side
- <img>number</img> inserts an icon inside the item's caption. The number indicates the index of the icon being inserted.
- <img>key[:width]</img> inserts a custom size picture being loaded using the
   HTMLPicture property. The Key parameter indicates the key of the picture being
   displayed. The Width parameter indicates a custom size, if you require to stretch the
   picture, else the original size of the picture is used.
- <font face;size>text </font> displays portions of text with a different font and/or different size. For instance, the <font Tahoma;12>bit</font> draws the bit text using the Tahoma font, on size 12 pt. If the name of the font is missing, and instead size is present, the current font is used with a different size. For instance, <font ;12>bit</font> displays the bit text using the current font, but with a different size.

Also, newer HTML format supports decorative text like follows:

• <gra rrggbb;mode;blend> ... </gra> defines a gradient text. The text color or <fgcolor> defines the starting gradient color, while the rr/gg/bb represents the

red/green/blue values of the ending color, 808080 if missing as gray. The mode is a value between 0 and 4, 1 if missing, and blend could be 0 or 1, 0 if missing. The <font> HTML tag can be used to define the height of the font. Any of the rrggbb, mode or blend field may not be specified. The <gra> with no fields, shows a vertical gradient color from the current text color to gray (808080). For instance the "<font;18><gra> FFFFFF;1;1>gradient-center</gra> </font>" generates the following picture:

# gradient-center

<out rrggbb; width> ... </out> shows the text with outlined characters, where rr/gg/bb represents the red/green/blue values of the outline color, 808080 if missing as gray, width indicates the size of the outline, 1 if missing. The text color or <fgcolor> defines the color to show the inside text. The <font> HTML tag can be used to define the height of the font. For instance the "<font;31><out 000000> <fgcolor=FFFFFF>outlined</fgcolor></out></font>" generates the following picture:

# outlined

• <sha rrggbb; width; offset> ... </sha> define a text with a shadow, where rr/gg/bb represents the red/green/blue values of the shadow color, 808080 if missing as gray, width indicates the size of shadow, 4 if missing, and offset indicates the offset from the origin to display the text's shadow, 2 if missing. The text color or <fgcolor> defines the color to show the inside text. The <font> HTML tag can be used to define the height of the font. For instance the "<font;31><sha>shadow</sha></font>" generates the following picture:

# shadow

or "<font;31><**sha** 404040;5;0><fgcolor=FFFFFF>outline anti-aliasing</fgcolor> </**sha**></font>" gets:

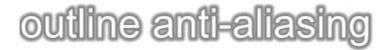

# property Item. Underline as Boolean

Specifies whether the item's caption should appear as underlied.

| Туре    | Description                                                                 |
|---------|-----------------------------------------------------------------------------|
| Boolean | A color expression that indicates whether the item's caption is underlined. |

Use the Bold, <u>Italic</u>, Underline and <u>StrikeOut</u> properties to apply different font attributes to the item. Use the <u>Caption</u> property to display different parts of the caption using HTML format. Use the <u>Font</u> property to specify the control's font. Use the <u>Group</u> property to get the group that owns the item.

The following VB sample underlines all items in the first group:

```
Private Sub ListBar1_AddItem(ByVal Item As EXLISTBARLibCtl.IItem)

If (Item.Group.Index = 0) Then

With Item

.Underline = True

End With

End If

End Sub
```

The following C++ sample underlines all items in the first group:

```
void OnAddItemListbar1(LPDISPATCH Item)
{
    CItem item( Item ); item.m_bAutoRelease = FALSE;
    if ( item.GetGroup().GetIndex() == 0 )
        item.SetUnderline( TRUE );
}
```

The following VB.NET sample underlines all items in the first group:

```
Private Sub AxListBar1_AddItem(ByVal sender As Object, ByVal e As

AxEXLISTBARLib._IListBarEvents_AddItemEvent) Handles AxListBar1.AddItem

With e.item

If (.Group.Index = 0) Then

.Underline = True

End If
```

```
End With
End Sub
```

The following C# sample underlines all items in the first group:

```
private void axListBar1_AddItem(object sender,
AxEXLISTBARLib._IListBarEvents_AddItemEvent e)
{
   if (e.item.Group.Index == 0)
      e.item.Underline = true;
}
```

The following VFP sample underlines all items in the first group:

```
*** ActiveX Control Event ***

LPARAMETERS item

with item

If (.Group.Index = 0) Then

.Underline = .t.

EndIf
endwith
```

# property Item. User Data as Variant

Associates an extra data to the object.

| Туре    | Description                                    |
|---------|------------------------------------------------|
| Variant | A Variant that specifies the item's user data. |

The UserData property associates an extra data to the item. The UserData property is not used by the control. The UserData are of Variant type, so you will be able to save here what ever you want: numbers, objects, strings, and so on. Use the <a href="RemoveItem">RemoveItem</a> event to release any extra data associated to an item, if case.

# property Item. Visible as Boolean

Specifies whether the item is visible or hidden.

| Туре    | Description                                                                |
|---------|----------------------------------------------------------------------------|
| Boolean | A boolean expression that indicates whether the item is visible or hidden. |

Use the Visible property to show or hide an item. Use the <u>Position</u> property to specify the item's position. Use the <u>RemoveItem</u> method to remove an item from the group. Use the <u>Caption</u> property to specify the caption of the item. Use the <u>ItemByPos</u> property to retrieve an item giving its position. Use the <u>Image</u> property to add or remove an icon or a picture to the item. Use the <u>ItemHeight</u> property to specify the height for all items in the group.

The following VB sample hides the first item in the first group:

```
With ListBar1.Groups(0).ItemByPos(0)
.Visible = False
End With
```

The following C++ sample hides the first item in the first group:

```
#include "Item.h"
#include "Group.h"
#include "Groups.h"

CGroups groups = m_listbar.GetGroups();

CGroup group = groups.GetItem( COleVariant(long(0)) );

CItem item = group.GetItemByPos( 0 );
item.SetVisible( FALSE );
```

The following VB.NET sample hides the first item in the first group:

```
With AxListBar1.Groups(0).ItemByPos(0)
.Visible = False
End With
```

The following C# sample hides the first item in the first group:

```
axListBar1.Groups[0].get_ItemByPos(0).Visible = false;
```

The following VFP sample hides the first item in the first group:

```
with thisform.ListBar1
with .Groups.Item(0)
with .ItemByPos(0)
.Visible = .f.
endwith
endwith
endwith
```

# ListBar object

**Tip** The /COM object can be placed on a HTML page (with usage of the HTML object tag: <object classid="clsid:...">) using the class identifier: {41387A8B-6293-46CE-B9D8-55F49AE0DA60}. The object's program identifier is: "Exontrol.ListBar". The /COM object module is: "ExListBar.dll"

The Exontrol's ExListBar ActiveX control, an accurate reproduction of the Microsoft Outlook Bar, provides an intuitive user-interface when large amounts of information need to be presented. The component lets the user changes its visual appearance using **skins**, each one providing an additional visual experience that enhances viewing pleasure. Skins are relatively easy to build and put on any part of the control. The ExListBar supports the following properties and methods:

| Name                   | Description                                                                                                |
|------------------------|----------------------------------------------------------------------------------------------------|
| AllowResizeShortcutBar | Specifies whether the user can resize the shortcutbar, to allow multiple shortcuts to be visible.          |
| <u>AnchorFromPoint</u> | Retrieves the identifier of the anchor from point.                                                         |
| <u>Appearance</u>      | Specifies the control's appearance.                                                                        |
| <u>AttachTemplate</u>  | Attaches a script to the current object, including the events, from a string, file, a safe array of bytes. |
| BackColor              | Retrieves or sets a value that indicates the control's background color.                                   |
| <u>BackColorGroup</u>  | Retrieves or sets a value that indicates the group's background color.                                     |
| BackColorGroup2        | Specifies the color at the ending boundary line of the gradient group's caption.                           |
| Background             | Returns or sets a value that indicates the background color for parts in the control.                      |
| <u>BeginUpdate</u>     | Maintains performance when items are added to the control one at a time.                                   |
| <u>BorderHeight</u>    | Specifies the border's height.                                                                             |
| <u>BorderWidth</u>     | Specifies the border's width.                                                                              |
| <u>DelayScroll</u>     | Specifies the delay used when user selects a group.                                                        |
| <u>EndUpdate</u>       | Resumes painting the control after painting is suspended by the BeginUpdate method.                        |
| <u>EventParam</u>      | Retrieves or sets a value that indicates the current's event parameter.                                    |
| <u>ExecuteTemplate</u> | Executes a template and returns the result.                                                                |
|                        |                                                                                                    |

| <u>ExpandShortcutCount</u> | Retrieves or sets a value that indicates the number of shortcuts being expanded.                           |
|----------------------------|----------------------------------------------------------------------------------------------------|
| <u>ExpandShortcutImage</u> | Retrieves or sets a value that indicates the index of the image being displayed to expand the shortcuts.   |
| <u>Font</u>                | Retrieves or sets the control's font.                                                                      |
| <u>ForeColor</u>           | Retrieves or sets a value that indicates the control's foreground color.                                   |
| <u>ForeColorGroup</u>      | Retrieves or sets a value that indicates the group's foreground color.                                     |
| <u>FormatAnchor</u>        | Specifies the visual effect for anchor elements in HTML captions.                                          |
| <u>GroupAppearance</u>     | Specifies the group's appearance.                                                                          |
| <u>GroupFromPoint</u>      | Gets the group from point.                                                                                 |
| <u>GroupHeight</u>         | Specifies the group's height.                                                                              |
| <u>Groups</u>              | Retrieves the control's groups collection.                                                                 |
| <u>HighlightItemType</u>   | Specifies the way how the control highlights the item.                                                     |
| <u>HTMLPicture</u>         | Adds or replaces a picture in HTML captions.                                                               |
| <u>hWnd</u>                | Retrieves the handle of the control's window.                                                              |
| <u>Images</u>              | Sets the control's handle image list.                                                                      |
| <u>ItemFromPoint</u>       | Retrieves the item from point.                                                                             |
| <u>MarkSelectGroup</u>     | Specifies whether the selected group is marked using SelBackColorGroup and SelForeColorGroup properties.   |
| Orientation                | Specifies the control's orientation.                                                                       |
| <u>Picture</u>             | Retrieves or sets a graphic to be displayed in the control's background.                                   |
| <u>PictureDisplay</u>      | Retrieves or sets a value that indicates the way how the graphic is displayed on the control's background. |
| ReplaceIcon                | Adds a new icon, replaces an icon or clears the control's image list.                                      |
| <u>SelBackColorGroup</u>   | Retrieves or sets a value that indicates the group's background color, if it's selected.                   |
| <u>SelectGroup</u>         | Retrieves or sets a value that specifies the index of selected group.                                      |
| <u>SelectItemType</u>      | Retrieves or sets a value that indicates how the selected item is displayed.                               |

| <u>SelectShortcut</u>          | Selects and displays the specified shortcut.                                                                        |
|--------------------------------|----------------------------------------------------------------------------------------------------|
| <u>SelForeColorGroup</u>       | Retrieves or sets a value that indicates the group's foreground color, if it's selected.                            |
| <u>ShortcutBarBackColor</u>    | Retrieves or sets the shortcut bar's background color.                                                              |
| <u>ShortcutBarHeight</u>       | Selects and displays the specified shortcut.                                                                        |
| <u>ShortcutBarSelBackColor</u> | Retrieves or sets the background color for the selected icon in the shortcut bar.                                   |
| ShortcutBarSelCaptionBack(     | Retrieves or sets the background color for selected shortcut when its entire caption is displayed.                  |
| <u>ShortcutPicture</u>         | Specifies a custom-size picture assigned to a shortcut.                                                             |
| <u>ShortcutPictureHeight</u>   | Specifies the height in pixels of the custom size picture being displayed in the shortcut bar.                      |
| <u>ShortcutPictureWidth</u>    | Specifies the width in pixels of the custom size picture being displayed in the shortcut bar.                       |
| <u>ShortcutResizeBackColor</u> | Retrieves or sets the background color for the shortcut's resize bar.                                               |
| <u>ShowImageList</u>           | Retrieves or sets a value that indicates whether the image list window is visible or hidden.                        |
| <u>ShowShortcutBar</u>         | Retrieves or sets a value that indicates whether the image shortcut bar is visible or hidden.                       |
| <u>ShowToolTip</u>             | Shows the specified tooltip at given position.                                                                      |
| <u>SmallIcons</u>              | Retrieves or sets a value that indicates whether the control uses small icons or large icons.                       |
| <u>Template</u>                | Specifies the control's template.                                                                                   |
| <u>TemplateDef</u>             | Defines inside variables for the next Template/ExecuteTemplate call.                                                |
| <u>TemplatePut</u>             | Defines inside variables for the next Template/ExecuteTemplate call.                                                |
| <u>ToolTipDelay</u>            | Specifies the time in ms that passes before the ToolTip appears.                                                    |
| <u>ToolTipFont</u>             | Retrieves or sets the tooltip's font.                                                                               |
| <u>ToolTipPopDelay</u>         | Specifies the period in ms of time the ToolTip remains visible if the mouse pointer is stationary within a control. |
| <u>ToolTipWidth</u>            | Specifies a value that indicates the width of the tooltip window, in pixels.                                        |

| <u>UseVisualTheme</u>   | Specifies whether the control uses the current visual theme to display certain UI parts. |
|-------------------------|------------------------------------------------------------------------------------------|
| <u>Version</u>          | Retrieves the control's version.                                                         |
| <u>VisualAppearance</u> | Retrieves the control's appearance.                                                      |

# property ListBar.AllowResizeShortcutBar as Boolean

Specifies whether the user can resize the shorcut bar, to allow multiple shortcuts to be visible.

| Туре    | Description                                                                       |
|---------|-----------------------------------------------------------------------------------|
| Boolean | A Boolean expression that indicates whether the user can resize the shortcut bar. |

By default, the AllowResizeShortcutBar property is True. Use the AllowResizeShortcutBar property to hide the resize bar of the control's shortcut bar. Use the <a href="ShowShortcutBar">ShowShortcutBar</a> property to show or hide the control's shortcut bar. The <a href="ShortcutResizeBackColor">ShortcutResizeBackColor</a> property changes the visual appearance of the resizing bar of the shortcut bar. Use the <a href="ExpandShortcutCount">ExpandShortcutCount</a> property to specify the number of shortcuts that display their full caption, else the first icon in the caption is displayed or the assigned picture is displayed.

# property ListBar.AnchorFromPoint (X as OLE\_XPOS\_PIXELS, Y as OLE\_YPOS\_PIXELS) as String

Retrieves the identifier of the anchor from point.

| Туре                 | Description                                                                                                    |
|----------------------|----------------------------------------------------------------------------------------------------|
| X as OLE_XPOS_PIXELS | A single that specifies the current X location of the mouse pointer. The x values is always expressed in client coordinates.                              |
| Y as OLE_YPOS_PIXELS | A single that specifies the current Y location of the mouse pointer. The y values is always expressed in client coordinates.                              |
| String               | A String expression that specifies the identifier (id) of the anchor element from the point, or empty string if there is no anchor element at the cursor. |

Use the AnchorFromPoint property to determine the identifier of the anchor from the point. Use the <a id;options> anchor elements to add hyperlinks to cell's caption. The control fires the <a href="AnchorClick">AnchorClick</a> event when the user clicks an anchor element. Use the <a href="ShowToolTip">ShowToolTip</a> method to show the specified tooltip at given or cursor coordinates. The <a href="MouseMove">MouseMove</a> event is generated continually as the mouse pointer moves across the control.

The following VB sample displays (as tooltip) the identifier of the anchor element from the cursor:

```
Private Sub ListBar1_MouseMove(Button As Integer, Shift As Integer, X As Single, Y As Single)
With ListBar1
.ShowToolTip .AnchorFromPoint(-1, -1)
End With
End Sub
```

The following VB.NET sample displays (as tooltip) the identifier of the anchor element from the cursor:

```
Private Sub AxListBar1_MouseMoveEvent(ByVal sender As System.Object, ByVal e As AxEXLISTBARLib._IListBarEvents_MouseMoveEvent) Handles AxListBar1.MouseMoveEvent With AxListBar1

.ShowToolTip(.get_AnchorFromPoint(-1, -1))
End With
End Sub
```

The following C# sample displays (as tooltip) the identifier of the anchor element from the cursor:

```
private void axListBar1_MouseMoveEvent(object sender,
AxEXLISTBARLib._IListBarEvents_MouseMoveEvent e)
{
    axListBar1.ShowToolTip(axListBar1.get_AnchorFromPoint(-1, -1));
}
```

The following C++ sample displays (as tooltip) the identifier of the anchor element from the cursor:

```
void OnMouseMoveListBar1(short Button, short Shift, long X, long Y)
{
    COleVariant vtEmpty; V_VT( &vtEmpty ) = VT_ERROR;
    m_listBar.ShowToolTip( m_listBar.GetAnchorFromPoint( -1, -1 ), vtEmpty, vtEmpty,
    vtEmpty );
}
```

The following VFP sample displays ( as tooltip ) the identifier of the anchor element from the cursor:

```
*** ActiveX Control Event ***
LPARAMETERS button, shift, x, y

with thisform
With .ListBar1
.ShowToolTip(.AnchorFromPoint(-1, -1))
EndWith
endwith
```

## property ListBar.Appearance as AppearanceEnum

Specifies the control's appearance.

| Туре                  | Description                                                           |
|-----------------------|-----------------------------------------------------------------------|
| <u>AppearanceEnum</u> | An AppearanceEnum expression that specifies the control's appearance. |

Use the Appearance property to specify the control's border. Use the <a href="GroupAppearance">GroupAppearance</a> property to specify the appearance for the groups. Use the <a href="BackColorGroup2">BackColorGroup2</a> properties to specify the background colors for the groups. Use the <a href="BackColor">BackColor</a> property to specify the control's background color. Use the <a href="ForeColor">ForeColor</a> property to specify the control's foreground color. Use the <a href="Font">Font</a> property to specify the control's font. Use the <a href="Image">Image</a> property to assign a picture to an item. Use the <a href="Image">Image</a> property to assign a picture to a group.

### method ListBar.AttachTemplate (Template as Variant)

Attaches a script to the current object, including the events, from a string, file, a safe array of bytes.

| Туре                | Description                                                 |
|---------------------|-------------------------------------------------------------|
| Template as Variant | A string expression that specifies the Template to execute. |

The AttachTemplate/x-script code is a simple way of calling control/object's properties, methods/events using strings. The AttachTemplate features allows you to attach a x-script code to the component. The AttachTemplate method executes x-script code (including events), from a string, file or a safe array of bytes. This feature allows you to run any x-script code for any configuration of the component /COM, /NET or /WPF. Exontrol owns the x-script implementation in its easiest form and it does not require any VB engine or whatever to get executed. The x-script code can be converted to several programming languages using the eXHelper tool.

The following sample opens the Windows Internet Explorer once the user clicks the control ( /COM version ):

```
AttachTemplate("handle Click(){ CreateObject(`internetexplorer.application`){ Visible = True; Navigate(`https://www.exontrol.com`) } } ")
```

This script is equivalent with the following VB code:

```
Private Sub ListBar1_Click()
With CreateObject("internetexplorer.application")
.Visible = True
.Navigate ("https://www.exontrol.com")
End With
End Sub
```

The AttachTemplate/x-script syntax in BNF notation is defined like follows:

```
<x-script> := <lines>
<lines> := <line>[<eol> <lines>] | <block>
<block> := <call> [<eol>] { [<eol>] } [<eol>] } [<eol>]
<eol> := ";" | "\r\n"
<line> := <dim> | <createobject> | <call> | <set> | <comment> | <handle>[<eol>]{[<eol>]
| <dim> := "DIM" <variables>
<variables> := <variable> [, <variables>]
```

```
<variable> := "ME" | <identifier>
<createobject> := "CREATEOBJECT(`"<type>"`)"
<set> := <call> "=" <value>
<parameters> := <value> [","<parameters>]
<value> := <boolean> | <number> | <color> | <date> | <string> | <createobject> | <call>
<br/><boolean> := "TRUE" | "FALSE"
<number> := "0X"<hexa> | ["-"]<integer>["."<integer>]
<digit10> := 0 | 1 | 2 | 3 | 4 | 5 | 6 | 7 | 8 | 9
<digit16> := <digit10> | A | B | C | D | E | F
<integer> := <digit10>[<integer>]
<hexa> := <digit16>[<hexa>]
<color> := "RGB("<integer>","<integer>","<integer>")"
<date> := "#"<integer>"/"<integer>"/"<integer>" "[<integer>":"<integer>":"<integer>"]"#"
<string> := '"'<text>'"" | "`"<text̄>"`"
<comment> := ""<text>
<handle> := "handle " <event>
<event> := <identifier>"("[<eparameters>]")"
<eparameters> := <eparameter> [","<eparameters>]
<parameters> := <identifier>
```

#### where:

- <identifier> indicates an identifier of the variable, property, method or event, and should start with a letter.
- <type> indicates the type the CreateObject function creates, as a progID for /COM version or the assembly-qualified name of the type to create for /NET or /WPF version <text> any string of characters
- The Template or x-script is composed by lines of instructions. Instructions are separated by "\n\r" ( newline characters ) or ";" character.

The advantage of the AttachTemplate relative to <a href="Template">Template</a> / <a href="ExecuteTemplate">ExecuteTemplate</a> is that the AttachTemplate can add handlers to the control events.

## property ListBar.BackColor as Color

Retrieves or sets a value that indicates the control's background color.

| Туре  | Description                                                       |
|-------|-------------------------------------------------------------------|
| Color | A color expression that indicates the control's background color. |

Use the BackColor property to specify the control's background color. Use the BackColorGroup property to specify the default background color used to pain the groups captions. Use the BackColor property to specify the background color group's caption, Use the BackColorList property to specify the background color of the group's list. Use the BackColor property to specify the item's background color. Use the Picture property to specify the control's picture displayed on its background. Use the <a href="https://documer.com/background-color-built-in-HTML">background-color-built-in-HTML</a> tag in the Caption property to define portions of text using a specified background color.

# property ListBar.BackColorGroup as Color

Retrieves or sets a value that indicates the default group's background color.

| Туре  | Description                                                                                                    |
|-------|----------------------------------------------------------------------------------------------------|
| Color | A color expression that indicates the group's background color. The last 7 bits in the high significant byte of the color to indicates the identifier of the skin being used. Use the Add method to add new skins to the control. If you need to remove the skin appearance from a part of the control you need to reset the last 7 bits in the high significant byte of the color being applied to the background's part. |

Use the BackColorGroup property to specify the background color for all groups. Use the BackColorGroup2 property to specify the second background color when drawing the caption of group like a gradient. The BackColorGroup property changes only the background color for the captions. Use the BackColor, BackColorList property to change the background color for a specific group. Use the SelBackColorGroup property retrieves or sets a value that indicates the group's background color, if it's selected.

For instance, the following VB sample changes the visual appearance for group headers. The <a href="BackColorGroup">BackColorGroup</a> property indicates the indicates the default group's background color. Shortly, we need to add a skin to the Appearance object using the Add method, and we need to set the last 7 bits in the BackColorGroup property to indicates the index of the skin

that we want to use. The sample applies the skin "

#### With ListBar1

.VisualAppearance.Add 1, "D:\Temp\ExListBar.Help\tabdown1.ebn"

.BackColorGroup = &H1000000

**End With** 

The following C++ sample changes the visual appearance for group headers:

```
#include "Appearance.h"

m_listbar.GetVisualAppearance().Add( 1, COleVariant(
"D:\\Temp\\ExListBar.Help\\tabup1.ebn" ) );

m_listbar.SetBackColorGroup( 0x1000000 );
```

The following VB.NET sample changes the visual appearance for group headers:

With AxListBar1

```
.VisualAppearance.Add(1, "D:\Temp\ExListBar.Help\tabup1.ebn")
.Template = "BackColorGroup = 16777216"
End With
```

The following C# sample changes the visual appearance for group headers:

```
axListBar1.VisualAppearance.Add(1, "D:\\Temp\\ExListBar.Help\\tabup1.ebn");
axListBar1.Template = "BackColorGroup = 16777216";
```

The following VFP sample changes the visual appearance for group headers:

```
With thisform.ListBar1
.VisualAppearance.Add(1, "D:\Temp\ExListBar.Help\tabup1.ebn")
.BackColorGroup = 16777216
EndWith
```

where the 16777216 value represents 0x1000000 in hexadecimal.

# property ListBar.BackColorGroup2 as Color

Specifies the color at the ending boundary line of the gradient group's caption.

| Туре  | Description                                                                                              |
|-------|----------------------------------------------------------------------------------------------------|
| Color | A color expression that specifies the color at the ending boundary line of the gradient group's caption. |

Use the <u>BackColorGroup</u> and BackColorGroup2 properties to display the caption of the group using a gradient color. Use the <u>BackColor</u>, <u>BackColorList</u> property to change the background color for a specific group. Use the <u>Font</u> property to change the control's font.

# property ListBar.Background(Part as BackgroundPartEnum) as Color

Returns or sets a value that indicates the background color for parts in the control.

| Туре                              | Description                                                                                                    |
|-----------------------------------|----------------------------------------------------------------------------------------------------|
| Part as <u>BackgroundPartEnum</u> | A BackgroundPartEnum expression that indicates a part in the control.                                                                                                    |
| Color                             | A Color expression that indicates the background color for a specified part. The last 7 bits in the high significant byte of the color to indicates the identifier of the skin being used. Use the Add method to add new skins to the control. If you need to remove the skin appearance from a part of the control you need to reset the last 7 bits in the high significant byte of the color being applied to the background's part. |

The Background property specifies a background color or a visual appearance for specific parts in the control. If the Background property is 0, the control draws the part as default. Use the <a href="Mailto:Add">Add</a> method to add new skins to the control. Use the <a href="Remove">Remove</a> method to remove a specific skin from the control. Use the <a href="Clear">Clear</a> method to remove all skins in the control. Use the <a href="BeginUpdate">BeginUpdate</a> and <a href="EndUpdate">EndUpdate</a> methods to maintain performance while init the control

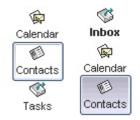

The following VB sample changes the visual appearance for the selected item and for the item from the cursor. The sample uses the "skin for the item from the cursor, and the "skin for the selected item. Use the <u>SelectItemType</u> property to specify whether the control marks the selected item. The <u>HighlightItemType</u> property indicates whether the item from the cursor is highlighted.

```
ListBar1.SelectItemType = exSelectPush
With ListBar1
```

- .VisualAppearance.Add &H30, "D:\Temp\ExListBar.Help\select.ebn"
- .VisualAppearance.Add &H40, "D:\Temp\ExListBar.Help\highlight.ebn"
- .Background(exSelectItem) = &H30000000
- .Background(exHightlightItem) = &H40000000

**End With** 

The following C++ sample changes the visual appearance for the selected item and for the item from the cursor:

```
#include "Appearance.h"

m_listbar.GetVisualAppearance().Add( 0x30, COleVariant(
"D:\\Temp\\ExListBar.Help\\select.ebn" ) );

m_listbar.GetVisualAppearance().Add( 0x40, COleVariant(
"D:\\Temp\\ExListBar.Help\\highlight.ebn" ) );

m_listbar.SetBackground( 4, 0x30000000 );

m_listbar.SetBackground( 5, 0x40000000 );
```

The following VB.NET sample changes the visual appearance for the selected item and for the item from the cursor:

```
With AxListBar1
```

- $. Visual Appearance. Add (\& H30, "D:\ Temp\ ExList Bar. Help\ select. ebn")$
- .VisualAppearance.Add(&H40, "D:\Temp\ExListBar.Help\highlight.ebn")
- .set\_Background(EXLISTBARLib.BackgroundPartEnum.exSelectItem, &H30000000)
- .set\_Background(EXLISTBARLib.BackgroundPartEnum.exHightlightItem, &H40000000)

**End With** 

The following C# sample changes the visual appearance for the selected item and for the item from the cursor:

```
axListBar1.VisualAppearance.Add(0x30, "D:\\Temp\\ExListBar.Help\\select.ebn"); axListBar1.VisualAppearance.Add(0x40, "D:\\Temp\\ExListBar.Help\\highlight.ebn"); axListBar1.set_Background(EXLISTBARLib.BackgroundPartEnum.exSelectItem, 0x3000000); axListBar1.set_Background(EXLISTBARLib.BackgroundPartEnum.exHightlightItem, 0x4000000);
```

The following VFP sample changes the visual appearance for the selected item and for the item from the cursor:

```
with thisform.ListBar1
```

```
.VisualAppearance.Add(48, "D:\Temp\ExListBar.Help\select.ebn") && 0x30
```

.VisualAppearance.Add(64, "D:\Temp\ExListBar.Help\highlight.ebn") && 0x40

.Background(4) = 805306368 && exSelectItem, 0x30000000

.Background(5) = 1073741824 && exHightlightItem, 0x40000000

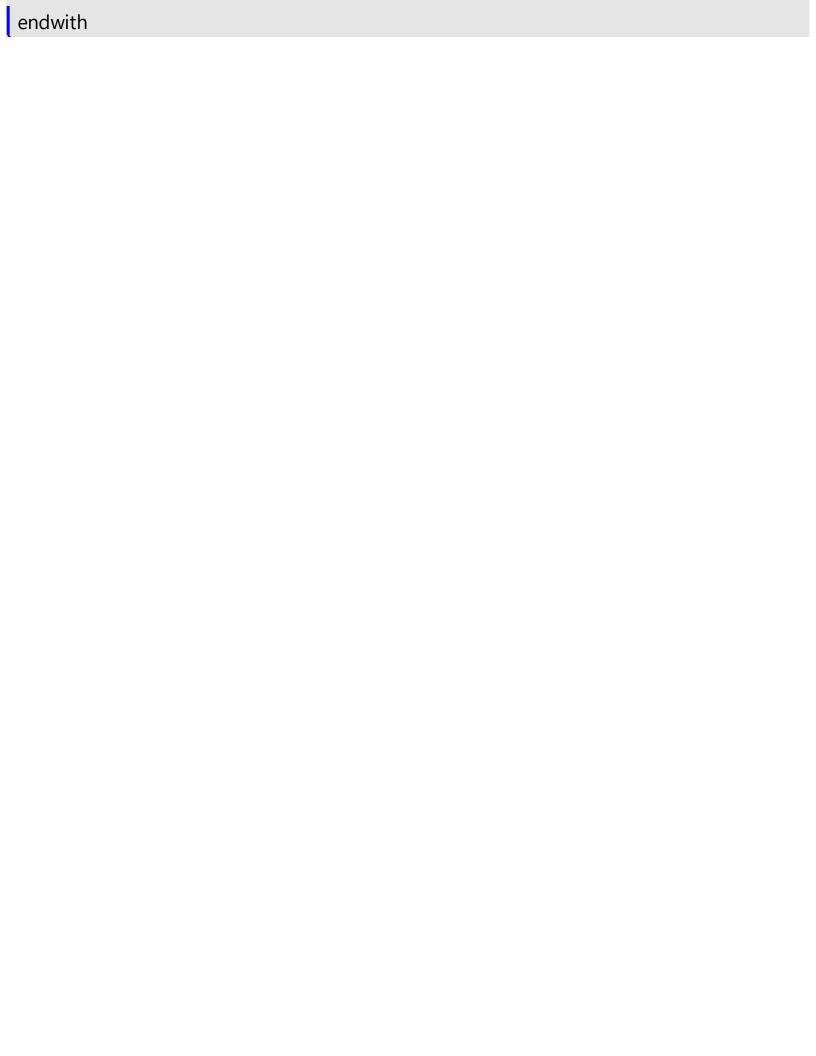

# method ListBar.BeginUpdate ()

Maintains performance when items are added to the control one at a time.

#### Type

#### **Description**

Use the BeginUpdate and <u>EndUpdate</u> methods to maintain performance while adding multiple groups and items. Use the <u>Add</u> method to add a new group to the control. Use the <u>AddItem</u> method to add new items to the group.

The following VB sample adds a group and two items:

```
With ListBar1
.BeginUpdate
With .Groups.Add("Group 1")
.AddItem "Item 1"
.AddItem "Item 2"
End With
.EndUpdate

End With
```

The following C++ sample adds a group and two items:

```
#include "Item.h"
#include "Group.h"
#include "Groups.h"
m_listbar.BeginUpdate();
COleVariant vtMissing; V_VT( &vtMissing ) = VT_ERROR;
CGroups groups = m_listbar.GetGroups();
CGroup group = groups.Add("Group 1");
group.AddItem( "Item 1", vtMissing );
group.AddItem( "Item 2", vtMissing );
m_listbar.EndUpdate();
```

The following VB.NET sample adds a group and two items:

```
With AxListBar1
.BeginUpdate()
With .Groups.Add("Group 1")
.AddItem("Item 1")
```

```
.AddItem("Item 2")
End With
.EndUpdate()
End With
```

The following C# sample adds a group and two items:

```
axListBar1.BeginUpdate();

EXLISTBARLib.Group group = axListBar1.Groups.Add("Group 1");

group.AddItem("Item 1", null);

group.AddItem("Item 2", null);

axListBar1.EndUpdate();
```

The following VFP sample adds a group and two items:

```
With thisform.ListBar1
.BeginUpdate()
With .Groups.Add("Group 1")
.AddItem("Item 1")
.AddItem("Item 2")
EndWith
.EndUpdate()
EndWith
```

# property ListBar.BorderHeight as Long

Specifies the border's height.

| Туре | Description                                                      |
|------|------------------------------------------------------------------|
| Long | A long expression that indicates the border's height, in pixels. |

By default, the BorderHeight property is 2 pixels. Use the <u>BorderWidth</u> property to specify the width of the control's border. Use the BorderHeight and BorderWidth properties to define the size of the groups inside the control's client area.

# property ListBar.BorderWidth as Long

Specifies the border's width.

| Туре | Description                                          |
|------|------------------------------------------------------|
| Long | A long expression that indicates the border's width. |

By default, the BorderWidth property is 2 pixels. Use the <u>BorderHeight</u> property to specify the height of the control's border. Use the BorderHeight and BorderWidth properties to define the size of the groups inside the control's client area.

# property ListBar.DelayScroll as Long

Specifies the delay used when user selects a group.

| Туре | Description                                                                              |
|------|------------------------------------------------------------------------------------------|
| Long | A long expression that indicates the delay used by control when a new group is selected. |

By default, the DelayScroll property is 50. Use the DelayScroll property to stop scrolling groups when the selection is changed. Use the <a href="BackColorList">BackColorList</a> property to specify the background color for the group's list. Use the <a href="BackColor">BackColor</a> property to specify the background color for the group's caption.

# method ListBar.EndUpdate ()

Resumes painting the control after painting is suspended by the BeginUpdate method.

#### Type

#### **Description**

Use the <u>BeginUpdate</u> and EndUpdate methods to maintain performance while adding multiple groups and items. Use the <u>Add</u> method to add a new group to the control. Use the <u>AddItem</u> method to add new items to the group.

The following VB sample adds a group and two items:

```
With ListBar1
.BeginUpdate
With .Groups.Add("Group 1")
.AddItem "Item 1"
.AddItem "Item 2"
End With
.EndUpdate
End With
```

The following C++ sample adds a group and two items:

```
#include "Item.h"
#include "Group.h"
#include "Groups.h"
m_listbar.BeginUpdate();
COleVariant vtMissing; V_VT( &vtMissing ) = VT_ERROR;
CGroups groups = m_listbar.GetGroups();
CGroup group = groups.Add("Group 1");
group.AddItem( "Item 1", vtMissing );
group.AddItem( "Item 2", vtMissing );
m_listbar.EndUpdate();
```

The following VB.NET sample adds a group and two items:

```
With AxListBar1
.BeginUpdate()
With .Groups.Add("Group 1")
.AddItem("Item 1")
```

```
.AddItem("Item 2")
End With
.EndUpdate()
End With
```

The following C# sample adds a group and two items:

```
axListBar1.BeginUpdate();

EXLISTBARLib.Group group = axListBar1.Groups.Add("Group 1");

group.AddItem("Item 1", null);

group.AddItem("Item 2", null);

axListBar1.EndUpdate();
```

The following VFP sample adds a group and two items:

```
With thisform.ListBar1
.BeginUpdate()
With .Groups.Add("Group 1")
.AddItem("Item 1")
.AddItem("Item 2")
EndWith
.EndUpdate()
EndWith
```

# property ListBar.EventParam(Parameter as Long) as Variant

Retrieves or sets a value that indicates the current's event parameter.

| Туре              | Description                                                                                                    |
|-------------------|----------------------------------------------------------------------------------------------------|
| Parameter as Long | A long expression that indicates the index of the parameter being requested ie 0 means the first parameter, 1 means the second, and so on. If -1 is used the EventParam property retrieves the number of parameters. Accessing an not-existing parameter produces an OLE error, such as invalid pointer ( E_POINTER ) |
| Variant           | A VARIANT expression that specifies the parameter's value.                                                                                                    |

The EventParam method is provided to allow changing the event's parameters passed by reference, even if your environment does not support changing it (uniPaas 1.5 (formerly known as eDeveloper), DBase, and so on ). For instance, Unipaas event-handling logic cannot update ActiveX control variables by updating the received arguments. The EventParam(0) retrieves the value of the first parameter of the event, while the EventParam(1) = 0, changes the value of the second parameter to 0 (the operation is successfully, only if the parameter is passed by reference). The EventParam(-1) retrieves the number of the parameters of the current event.

Let's take the event "event KeyDown (**KeyCode** as Integer, ByVal Shift as Integer)", where the KeyCode parameter is passed by reference. For instance, put the KeyCode parameter on 0, and the arrow keys are disabled while the control has the focus.

In most languages you will type something like:

```
Private Sub Control1_KeyDown(KeyCode As Integer, Shift As Integer)

KeyCode = 0

End Sub
```

In case your environment does not support events with parameters by reference, you can use a code like follows:

```
Private Sub Control1_KeyDown(KeyCode As Integer, Shift As Integer)
Control1.EventParam(0) = 0
End Sub
```

In other words, the EventParam property provides the parameters of the current event for reading or writing access, even if your environment does not allow changing parameters by

reference.

Calling the EventParam property outside of an event produces an OLE error, such as pointer invalid, as its scope was designed to be used only during events.

# method ListBar.ExecuteTemplate (Template as String)

Executes a template and returns the result.

| Туре               | Description                                                                  |
|--------------------|------------------------------------------------------------------------------|
| Template as String | A Template string being executed                                             |
| Return             | Description                                                                  |
| Variant            | A Variant expression that indicates the result after executing the Template. |

Use the ExecuteTemplate property to returns the result of executing a template file. Use the <a href="Template">Template</a> property to execute a template without returning any result. Use the <a href="ExecuteTemplate">ExecuteTemplate</a> property to execute code by passing instructions as a string ( template string ).

For instance, the following sample retrieves the control's background color:

Debug.Print ListBar1.ExecuteTemplate("BackColor")

Most of our UI components provide a Template page that's accessible in design mode. No matter what programming language you are using, you can have a quick view of the component's features using the WYSWYG Template editor.

- Place the control to your form or dialog.
- Locate the Properties item, in the control's context menu, in design mode. If your
  environment doesn't provide a Properties item in the control's context menu, please try
  to locate in the Properties browser.
- Click it, and locate the Template page.
- Click the Help button. In the left side, you will see the component, in the right side, you will see a x-script code that calls methods and properties of the control.

The control's Template page helps user to initialize the control's look and feel in design mode, using the x-script language that's easy and powerful. The Template page displays the control on the left side of the page. On the right side of the Template page, a simple editor is displayed where user writes the initialization code. The control's look and feel is automatically updated as soon as the user types new instructions. The Template script is saved to the container persistence ( when Apply button is pressed ), and it is executed when the control is initialized at runtime. Any component that provides a WYSWYG Template page, provides a Template property. The Template property executes code from a string ( template string ).

The Template script is composed by lines of instructions. Instructions are separated by "\n\r" ( newline ) characters.

An instruction can be one of the following:

- **Dim** list of variables *Declares the variables. Multiple variables are separated by commas. (Sample: Dim h, h1, h2)*
- variable = property( list of arguments ) Assigns the result of the property to a variable. The "variable" is the name of a declared variable. The "property" is the property name of the object in the context. The "list or arguments" may include variables or values separated by commas. (Sample: h = InsertItem(0,"New Child"))
- property( list of arguments ) = value Changes the property. The value can be a variable, a string, a number, a boolean value or a RGB value.
- method( list of arguments ) Invokes the method. The "list or arguments" may include variables or values separated by commas.
- { Beginning the object's context. The properties or methods called between { and } are related to the last object returned by the property prior to { declaration.
- } Ending the object's context
- object. property( list of arguments ).property( list of arguments ).... The .(dot) character splits the object from its property. For instance, the Columns.Add("Column1").HeaderBackColor = RGB(255,0,0), adds a new column and changes the column's header back color.

The Template supports the following general functions:

- **RGB**(R,G,B) property retrieves an RGB value, where the R, G, B are byte values that indicates the R G B values for the color being specified. For instance, the following code changes the control's background color to red: BackColor = RGB(255,0,0)
- CreateObject(progID) property creates and retrieves a single uninitialized object of the class associated with a specified program identifier.

## property ListBar. ExpandShortcutCount as Long

Retrieves or sets a value that indicates the number of shortcuts being expanded.

| Туре | Description                                                                               |
|------|-------------------------------------------------------------------------------------------|
| Long | A long expression that indicates the number of shortcuts that display their full caption. |

By default, the ExpandShortcutCount property is 0. The ExpandShortcutCount property is changed when the user resizes the shortcut bar. Use the <a href="ShowShortcutBar">ShowShortcutBar</a> property to show or hide the control's shortcut bar. Use the <a href="AllowResizeShortcutBar">AllowResizeShortcutBar</a> property to enable or disable resizing the shortcut bar. Use the <a href="ExpandShortcutImage">ExpandShortcutImage</a> property to hide the expand button in the control's shortcut bar, or to change the icon of the expand button in the shortcut bar. The <a href="Shortcut">Shortcut</a> property indicates the HTML caption of the shortcut that displays the specified group. Groups with the same Shortcut property are displayed in the same shortcut.

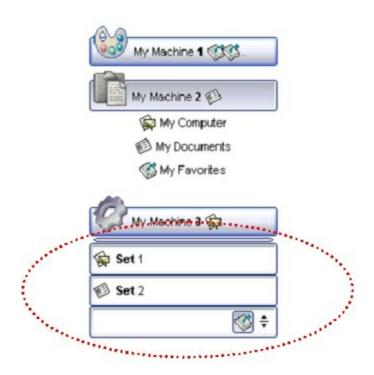

# property ListBar. ExpandShortcutImage as Long

Retrieves or sets a value that indicates the index of the image being displayed to expand the shortcuts.

| Туре | Description                                                                                                    |
|------|----------------------------------------------------------------------------------------------------|
| Long | A Long expression that indicates the index of the icon being used to display the expand button in the control's shortcut bar. |

By default, The ExpandShortcutImage property is 0. If the ExpandShortcutImage property is 0, the control displays the default icon to show the expand button in the shortcut bar. If the ExpandShortcutImage property is greater than 0, it indicates the index of the icon being used to display the expand button. The <a href="Images">Images</a> method assigns a collection of icons to the control. The expand button in the shortcut bar is hidden, if the ExpandShortcutImage property is -1. Use the <a href="AllowResizeShortcutBar">AllowResizeShortcutBar</a> property to enable or disable resizing the shortcut bar. Use the <a href="ExpandShortcutCount">ExpandShortcutCount</a> property to specify the number of shortcuts being expanded. An expanded shortcut displays its full caption, as <a href="Shortcut">Shortcut</a> property specifies.

# property ListBar.Font as IFontDisp

Retrieves or sets the control's font.

| Туре      | Description                                      |
|-----------|--------------------------------------------------|
| IFontDisp | A Font object that specifies the control's font. |

Use the Font property to specify the control's font. Use the <u>Bold</u>, <u>Italic</u>, <u>Underline</u> or <u>StrikeOut</u> property to define the font for caption of the group. Use the <u>Caption</u> property to define the caption of the group. Use the <u>Bold</u>, <u>Italic</u>, <u>Underline</u> or <u>StrikeOut</u> property to define the font for caption of the item. Use the <u>Caption</u> property to define the caption of the item. The <u>GroupHeight</u> property specifies the height of the caption for all groups, in pixels. Use the <u>ItemHeight</u> property to specify height of the items in the group's list.

The following VB sample changes by code a new font to the control:

```
With ListBar1
With .Font
.Name = "Tahoma"
End With
End With
```

The following C++ sample changes by code a new font to the control:

```
COleFont font = m_listbar.GetFont();
font.SetName( "Tahoma" );
```

the C++ sample requires definition of COleFont class (#include "Font.h")

The following VB.NET sample changes by code a new font to the control:

```
With AxListBar1
Dim font As System.Drawing.Font = New System.Drawing.Font("Tahoma", 10,
FontStyle.Regular, GraphicsUnit.Point)
.Font = font
End With
```

The following C# sample changes by code a new font to the control:

```
System.Drawing.Font font = new System.Drawing.Font("Tahoma", 10, FontStyle.Regular); axListBar1.Font = font;
```

The following VFP sample changes by code a new font to the control:

```
with thisform.ListBar1.Object
.Font.Name = "Tahoma"
endwith
```

The following Template sample changes by code a new font to the control:

```
Font
{
    Name = "Tahoma"
}
```

# property ListBar.ForeColor as Color

Retrieves or sets a value that indicates the control's foreground color.

| Туре  | Description                                                       |
|-------|-------------------------------------------------------------------|
| Color | A color expression that indicates the control's foreground color. |

Use the ForeColor property to specify the control's foreground color. Use the ForeColorGroup property to specify the default foreground color used to paint the groups captions. Use the ForeColor property to specify the foreground color for group's caption, Use the ForeColorList property to specify the foreground color of the group's list. Use the ForeColor property to specify the item's foreground color. Use the <fgcolor> built in HTML tag in the Caption property to define portions of text using a specified foreground color.

# property ListBar.ForeColorGroup as Color

Retrieves or sets a value that indicates the default group's foreground color.

| Туре  | Description                                                                        |
|-------|------------------------------------------------------------------------------------|
| Color | A color expression that indicates the default foreground color for group captions. |

Use the ForeColorGroup property to specify the foreground color for all groups. The ForeColorGroup property changes only the foreground color of group captions. Use the <u>ForeColorList</u> property to change the foreground color for a specific group. Use the <fgcolor> built in HTML tag in the <u>Caption</u> property to define portions of text using a specified foreground color.

# property ListBar.FormatAnchor(New as Boolean) as String

Specifies the visual effect for anchor elements in HTML captions.

| Туре           | Description                                                                                                |
|----------------|----------------------------------------------------------------------------------------------------|
| New as Boolean | A Boolean expression that indicates whether to specify the anchors never clicked or anchors being clicked. |
| String         | A String expression that indicates the HTMLformat to apply to anchor elements.                             |

By default, the FormatAnchor(**True**) property is "<u><fgcolor=0000FF>#" that indicates that the anchor elements (that were never clicked) are underlined and shown in light blue. Also, the FormatAnchor(**False**) property is "<u><fgcolor=000080>#" that indicates that the anchor elements are underlined and shown in dark blue. The visual effect is applied to the anchor elements, if the FormatAnchor property is not empty. For instance, if you want to do not show with a new effect the clicked anchor elements, you can use the FormatAnchor(**False**) = "", that means that the clicked or not-clicked anchors are shown with the same effect that's specified by FormatAnchor(**True**). An anchor is a piece of text or some other object (for example an image) which marks the beginning and/or the end of a hypertext link. The <a> element is used to mark that piece of text (or inline image), and to give its hypertextual relationship to other documents. The control fires the AnchorClick event to notify that the user clicks an anchor element. This event is fired only if prior clicking the control it shows the hand cursor. The AnchorClick event carries the identifier of the anchor, as well as application options that you can specify in the anchor element. The hand cursor is shown when the user hovers the mouse on the anchor elements.

## property ListBar.GroupAppearance as AppearanceEnum

Specifies the group's appearance.

| Туре                  | Description                                                        |
|-----------------------|--------------------------------------------------------------------|
| <u>AppearanceEnum</u> | An AppearaceEnum expression that indicates the group's appearance. |

Use the GroupAppearance to specify the group's appearance. Use the <a href="BackColorGroup">BackColorGroup</a>2 properties to specify the background colors for the groups. Use the <a href="BackColor">BackColor</a> property to specify the control's background color. Use the <a href="ForeColor">ForeColor</a> property to specify the control's foreground color. Use the <a href="Font">Font</a> property to specify the control's font.

## property ListBar.GroupFromPoint (X as OLE\_XPOS\_PIXELS, Y as OLE\_YPOS\_PIXELS) as Group

Gets the group from point.

| Туре                 | Description                                                                                                    |
|----------------------|----------------------------------------------------------------------------------------------------|
| X as OLE_XPOS_PIXELS | A single that specifies the current X location of the mouse pointer. The x values is always expressed in client coordinates |
| Y as OLE_YPOS_PIXELS | A single that specifies the current X location of the mouse pointer. The x values is always expressed in client coordinates |
| Group                | A Group object over the point ( X, Y ).                                                                                     |

Use the GroupFromPoint property to get the group over cursor. If the X parameter is -1 and Y parameter is -1 the GroupFromPoint property determines the group from the cursor. Use the <a href="ItemFromPoint">ItemFromPoint</a> property to retrieve the item over cursor. Use the <a href="Caption">Caption</a> property to specify the caption of the group.

The following VB sample displays the caption of the group from the cursor:

```
Private Sub ListBar1_MouseMove(Button As Integer, Shift As Integer, X As Single, Y As Single)

With ListBar1

Dim g As Group

Set g = .GroupFromPoint(X / Screen.TwipsPerPixelX, Y / Screen.TwipsPerPixelY)

If Not g Is Nothing Then

Debug.Print g.Caption

End If

End With

End Sub
```

The following C++ sample displays the caption of the group from the cursor:

```
void OnMouseMoveListbar1(short Button, short Shift, long X, long Y)
{
    CGroup group = m_listbar.GetGroupFromPoint( X, Y );
    if ( group.m_lpDispatch != NULL )
        OutputDebugString( group.GetCaption() );
}
```

The following VB.NET sample displays the caption of the group from the cursor:

```
Private Sub AxListBar1_MouseMoveEvent(ByVal sender As Object, ByVal e As

AxEXLISTBARLib._IListBarEvents_MouseMoveEvent) Handles AxListBar1.MouseDownEvent

With AxListBar1

Dim g As EXLISTBARLib.Group = .get_GroupFromPoint(e.x, e.y)

If Not g Is Nothing Then

Debug.WriteLine(g.Caption)

End If

End With

End Sub
```

The following C# sample displays the caption of the group from the cursor:

```
private void axListBar1_MouseMoveEvent(object sender,
AxEXLISTBARLib._IListBarEvents_MouseMoveEvent e)
{
    EXLISTBARLib.Group g = axListBar1.get_GroupFromPoint(e.x, e.y);
    if (g != null)
        System.Diagnostics.Debug.WriteLine(g.Caption);
}
```

The following VFP sample displays the caption of the group from the cursor:

```
*** ActiveX Control Event ***

LPARAMETERS button, shift, x, y

With thisform.ListBar1

local g

g = .GroupFromPoint(x, y)

If !isnull(g)

with g

wait window nowait .Caption

endwith

EndIf

EndWith
```

## property ListBar.GroupHeight as Long

Specifies the group's height.

| Туре | Description                                                     |
|------|-----------------------------------------------------------------|
| Long | A long expression that indicates the height of group's caption. |

By default, the GroupHeight property is 22 pixels. The GroupHeight property specifies the height of the caption for all groups, in pixels. Use the <u>BorderHeight</u> and <u>BorderWidth</u> properties to define the size of the groups inside the control's client area. Use the <u>Font</u> property to specify the control's font. Use the <u>ItemHeight</u> property to specify height of the items in the group's list.

## property ListBar. Groups as Groups

Retrieves the control's groups collection.

| Туре          | Description                                                     |
|---------------|-----------------------------------------------------------------|
| <u>Groups</u> | A Groups object that indicates the control's groups collection. |

Use the Groups property to access the control's groups collection. Use the <u>Add</u> method property to add new groups to the control. Use the <u>AddItem</u> method to add new items to the group. Use the <u>BeginUpdate</u> and <u>EndUpdate</u> methods to maintain performance while adding new groups or new items. Use the <u>Font</u> property to specify the control's font. Use the <u>GroupHeight</u> property to specify the height of the captions for all groups. Use the <u>ItemHeight</u> property to specify height of the items in the group's list.

The following VB sample adds two groups and two items to each group:

```
With ListBar1

.BeginUpdate

With .Groups

With .Add("Group 1")

.AddItem "Item 1"

.AddItem "Item 2"

End With

With .Add("Group 2")

.AddItem "Item 1"

.AddItem "Item 1"

.AddItem "Item 2"

End With

End With

End With

End With

End With

End With
```

The following C++ sample adds two groups and two items to each group:

```
#include "Item.h"

#include "Group.h"

#include "Groups.h"

COleVariant vtMissing; V_VT( &vtMissing ) = VT_ERROR;

m_listbar.BeginUpdate();

CGroups groups = m_listbar.GetGroups();
```

```
CGroup group1 = groups.Add( "Group 1" );
group1.AddItem( "Item 1", vtMissing );
group1.AddItem( "Item 2", vtMissing );
CGroup group2 = groups.Add( "Group 2" );
group2.AddItem( "Item 1", vtMissing );
group2.AddItem( "Item 2", vtMissing );
m_listbar.EndUpdate();
```

The following VB.NET sample adds two groups and two items to each group:

```
With AxListBar1
.BeginUpdate()
With .Groups
With .Add("Group 1")
.AddItem("Item 1")
.AddItem("Item 2")
End With
With .Add("Group 2")
.AddItem("Item 1")
.AddItem("Item 1")
.AddItem("Item 2")
End With
End With
End With
End With
.EndUpdate()
End With
```

The following C# sample adds two groups and two items to each group:

```
axListBar1.BeginUpdate();

EXLISTBARLib.Group group1 = axListBar1.Groups.Add("Group 1");

group1.AddItem("Item 1", null);

group1.AddItem("Item 2", null);

EXLISTBARLib.Group group2 = axListBar1.Groups.Add("Group 2");

group2.AddItem("Item 1", null);

group2.AddItem("Item 2", null);

axListBar1.EndUpdate();
```

The following VFP sample adds two groups and two items to each group:

With thisform.ListBar1

## property ListBar.HighlightItemType as HighLightItemEnum

Specifies the way how the control highlights the item.

| Туре                     | Description                                                                                   |
|--------------------------|-----------------------------------------------------------------------------------------------|
| <u>HighLightItemEnum</u> | A HighLightItemEnum expression that indicates the way how control marks the highlighted item. |

Use the HighlightItemType property to specify the way how the control marks the highlighted item. If the HighlightItem property is exNoHighlight the item from the cursor is not marked at all. Use the <a href="ForeColor">ForeColor</a> property to specify the item's foreground color. Use the <a href="Underline">Underline</a> property to underline an item. Use the <a href="ItemFromPoint">ItemFromPoint</a> property to retrieve the item from point. The control fires the <a href="HighLightItem">HighLightItem</a> event when the cursor hovers an item. Use the <a href="Background">Background</a>(exHightIightItem) property to apply a skin for the item from the cursor.

## property ListBar.HTMLPicture(Key as String) as Variant

Adds or replaces a picture in HTML captions.

| Туре          | Description                                                                                                    |
|---------------|----------------------------------------------------------------------------------------------------|
| Key as String | A String expression that indicates the key of the picture being added or replaced. If the Key property is Empty string, the entire collection of pictures is cleared.                                                                                                    |
|               | The HTMLPicture specifies the picture being associated to a key. It can be one of the followings:                                                                                                    |
| Variant       | <ul> <li>a string expression that indicates the path to the picture file, being loaded.</li> <li>a string expression that indicates the base64 encoded string that holds a picture object, Use the eximages tool to save your picture as base64 encoded format.</li> <li>A Picture object that indicates the picture being added or replaced. (A Picture object implements IPicture interface),</li> </ul> |
|               | If empty, the picture being associated to a key is removed. If the key already exists the new picture is replaced. If the key is not empty, and it doesn't not exist a new picture is added                                                                                                    |

The HTMLPicture property handles a collection of custom size picture being displayed in the HTML captions, using the <img> tags. By default, the HTMLPicture collection is empty. Use the HTMLPicture property to add new pictures to be used in HTML captions. For instance, the HTMLPicture("pic1") = "c:\winnt\zapotec.bmp", loads the zapotec picture and associates the pic1 key to it. Any "<img>pic1</img>" sequence in HTML captions, displays the pic1 picture. On return, the HTMLPicture property retrieves a Picture object ( this implements the IPictureDisp interface ).

The following sample shows how to put a custom size picture in the column's header:

```
<CONTROL>.HTMLPicture("pic1") = "c:/temp/editors.gif"
<CONTROL>.HTMLPicture("pic2") = "c:/temp/editpaste.gif
```

## property ListBar.hWnd as Long

Retrieves the handle of the control's window.

| Туре | Description                                                          |
|------|----------------------------------------------------------------------|
| Long | A long expression that indicates the handle of the control's window. |

The Microsoft Windows operating environment identifies each form and control in an application by assigning it a handle, or hWnd. The hWnd property is used with Windows API calls. Many Windows operating environment functions require the hWnd of the active window as an argument

### method ListBar.Images (Handle as Variant)

Sets the control's handle image list.

Type Description

The Handle parameter can be:

- A string expression that specifies the ICO file to add.
   The ICO file format is an image file format for computer icons in Microsoft Windows. ICO files contain one or more small images at multiple sizes and color depths, such that they may be scaled appropriately. For instance, Images("c:\temp\copy.ico") method adds the sync.ico file to the control's Images collection (string, loads the icon using its path)
- A string expression that indicates the BASE64
   encoded string that holds the icons list. Use the
   Exontrol's <u>ExImages</u> tool to save/load your icons as
   BASE64 encoded format. In this case the string may
   begin with "gBJJ..." (string, loads icons using base64
   encoded string)
- A reference to a Microsoft ImageList control (mscomctl.ocx, MSComctlLib.ImageList type) that holds the icons to add (object, loads icons from a Microsoft ImageList control)
- A reference to a Picture (IPictureDisp implementation) that holds the icon to add. For instance, the VB's LoadPicture (Function LoadPicture([FileName], [Size], [ColorDepth], [X], [Y]) As IPictureDisp) or LoadResPicture (Function LoadResPicture(id, restype As Integer) As IPictureDisp) returns a picture object (object, loads icon from a Picture object)
- A long expression that identifies a handle to an Image List Control ( the Handle should be of HIMAGELIST type ). On 64-bit platforms, the Handle parameter must be a Variant of LongLong / LONG\_PTR data type ( signed 64-bit (8-byte) integers ), saved under IIVal field, as VT\_I8 type. The LONGLONG / LONG\_PTR is \_\_int64, a 64-bit integer. For instance, in C++ you can use as Images( COleVariant( (LONG\_PTR)hImageList) ) or Images( COleVariant( (LONGLONG)hImageList) ), where hImageList is of

Handle as Variant

HIMAGELIST type. The GetSafeHandle() method of the CImageList gets the HIMAGELIST handle (long, loads icon from HIMAGELIST type)

The control provides an image list window, that's displayed at design time. Use the <a href="ShowImageList">ShowImageList</a> property to hide the image list window, at design time. At design time, the user can add new icons to the control's Images collection, by dragging icon files, exe files, etc, to the images list window. At runtime, the user can use the Images and <a href="ReplaceIcon">ReplaceIcon</a> method to change the Images collection. Use the <a href="Image">Image</a> property to assign a picture to an item. Use the <a href="SmallIcons">SmallIcons</a> property to specify the size of the icons being displayed. Use the <a href="Image">Image</a> HTML tag to insert icons inside the item's caption, if the <a href="CaptionFormat">CaptionFormat</a> property is exHTML.

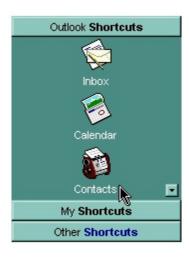

The following VB sample uses the Microsoft Image List control:

```
ListBar1.lmages ImageList1.hlmageList
```

.lmages s

With .Groups

The following VB sample loads a collection of icons from a BASE64 encoded string:

```
With ListBar1
Dim s As String
s =
"gBJJgBAIEAAGAEGCAAhb/hz/EIAh8Tf5CJo2AEZjQAjEZFEalEaEEaAlAkcbk0olUrlktl0vmExml
s = s +
"FphZDEJtT1zp7bd1XasiLB8ld4o8kCRJIACSpRfNKWXd1uH+eaHn8P55necB/kmf5+A+eBnr
.BeginUpdate
```

```
With .Add("Group 1")

.AddItem "Item 1", 1

.AddItem "Item 2", 2

End With

With .Add("Group 2")

.AddItem "Item 1", 2

.AddItem "Item 2", 1

End With

End With

End With

.EndUpdate

End With
```

The following C++ sample loads a collection of icons from a BASE64 encoded string:

```
#include "Item.h"
#include "Group.h"
#include "Groups.h"
COleVariant vtMissing; V_VT( &vtMissing ) = VT_ERROR;
CString
s("gBJJgBAIEAAGAEGCAAhb/hz/EIAh8Tf5CJo2AEZjQAjEZFEaIEaEEaAIAkcbk0olUrlktl0vmExn
S = S +
"FphZDEJtT1zp7bd1XasiLB8ld4o8kCRJIACSpRfNKWXd1uH+eaHn8P55necB/kmf5+A+eBnr
m_listbar.BeginUpdate();
CGroups groups = m_listbar.GetGroups();
m_listbar.lmages(COleVariant(s));
CGroup group1 = groups.Add( "Group 1" );
group1.AddItem( "Item 1", COleVariant(long(1)) );
group1.AddItem( "Item 2", COleVariant(long(2)) );
CGroup group2 = groups.Add( "Group 2" );
group2.AddItem( "Item 1", COleVariant(long(3)) );
group2.AddItem( "Item 2", COleVariant(long(4)) );
m_listbar.EndUpdate();
```

The following VB.NET sample loads a collection of icons from a BASE64 encoded string:

```
Dim s As String =
"gBJJgBAIEAAGAEGCAAhb/hz/EIAh8Tf5CJo2AEZjQAjEZFEaIEaEEaAIAkcbk0olUrlktl0vmExml
  S = S +
"FphZDEJtT1zp7bd1XasiLB8ld4o8kCRJIACSpRfNKWXd1uH+eaHn8P55necB/kmf5+A+eBnr
  .BeginUpdate()
  .lmages(s)
  With .Groups
    With .Add("Group 1")
      .AddItem("Item 1", 1)
      .AddItem("Item 2", 2)
    End With
    With .Add("Group 2")
      .AddItem("Item 1", 3)
      .AddItem("Item 2", 4)
    End With
  End With
  .EndUpdate()
End With
```

The following C# sample loads a collection of icons from a BASE64 encoded string:

String s=

```
"gBJJgBAIEAAGAEGCAAhb/hz/EIAh8Tf5CJo2AEZjQAjEZFEaIEaEEaAlAkcbk0olUrlktl0vmExml

s = s +

"FphZDEJtT1zp7bd1XasiLB8ld4o8kCRJIACSpRfNKWXd1uH+eaHn8P55necB/kmf5+A+eBnr

axListBar1.BeginUpdate();
axListBar1.Images(s);

EXLISTBARLib.Group group1 = axListBar1.Groups.Add("Group 1");
group1.AddItem("Item 1", 1);
group1.AddItem("Item 2", 2);

EXLISTBARLib.Group group2 = axListBar1.Groups.Add("Group 2");
group2.AddItem("Item 1", 3);
group2.AddItem("Item 2", 4);
```

```
axListBar1.EndUpdate();
```

The following VFP sample loads a collection of icons from a BASE64 encoded string:

```
With thisform.ListBar1
 local s
 .BeginUpdate()
 S =
"gBJJgBAIEAAJAEGCAAhb/hz/EIAh8Tf5CJo2AEZjQAjEZFEalEaGEaAlAEEbjMjlErlktl0vmExmU
 S = S +
"Fw2HxGJxWLxmNx2PyGRyWTymVy2XzGZzWbzmdz2f0Gh0Wj0ml02npqAQEZ1WojWq1b
 S = S +
"Gjb8wQ4L1us7zeQUmbqP29z4uu3rWv++jVwo7kKus3MNRA1cOQk6SqRPEkMwu3EXRY9"
 S = S +
"A/koxFKE6Q3O6WT9M8MSHQ0MuXQLpSXLE3xZJUwJy8bW0W+UPT7DEnUIMEa0xHdM0
 S = S +
"pdLzXZfsNX8+qfUEs2Bxg5lJwerN7Jld7LWlz2Atc0qLB8lmKo8kCRJIACSo2QGO11hOJM2hx
 s = s + "+YJ/7YPaHnGiaAq="
 With .Groups
   With .Add("Group 1")
     .AddItem("Item 1",1)
     .AddItem("Item 2",2)
   EndWith
   With .Add("Group 2")
     .AddItem("Item 1",3)
     .AddItem("Item 2",4)
   EndWith
 EndWith
 .EndUpdate()
EndWith
```

The following Template sample loads a collection of icons from a BASE64 encoded string:

```
BeginUpdate
Images("gBJJgBAIEAAJAEGCAAhb/hz/EIAh8Tf5CJo2AEZjQAjEZFEaIEaGEaAIAEEbjMjIErlktl0v

Groups
{
    "Group 1"
    {
        AddItem("Item 1",1)
        AddItem("Item 2",2)
    }
    "Group 2"
    {
        AddItem("Item 1",3)
        AddItem("Item 2",4)
    }
```

EndUpdate

# property ListBar.ltemFromPoint (X as OLE\_XPOS\_PIXELS, Y as OLE\_YPOS\_PIXELS) as Item

Retrieves the item from point.

| Туре                 | Description                                                                                                    |
|----------------------|----------------------------------------------------------------------------------------------------|
| X as OLE_XPOS_PIXELS | A single that specifies the current X location of the mouse pointer. The x values is always expressed in client coordinates |
| Y as OLE_YPOS_PIXELS | A single that specifies the current X location of the mouse pointer. The x values is always expressed in client coordinates |
| <u>Item</u>          | An Item object over the point( X, Y ).                                                                                      |

Use the ItemFromPoint property to get the item from the cursor. If the X parameter is -1 and Y parameter is -1 the GroupFromPoint property determines the item from the cursor. Use the <u>GroupFromPoint</u> property to retrieve the group over cursor. Use the <u>Caption</u> property to specify the caption of the item.

The following VB sample displays the caption of the item from the cursor:

```
Private Sub ListBar1_MouseMove(Button As Integer, Shift As Integer, X As Single, Y As Single)

With ListBar1

Dim i As Item

Set i = .ItemFromPoint(X / Screen.TwipsPerPixelX, Y / Screen.TwipsPerPixelY)

If Not i Is Nothing Then

Debug.Print i.Caption

End If

End With

End Sub
```

The following C++ sample displays the caption of the item from the cursor:

```
void OnMouseMoveListbar1(short Button, short Shift, long X, long Y)
{
   CItem item = m_listbar.GetItemFromPoint( X, Y );
   if ( item.m_lpDispatch != NULL )
      OutputDebugString( item.GetCaption() );
}
```

The following VB.NET sample displays the caption of the item from the cursor:

```
Private Sub AxListBar1_MouseMoveEvent(ByVal sender As Object, ByVal e As

AxEXLISTBARLib._IListBarEvents_MouseMoveEvent) Handles AxListBar1.MouseDownEvent

With AxListBar1

Dim i As EXLISTBARLib.Item = .get_ItemFromPoint(e.x, e.y)

If Not i Is Nothing Then

Debug.WriteLine(i.Caption)

End If

End With

End Sub
```

The following C# sample displays the caption of the item from the cursor:

```
private void axListBar1_MouseMoveEvent(object sender,
AxEXLISTBARLib._IListBarEvents_MouseMoveEvent e)
{
    EXLISTBARLib.Item i = axListBar1.get_ItemFromPoint(e.x, e.y);
    if (i != null)
        System.Diagnostics.Debug.WriteLine(i.Caption);
}
```

The following VFP sample displays the caption of the item from the cursor:

```
*** ActiveX Control Event ***

LPARAMETERS button, shift, x, y

With thisform.ListBar1

local i

i = .ltemFromPoint(x, y)

If !isnull(i)

with i

wait window nowait .Caption
endwith
EndIf
EndWith
```

## property ListBar.MarkSelectGroup as Boolean

Specifies whether the selected group is marked using SelBackColorGroup and SelForeColorGroup properties.

| Туре    | Description                                                                                                    |
|---------|----------------------------------------------------------------------------------------------------|
| Boolean | A boolean expression that indicates whether the control uses the SelBackColorGroup and SelForeColorGroup properties to mark the selected group's caption. |

By default, the MarkSelectGroup property is False. If the MarkSelectGroup property is True, the control uses the <u>SelBackColorGroup</u> and <u>SelForeColorGroup</u> properties to display the selected group. Use the <u>BackColor</u> property to specify the group's background color. Use the <u>BackColorList</u> property to specify the background color for group's list. Use the <u>BackColorGroup</u> property to specify a default background color for groups.

## property ListBar.Orientation as OrientationEnum

Specifies the control's orientation.

| Туре                   | Description                                                             |
|------------------------|-------------------------------------------------------------------------|
| <u>OrientationEnum</u> | An OrientationEnum expression that indicates the control's orientation. |

By default, the control's orientation is exVertical. The Orientation feature is supported Windows NT, Windows 2000, or Windows XP systems. The Orientation feature is not supported on Windows 95, Windows 98 or Windows Me systems.

The following screen shot shows the control when the Orientation property is exVertical:

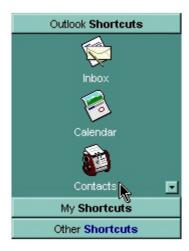

The following screen shot shows the control when the Orientation property is exHorizontal:

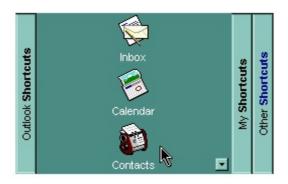

## property ListBar.Picture as IPictureDisp

Retrieves or sets a graphic to be displayed in the control's background.

| Туре         | Description                                             |
|--------------|---------------------------------------------------------|
| IPictureDisp | A Picture object that identifies the control's picture. |

The control's picture is displayed on the control's background. Use the <u>PictureDisplay</u> property to specify the way how the picture is arranged on the control's background. Use the <u>Picture</u> property to specify a picture for a given group. Use the <u>BackColor</u> property to specify the control's background. Use the <u>BackColor</u> property to specify the background color group's caption, Use the <u>BackColorList</u> property to specify the background color of the group's list. Use the <u>BackColor</u> property to specify the item's background color. Use the <u>DelayScroll</u> property to stop scrolling the groups when expanding or collapsing them.

## property ListBar.PictureDisplay as PictureDisplayEnum

Retrieves or sets a value that indicates the way how the graphic is displayed on the control's background.

| Туре                      | Description                                                                                                    |
|---------------------------|----------------------------------------------------------------------------------------------------|
| <u>PictureDisplayEnum</u> | A PictureDisplayEnum expression that indicates the way how the picture is arranged on the control's background. |

The control's picture is displayed on the control's background. Use the PictureDisplay property to specify the way how the picture is arranged on the control's background. Use the Picture property to specify a picture for a given group. Use the BackColor property to specify the control's background. Use the BackColor property to specify the background color group's caption, Use the BackColorList property to specify the background color of the group's list. Use the BackColor property to specify the item's background color. Use the DelayScroll property to stop scrolling the groups when expanding or collapsing them.

## method ListBar.Replacelcon ([lcon as Variant], [Index as Variant])

Adds a new icon, replaces an icon or clears the control's image list.

| Type             | Description                                                                                                    |
|------------------|----------------------------------------------------------------------------------------------------|
|                  | A Variant expression that specifies the icon to add or insert, as one of the following options:                                                                                                    |
| Icon as Variant  | <ul> <li>a long expression that specifies the handle of the icon (HICON)</li> <li>a string expression that indicates the path to the picture file</li> <li>a string expression that defines the picture's content encoded as BASE64 strings using the eXImages tool</li> <li>a Picture reference, which is an object that holds image data. It is often used in controls like PictureBox, Image, or in custom controls (e.g., IPicture, IPictureDisp)</li> </ul> |
|                  | If the Icon parameter is 0, it specifies that the icon at the given Index is removed. Furthermore, setting the Index parameter to -1 removes all icons.                                                                                                    |
|                  | By default, if the Icon parameter is not specified or is missing, a value of 0 is used.                                                                                                    |
|                  | A long expression that defines the index of the icon to insert or remove, as follows:                                                                                                    |
| Index as Variant | <ul> <li>A zero or positive value specifies the index of the icon to insert (when Icon is non-zero) or to remove (when the Icon parameter is zero)</li> <li>A negative value clears all icons when the Icon parameter is zero</li> </ul>                                                                                                    |
|                  | By default, if the Index parameter is not specified or is missing, a value of -1 is used.                                                                                                    |
| Return           | Description                                                                                                    |
| Long             | A long expression that indicates the index of the icon in the images collection                                                                                                    |
|                  |                                                                                                    |

Use the ReplaceIcon property to add, remove or replace an icon in the control's images

collection. Also, the ReplaceIcon property can clear the images collection. Use the Images method to attach an image list to the control. Use the <u>SmallIcons</u> property to select the icon's size. Use the <u>Images</u> method to attach an image list to the control.

The following sample shows how to add a new icon to control's images list:

i = ListBar1.ReplaceIcon( LoadPicture("d:\icons\help.ico").Handle), where i is the index to insert the icon

The following sample shows how to replace an icon into control's images list::

i = ListBar1.ReplaceIcon( LoadPicture("d:\icons\help.ico").Handle, 0), in this case the i is zero, because the first icon was replaced.

The following sample shows how to remove an icon from control's images list:

ListBar1.ReplaceIcon 0, i, in this case the i must be the index of the icon that follows to be removed

The following sample shows how to clear the control's icons collection:

ListBar1.ReplaceIcon 0, -1

## property ListBar.SelBackColorGroup as Color

Retrieves or sets a value that indicates the group's background color, if it's selected.

| Туре  | Description                                                                                                    |
|-------|----------------------------------------------------------------------------------------------------|
| Color | A color expression that indicates the selected group's background color. The last 7 bits in the high significant byte of the color to indicates the identifier of the skin being used. Use the Add method to add new skins to the control. If you need to remove the skin appearance from a part of the control you need to reset the last 7 bits in the high significant byte of the color being applied to the background's part. |

The SelBackColorGroup property has effect only if <a href="MarkSelectGroup">MarkSelectGroup</a> property is True. Use the SelBackColorGroup and <a href="SelForeColorGroup">SelForeColorGroup</a> properties to customize colors for selected group. Use the <a href="BackColorList">BackColor</a> property to specify the background color for group's list. Use the <a href="BackColorGroup">BackColorGroup</a> property to specify a default background color for groups.

For instance, the following VB sample changes the visual appearance for group headers. The <a href="BackColorGroup">BackColorGroup</a> property indicates the indicates the default group's background color. Shortly, we need to add a skin to the Appearance object using the Add method, and we need to set the last 7 bits in the BackColorGroup property to indicates the index of the skin

that we want to use. The sample applies the skin "

#### With ListBar1

.VisualAppearance.Add 1, "D:\Temp\ExListBar.Help\tabdown1.ebn"

.BackColorGroup = &H1000000

**End With** 

The following C++ sample changes the visual appearance for group headers:

```
#include "Appearance.h"

m_listbar.GetVisualAppearance().Add( 1, COleVariant(
"D:\\Temp\\ExListBar.Help\\tabup1.ebn" ) );

m_listbar.SetBackColorGroup( 0x1000000 );
```

The following VB.NET sample changes the visual appearance for group headers:

With AxListBar1

```
.VisualAppearance.Add(1, "D:\Temp\ExListBar.Help\tabup1.ebn")
.Template = "BackColorGroup = 16777216"
End With
```

The following C# sample changes the visual appearance for group headers:

```
axListBar1.VisualAppearance.Add(1, "D:\\Temp\\ExListBar.Help\\tabup1.ebn");
axListBar1.Template = "BackColorGroup = 16777216";
```

The following VFP sample changes the visual appearance for group headers:

```
With thisform.ListBar1
.VisualAppearance.Add(1, "D:\Temp\ExListBar.Help\tabup1.ebn")
.BackColorGroup = 16777216
EndWith
```

where the 16777216 value represents 0x1000000 in hexadecimal.

## property ListBar.SelectGroup as Long

Retrieves or sets a value that specifies the index of selected group.

| Туре | Description                                                       |
|------|-------------------------------------------------------------------|
| Long | A long expression that indicates the index of the selected group. |

Use the SelectGroup property to select a group. The <u>SelectGroup</u> event is fired when a new group is selected. Use the <u>SelectItem</u> property to retrieves the index of selected item. Use the <u>Caption</u> property to get the caption of the group.

## property ListBar.SelectItemType as SelectItemEnum

Retrieves or sets a value that indicates how the selected item is displayed.

| Туре                  | Description                                                                             |
|-----------------------|-----------------------------------------------------------------------------------------|
| <u>SelectItemEnum</u> | A SelectItemEnum expression that indicates the way how control marks the selected item. |

By default, the SelectItemType property is exSelectPush. Use the SelectItemType property to determine the way how the control marks the selected item. Use the <u>SelectItem</u> property to get the index of selected item. Use the <u>SelectGroup</u> property to retrieve the index of selected group. Use the <u>Background</u> property to specify a background color or a visual appearance for the selected or highlighted node. Use the <u>Background</u>(exSelectItem) property to apply a skin to the selected item.

## property ListBar.SelectShortcut as Variant

Selects and displays the specified shortcut.

| Туре    | Description                                                                    |
|---------|--------------------------------------------------------------------------------|
| Variant | A String expression that indicates the caption of the Shortcut being selected. |

The SelectShortcut property indicates the shortcut being selected. The Shortcut property of the Group object indicates the shortcuts that may be selected. The Group objects with the same Shortcut property indicates a set of groups, that may be selected using the SelectShortcut property. The SelectShortcut event is fired when the user clicks a shortcut or when the user calls the SelectShortcut property. The ShowShortcutBar property shows or hides the control's shortcut bar. The ShortcutPicture property assigns a custom size picture to a shortcut. Use the ShortcutPictureWidth and ShortcutPictureHeight properties to indicate the size of the picture being displayed in the shortcut bar. The ShortcutBarHeight property sets or gets a value that indicates the height in pixels of the control's shortcut bar.

## property ListBar.SelForeColorGroup as Color

Retrieves or sets a value that indicates the group's foreground color, if it's selected.

| Туре  | Description                                                                |
|-------|----------------------------------------------------------------------------|
| Color | A color expression that indicates the foreground color for selected group. |

The SelForeColorGroup property has effect only if MarkSelectGroup property is True. Use the ForeColor property to specify the foreground color for the group's caption. Use the ForeColorGroup property to specify the foreground color of the group's list. Use the ForeColorGroup property to specify the default foreground color. Use the <fgcolor> built in HTML tag in the Caption property to define portions of text using a specified foreground color.

## property ListBar.ShortcutBarBackColor as Color

Retrieves or sets the shortcut bar's background color.

| Туре  | Description                                                                                                    |
|-------|----------------------------------------------------------------------------------------------------|
| Color | A color expression that indicates the shortcurt's background color. The last 7 bits in the high significant byte of the color to indicates the identifier of the skin being used. Use the Add method to add new skins to the control. If you need to remove the skin appearance from a part of the control you need to reset the last 7 bits in the high significant byte of the color being applied to the background's part. |

Use the ShortcutBarBackColor property to specify the background color of the control's shortcut bar. The visual appearance of the items in the shortcut bar can be defined using skins. The <a href="ShortcutBarSelBackColor">ShortcutBarSelBackColor</a> property to specify the visual appearance/background color for the selected icon/picture in the last item of the shortcut bar. The last item in the shortcut bar displays only icons or custom size pictures for each shortcut defined using the <a href="Shortcut">Shortcut</a> property of the Group object. The <a href="ShortcutBarSelCaptionBackColor">Shortcut</a> property defines the visual appearance/background color for the selected shortcut, when the full HTML caption is displayed. The <a href="ShortcutResizeBackColor">ShortcutResizeBackColor</a> property defines the visual appearance/background color slider that resizes the shortcut bar.

## property ListBar.ShortcutBarHeight as Long

Selects and displays the specified shortcut.

| Туре | Description                                                      |
|------|------------------------------------------------------------------|
| Long | A long expression that indicates the height of the shortcut bar. |

By default, the ShortcutBarHeight property is 24 pixels. The ShortcutBarHeight property defines the height for each item in the shortcut bar. For instance, if the shortcut bar has no expanded shortcuts, the ShortcutBarHeight property defines the height of the shortcut bar, that displays a single item where all shortcuts are displayed. Use the <a href="ShowShortcutBar">ShowShortcutBar</a> property to show or hide the control's shortcut bar. The <a href="ShortcutPicture">ShortcutPicture</a> property assigns a custom size picture to a shortcut. Use the <a href="ShortcutPictureWidth">ShortcutPictureWidth</a> and <a href="ShortcutPictureHeight">ShortcutPictureHeight</a> properties to indicate the size of the picture being displayed in the shortcut bar.

## property ListBar.ShortcutBarSelBackColor as Color

Retrieves or sets the background color for the selected icon in the shortcut bar.

| Туре  | Description                                                                                                    |
|-------|----------------------------------------------------------------------------------------------------|
| Color | A color expression that indicates the background color for the selected shortcut. The last 7 bits in the high significant byte of the color to indicates the identifier of the skin being used. Use the Add method to add new skins to the control. If you need to remove the skin appearance from a part of the control you need to reset the last 7 bits in the high significant byte of the color being applied to the background's part. |

The ShortcutBarSelBackColor property to specify the visual appearance/background color for the selected icon/picture in the last item of the shortcut bar. The last item in the shortcut bar displays only icons or custom size pictures for each shortcut defined using the <a href="ShortcutBarSelCaptionBackColor">ShortcutBarSelCaptionBackColor</a> property defines the visual appearance/background color for the selected shortcut, when the full HTML caption is displayed. Use the <a href="ShortcutBarBackColor">ShortcutBarBackColor</a> property to specify the background color of the control's shortcut bar. The visual appearance of the items in the shortcut bar can be defined using skins. The <a href="ShortcutResizeBackColor">ShortcutResizeBackColor</a> property defines the visual appearance/background color slider that resizes the shortcut bar.

## property ListBar.ShortcutBarSelCaptionBackColor as Color

Retrieves or sets the background color for selected shortcut when its entire caption is displayed.

| Туре  | Description                                                                                                    |
|-------|----------------------------------------------------------------------------------------------------|
| Color | A color expression that indicates the background color for the selected shortcut. The last 7 bits in the high significant byte of the color to indicates the identifier of the skin being used. Use the <a href="Add">Add</a> method to add new skins to the control. If you need to remove the skin appearance from a part of the control you need to reset the last 7 bits in the high significant byte of the color being applied to the background's part. |

The ShortcutBarSelCaptionBackColor property defines the visual appearance/background color for the selected shortcut, when the full HTML caption is displayed. The <a href="ShortcutBarSelBackColor">ShortcutBarSelBackColor</a> property to specify the visual appearance/background color for the selected icon/picture in the last item of the shortcut bar. The last item in the shortcut bar displays only icons or custom size pictures for each shortcut defined using the <a href="Shortcut">Shortcut</a> property of the Group object. Use the <a href="ShortcutBarBackColor">ShortcutBarBackColor</a> property to specify the background color of the control's shortcut bar. The visual appearance of the items in the shortcut bar can be defined using skins. The <a href="ShortcutResizeBackColor">ShortcutResizeBackColor</a> property defines the visual appearance/background color slider that resizes the shortcut bar.

## property ListBar.ShortcutPicture(Shortcut as String) as Variant

Specifies a custom-size picture assigned to a shorcut.

| Туре               | Description                                                                                                    |
|--------------------|----------------------------------------------------------------------------------------------------|
| Shortcut as String | A String expression that indicates the caption of the shortcut where a custom size picture is assigned.                                                                                                    |
| Variant            | A String expression that indicates the path to the picture file or a string expression that indicates the base64 encoded string that holds a picture object. Use the <a href="eximages">eximages</a> tool to save your picture as base64 encoded format. A Picture object being assigned to the shortcut. |

Use the ShorcutPicture property to assign a custom size picture to a shortcut. The ShowShortcutBar property specifies whether the control's shortcut bar is visible or hidden. The Shortcut property indicates the HTML caption of the shortcut that displays the specified group. Groups with the same Shortcut property are displayed in the same shortcut. The shortcut bar displays the first icon found in the HTML caption, if a custom size picture is not assigned to the shortcut using the ShortcutPicture property. Use the ShortcutPictureWidth and ShortcutPictureHeight properties to indicate the size of the picture being displayed in the shortcut bar. Use the ShortcutBarHeight property to define the height in pixels of one shortcut items in the shortcut bar. Use the ExpandShortcutCount property to expand the number of shortcuts in the control's shortcut bar. The ShorcutPicture property has no effect if the shortcut bar is not visible, or there is no Group assigned to the specified shortcut.

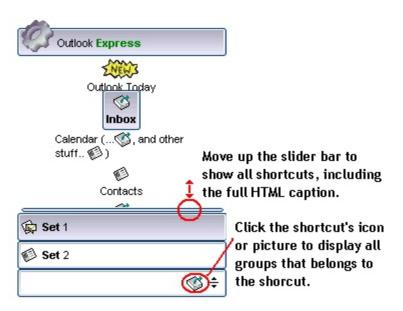

The following VB sample assign a custom size picture to the shortcut named " <img>1</img> <b>Set</b> 1":

With ListBar1 .ShortcutBarHeight = 38  $. ShortcutPicture("<img>1</img> <b>Set</b> 1") = "D:\Temp\lcons\misc.gif" End With$ 

The following screen shot shows the shortcutbar when there is no items expanded:

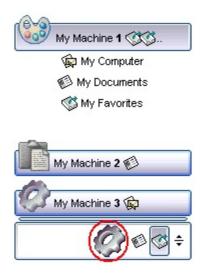

The following screen shot shows the shortcutbar when there is a single shortcut expanded ( **Set** 1 )

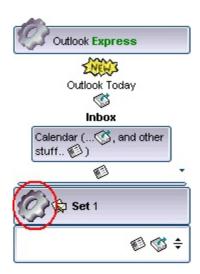

#### property ListBar.ShortcutPictureHeight as Long

Specifies the height in pixels of the custom size picture being displayed in the shortcut bar.

| Туре | Description                                                                    |
|------|--------------------------------------------------------------------------------|
| Long | A Long expression that indicates the height of the picture to be stretched to. |

By default, the ShortcutPictureHeight property is -1. If the ShortcutPictureHeight property is -1, the shortcut's picture is not stretched on the height. If the ShortcutPictureHeight property is positive, it indicates the height in pixels to be stretched to. The ShortcutPictureHeight property specifies the height of the picture when assigning a custom size picture using the ShortcutPicture property. The ShortcutPictureWidth property specifies the width in pixels of the picture to be stretched to. Use the ShortcutBarHeight property to specify the height in pixels of the control's shortcut bar. The ShowShortcutBar property specifies whether the control's shortcut bar is visible or hidden. The Shortcut property indicates the HTML caption of the shortcut that displays the specified group. Groups with the same Shortcut property are displayed in the same shortcut. The shortcut bar displays the first icon found in the HTML caption, if a custom size picture is not assigned to the shortcut using the ShortcutPicture property.

#### property ListBar.ShortcutPictureWidth as Long

Specifies the width in pixels of the custom size picture being displayed in the shortcut bar.

| Туре | Description                                                                   |
|------|-------------------------------------------------------------------------------|
| Long | A long expression that indicates the width of the picture to be stretched to. |

By default, the ShortcutPictureWidth property is -1. If the ShortcutPictureWidth property is -1, the shortcut's picture is not stretched on the width. If the ShortcutPictureWidth property is positive, it indicates the width in pixels to be stretched to. The ShortcutPictureWidth property specifies the width of the picture when assigning a custom size picture using the ShortcutPicture property. The ShortcutPictureHeight property specifies the height in pixels of the picture to be stretched to. The ShowShortcutBar property specifies whether the control's shortcut bar is visible or hidden. The Shortcut property indicates the HTML caption of the shortcut that displays the specified group. Groups with the same Shortcut property are displayed in the same shortcut. The shortcut bar displays the first icon found in the HTML caption, if a custom size picture is not assigned to the shortcut using the ShortcutPicture property.

#### property ListBar.ShortcutResizeBackColor as Color

Retrieves or sets the background color for the shortcut's resize bar.

| Туре  | Description                                                                                                    |
|-------|----------------------------------------------------------------------------------------------------|
| Color | A color expression that indicates the background color for the slider that resizes the shortcut bar. The last 7 bits in the high significant byte of the color to indicates the identifier of the skin being used. Use the Add method to add new skins to the control. If you need to remove the skin appearance from a part of the control you need to reset the last 7 bits in the high significant byte of the color being applied to the background's part. |

The ShortcutResizeBackColor property defines the visual appearance/background color slider that resizes the shortcut bar. Use the <a href="ShortcutBarBackColor">ShortcutBarBackColor</a> property to specify the background color of the control's shortcut bar. The visual appearance of the items in the shortcut bar can be defined using skins. The <a href="ShortcutBarSelBackColor">ShortcutBarSelBackColor</a> property to specify the visual appearance/background color for the selected icon/picture in the last item of the shortcut bar. The last item in the shortcut bar displays only icons or custom size pictures for each shortcut defined using the <a href="Shortcut">Shortcut Darctut Darctut Da

#### property ListBar.ShowImageList as Boolean

Retrieves or sets a value that indicates whether the image list window is visible or hidden.

| Туре    | Description                                                                                        |
|---------|----------------------------------------------------------------------------------------------------|
| Boolean | A boolean expression that indicates whether the control's images list window is visible or hidden. |

The ShowImageList control has no effect at runtime. It has effect only at design time. Use the method to change the control's images list collection, or use <u>ReplaceIcon</u> method to add, remove, or clear the images collection. Use the <u>SmallIcons</u> property to select the icon's size. Use the <u>Images</u> method to assign a list of images to the control.

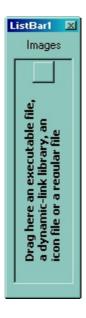

#### property ListBar.ShowShortcutBar as Boolean

Retrieves or sets a value that indicates whether the image shortcut bar is visible or hidden.

| Туре    | Description                                                                                  |
|---------|----------------------------------------------------------------------------------------------|
| Boolean | A Boolean expression that indicates whether the control's shortcut bar is visible or hidden. |

By default, the ShowShortcutBar property is False, and that means that the shortcut bar is hidden. The shortcut bar if visible, it is displayed on the bottom side of the control as seen in the following screen shot. The Shortcut feature allows you to group the groups in sets, so you may have sets that contains groups, and groups that contains items. The Shortcut property indicates the HTML caption of the shortcut that displays the specified group. Groups with the same Shortcut property are displayed in the same shortcut. The ShortcutPicture property assigns a custom size picture to a shortcut. Use the ShortcutPictureWidth and ShortcutPictureHeight properties to indicate the size of the picture being displayed in the shortcut bar. The ShortcutBarHeight property sets or gets a value that indicates the height in pixels of the control's shortcut bar. The ShortcutBarBackColor property indicates the shortcut bar's background color or its visual appearance if using skins. The ShortcutResizeBackColor property changes the visual appearance of the resizing bar of the shortcut bar. The SelectShortcut property selects a shortcut. When a shortcut is selected, the control displays only groups with the Shortcut property as being the SelectShortcut property.

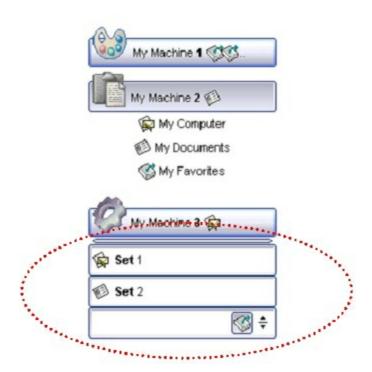

The red circle marks the control's shortcut bar. Use the <u>AllowResizeShortcutBar</u> property to specify whether the user may expand the shortcut bar using the mouse. Use the <u>ExpandShortcutImage</u> property to display a custom icon in the right side expand button. Use the <u>ExpandShortcutCount</u> property to specify the number of shortcuts that display their

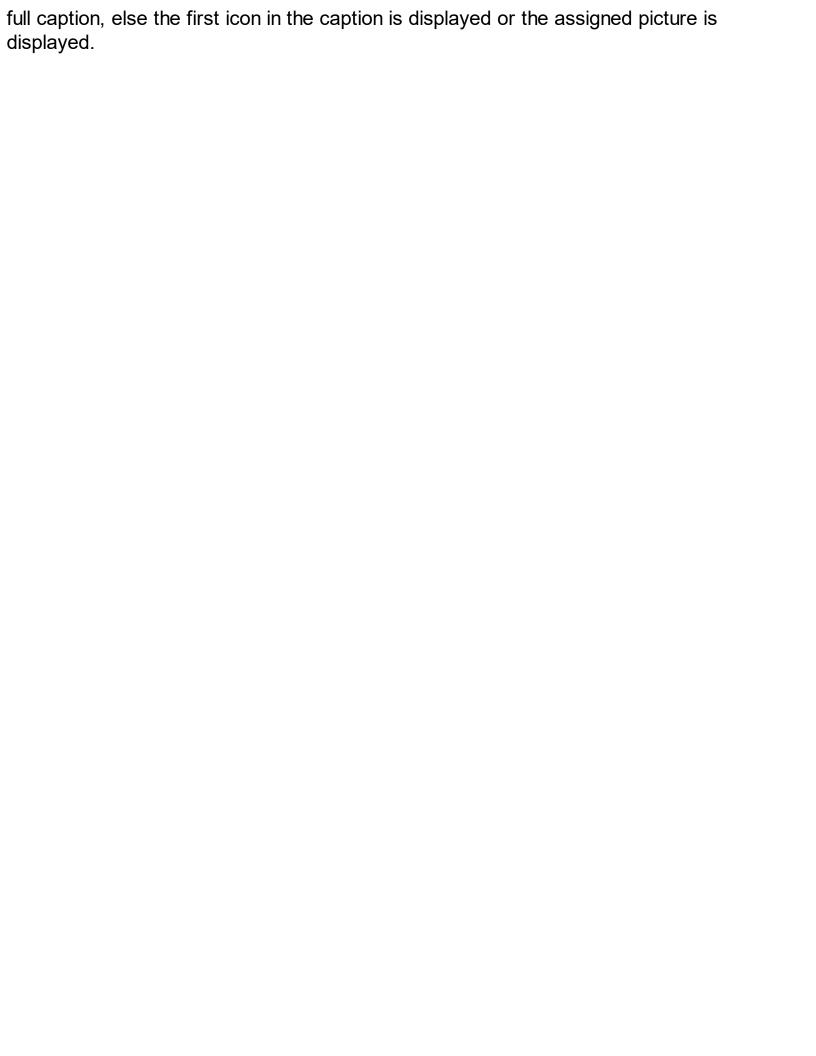

# method ListBar.ShowToolTip (ToolTip as String, [Title as Variant], [Alignment as Variant], [X as Variant], [Y as Variant])

Shows the specified tooltip at given position.

| Туре                 | Description                                                                                                    |
|----------------------|----------------------------------------------------------------------------------------------------|
|                      | The ToolTip parameter can be any of the following:                                                                                                    |
| ToolTip as String    | <ul> <li>NULL(BSTR) or "<null>"(string) to indicate that the tooltip for the object being hovered is not changed</null></li> <li>A String expression that indicates the description of the tooltip, that supports built-in HTML format (adds, replaces or changes the object's tooltip)</li> </ul> |
|                      | The Title parameter can be any of the following:                                                                                                    |
| Title as Variant     | <ul> <li>missing (VT_EMPTY, VT_ERROR type) or "<null>" (string) the title for the object being hovered is not changed.</null></li> <li>A String expression that indicates the title of the tooltip (no built-in HTML format) (adds, replaces or changes the object's title)</li> </ul>             |
|                      | A long expression that indicates the alignment of the tooltip relative to the position of the cursor. If missing (VT_EMPTY, VT_ERROR) the alignment of the tooltip for the object being hovered is not changed.                                                                                    |
|                      | The Alignment parameter can be one of the following:                                                                                                    |
| Alignment as Variant | <ul> <li>0 - exTopLeft</li> <li>1 - exTopRight</li> <li>2 - exBottomLeft</li> <li>3 - exBottomRight</li> <li>0x10 - exCenter</li> <li>0x11 - exCenterLeft</li> <li>0x12 - exCenterRight</li> <li>0x13 - exCenterTop</li> <li>0x14 - exCenterBottom</li> </ul>                                      |
|                      | By default, the tooltip is aligned relative to the top-left corner (0 - exTopLeft).                                                                                                    |

Specifies the horizontal position to display the tooltip as one of the following:

X as Variant

- missing (VT\_EMPTY, VT\_ERROR type), indicates that the tooltip is shown on its default position / current cursor position (ignored)
- -1, indicates the current horizontal position of the cursor (current x-position)
- a numeric expression that indicates the horizontal screen position to show the tooltip (fixed screen xposition)
- a string expression that indicates the horizontal displacement relative to default position to show the tooltip (moved)

Specifies the vertical position to display the tooltip as one of the following:

Y as Variant

- missing (VT\_EMPTY, VT\_ERROR type), indicates that the tooltip is shown on its default position / current cursor position (ignored)
- -1, indicates the current vertical position of the cursor (current y-position)
- a numeric expression that indicates the vertical screen position to show the tooltip (fixed screen y-position)
- a string expression that indicates the vertical displacement relative to default position to show the tooltip (displacement)

Use the ShowToolTip method to display a custom tooltip at specified position or to update the object's tooltip, title or position. You can call the ShowToolTip method during the <a href="MouseMove">MouseMove</a> event. Use the <a href="MoolTipPopDelay">ToolTipPopDelay</a> property specifies the period in ms of time the ToolTip remains visible if the mouse pointer is stationary within a control. The <a href="MoolTipDelay">ToolTipDelay</a> property specifies the time in ms that passes before the ToolTip appears. Use the <a href="MoolTipWidth">ToolTipWidth</a> property to specify the width of the tooltip window. Use the <a href="MoolTipFont">ToolTipFont</a> property to change the tooltip's font. Use the <a href="Mackground(exToolTipAppearance">Background(exToolTipBackColor)</a> property indicates the tooltips. Use the <a href="Mackground(exToolTipBackColor">Background(exToolTipBackColor</a>) property indicates the tooltip's foreground color. Use the <a href="Mackground(exToolTipForeColor">Background(exToolTipForeColor</a>) property indicates the tooltip's foreground color.

#### For instance:

• ShowToolTip(`<null>`,,`+8`,`+8`), shows the tooltip of the object moved relative

- to its default position
- ShowToolTip(`<null>`,`new title`), adds, changes or replaces the title of the object's tooltip
- ShowToolTip(`new content`), adds, changes or replaces the object's tooltip
- ShowToolTip(`new content`,`new title`), shows the tooltip and title at current position
- ShowToolTip(`new content`,`new title`,,`+8`,`+8`), shows the tooltip and title moved relative to the current position
- ShowToolTip(`new content`,``,,128,128), displays the tooltip at a fixed position
- ShowToolTip(``,``), hides the tooltip

The ToolTip parameter supports the built-in HTML format like follows:

- **<b> bold </b>** bolds a part of the caption.
- <u> underline </u> specifies that the portion should appear as underlined.
- <s> strikeout </s> specifies that the portion should appear as strikeout.
- <i> italic </i> specifies that the portion should appear as italic.
- <fgcolor=FF0000> fgcolor </fgcolor> changes the foreground color for a portion.
- <bgcolor=FF0000> bgcolor </bgcolor> changes the background color for a portion.
- <br>br> breaks a line.
- <solidline> draws a solid line. If has no effect for a single line caption.
- <dotline> draws a dotted line. If has no effect for a single line caption.
- <upline> draws the line to the top of the text line
- <r> aligns the rest of the text line to the right side. It has no effect if the caption contains a single line.
- <img>number[:width]</img> inserts an icon inside the cell's caption. The number indicates the index of the icon being inserted. Use the <a href="Images">Images</a> method to assign a list of icons to your chart. The last 7 bits in the high significant byte of the number expression indicates the identifier of the skin being used to paint the object. Use the <a href="Add">Add</a> method to add new skins to the control. If you need to remove the skin appearance from a part of the control you need to reset the last 7 bits in the high significant byte of the color being applied to the part. The width is optional and indicates the width of the icon being inserted. Using the width option you can overwrite multiple icons getting a nice effect. By default, if the width field is missing, the width is 18 pixels.
- <img>key[:width]</img> inserts a custom size picture being loaded using the
   HTMLPicture property. The Key parameter indicates the key of the picture being
   displayed. The Width parameter indicates a custom size, if you require to stretch the
   picture, else the original size of the picture is used.
- <font face;size>text </font> displays portions of text with a different font and/or different size. For instance, the <font Tahoma;12>bit</font> draws the bit text using the Tahoma font, on size 12 pt. If the name of the font is missing, and instead size is present, the current font is used with a different size. For instance, <font ;12>bit</font> displays the bit text using the current font, but with a different size.
- & glyph characters as &amp ( & ), &It ( < ), &gt ( > ), &qout ( " ), &#number, For

instance, the &#8364 displays the EUR character, in UNICODE configuration. The & ampersand is only recognized as markup when it is followed by a known letter or a # character and a digit. For instance if you want to display <b>bold</b> in HTML caption you can use &lt;b&gt;bold&lt;/b&gt;

Also, newer HTML format supports decorative text like follows:

• <gra rrggbb;mode;blend> ... </gra> defines a gradient text. The text color or <fgcolor> defines the starting gradient color, while the rr/gg/bb represents the red/green/blue values of the ending color, 808080 if missing as gray. The mode is a value between 0 and 4, 1 if missing, and blend could be 0 or 1, 0 if missing. The <font> HTML tag can be used to define the height of the font. Any of the rrggbb, mode or blend field may not be specified. The <gra> with no fields, shows a vertical gradient color from the current text color to gray (808080). For instance the "<font;18><gra> FFFFFF;1;1>gradient-center</gra> </font>" generates the following picture:

## gradient-center

<out rrggbb; width> ... </out> shows the text with outlined characters, where rr/gg/bb represents the red/green/blue values of the outline color, 808080 if missing as gray, width indicates the size of the outline, 1 if missing. The text color or <fgcolor> defines the color to show the inside text. The <font> HTML tag can be used to define the height of the font. For instance the "<font;31><out 000000> <fgcolor=FFFFFF>outlined</fgcolor></out></font>" generates the following picture:

### outlined

• <sha rrggbb; width; offset> ... </sha> define a text with a shadow, where rr/gg/bb represents the red/green/blue values of the shadow color, 808080 if missing as gray, width indicates the size of shadow, 4 if missing, and offset indicates the offset from the origin to display the text's shadow, 2 if missing. The text color or <fgcolor> defines the color to show the inside text. The <font> HTML tag can be used to define the height of the font. For instance the "<font;31><sha>shadow</sha></font>" generates the following picture:

## shadow

or "<font;31><**sha** 404040;5;0><fgcolor=FFFFFF>outline anti-aliasing</fgcolor> </**sha**></font>" gets:

# outline anti-aliasing

#### property ListBar.Smalllcons as Boolean

Retrieves or sets a value that indicates whether the control uses small icons or large icons.

| Туре    | Description                                                                              |
|---------|------------------------------------------------------------------------------------------|
| Boolean | A boolean expression that indicates whether the control uses small icons or large icons. |

By default, the SmallIcons property is True. Use the SmallIcons property to specify the size of icons being used. If the SmallIcons property is True, the control displays 16x16 size icons. If the SmallIcons property is False, the control displays 32x32 size icons. Use the <a href="mage">Image</a> property to assign an icon or a custom size picture to the item. Use the <a href="Images">Image</a> property to assign an icon or a custom size picture to the group. Use the <a href="Images">Image</a> property to assign an image list to the control. Use the <a href="GroupHeight">GroupHeight</a> property to specify the height of the items inside the group. Use the <a href="ShowImageList">ShowImageList</a> property to show the control's images list at runtime.

The following screen shot displays 16x16 icons:

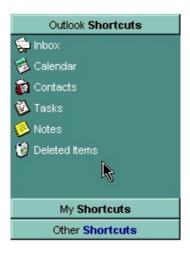

The following screen shot displays 32x32 icons:

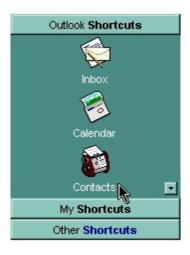

#### property ListBar. Template as String

Specifies the control's template.

| Туре   | Description                                              |
|--------|----------------------------------------------------------|
| String | A string expression that defines the control's template. |

The control's template uses the X-Script language to initialize the control's content. Use the Template property page of the control to update the control's Template property. Use the Template property to execute code by passing instructions as a string (template string). Use the <a href="ExecuteTemplate">ExecuteTemplate</a> property to get the result of executing a template script.

Most of our UI components provide a Template page that's accessible in design mode. No matter what programming language you are using, you can have a quick view of the component's features using the WYSWYG Template editor.

- Place the control to your form or dialog.
- Locate the Properties item, in the control's context menu, in design mode. If your environment doesn't provide a Properties item in the control's context menu, please try to locate in the Properties browser.
- Click it, and locate the Template page.
- Click the Help button. In the left side, you will see the component, in the right side, you will see a x-script code that calls methods and properties of the control.

The control's Template page helps user to initialize the control's look and feel in design mode, using the x-script language that's easy and powerful. The Template page displays the control on the left side of the page. On the right side of the Template page, a simple editor is displayed where user writes the initialization code. The control's look and feel is automatically updated as soon as the user types new instructions. The Template script is saved to the container persistence ( when Apply button is pressed ), and it is executed when the control is initialized at runtime. Any component that provides a WYSWYG Template page, provides a Template property. The Template property executes code from a string ( template string ).

The Template script is composed by lines of instructions. Instructions are separated by "\n\r" ( newline ) characters.

An instruction can be one of the following:

- **Dim** list of variables *Declares the variables. Multiple variables are separated by commas. (Sample: Dim h, h1, h2)*
- variable = property( list of arguments ) Assigns the result of the property to a variable. The "variable" is the name of a declared variable. The "property" is the property name of the object in the context. The "list or arguments" may include variables or values

- separated by commas. (Sample: h = InsertItem(0,"New Child"))
- property( list of arguments ) = value Changes the property. The value can be a variable, a string, a number, a boolean value or a RGB value.
- method( list of arguments ) Invokes the method. The "list or arguments" may include variables or values separated by commas.
- { Beginning the object's context. The properties or methods called between { and } are related to the last object returned by the property prior to { declaration.
- } Ending the object's context
- object. property( list of arguments ).property( list of arguments ).... The .(dot) character splits the object from its property. For instance, the Columns.Add("Column1").HeaderBackColor = RGB(255,0,0), adds a new column and changes the column's header back color.

The Template supports the following general functions:

- **RGB(**R,G,B) property retrieves an RGB value, where the R, G, B are byte values that indicates the R G B values for the color being specified. For instance, the following code changes the control's background color to red: BackColor = RGB(255,0,0)
- CreateObject(progID) property creates and retrieves a single uninitialized object of the class associated with a specified program identifier

For instance, the following template string adds two groups, and an item to each group:

```
BeginUpdate
Groups
{
    "Group 1"
    {
        AddItem("Item 1",1)
        Expanded = True
    }
    "Group 2"
    {
        AddItem("Item 1",2)
    }
}
EndUpdate
```

The control's editor looks like follows:

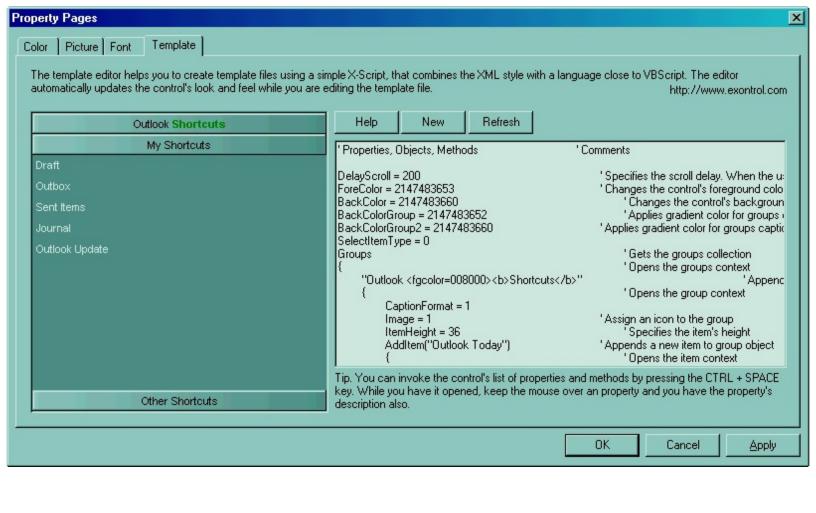

#### property ListBar.TemplateDef as Variant

Defines inside variables for the next Template/ExecuteTemplate call.

| Туре    | Description                                                                                                    |
|---------|----------------------------------------------------------------------------------------------------|
| Variant | A string expression that indicates the Dim declaration, or any Object expression to be assigned to previously declared variables. |

The TemplateDef property has been added to allow programming languages such as dBASE Plus to set control's properties with multiple parameters. It is known that programming languages such as **dBASE Plus or XBasic from AlphaFive**, does not support setting a property with multiple parameters. In other words, these programming languages does not support something like *Property(Parameters) = Value*, so our controls provide an alternative using the TemplateDef method. The first call of the TemplateDef should be a declaration such as "Dim a,b" which means the next 2 calls of the TemplateDef defines the variables a and b. The next call should be <u>Template</u> or <u>ExecuteTemplate</u> property which can use the variable a and b being defined previously.

So, calling the TemplateDef property should be as follows:

```
with (Control)

TemplateDef = [Dim var_Column]

TemplateDef = var_Column

Template = [var_Column.Def(4) = 255]

endwith
```

This sample allocates a variable var\_Column, assigns the value to the variable (the second call of the TemplateDef), and the Template call uses the var\_Column variable (as an object), to call its Def property with the parameter 4.

Let's say we need to define the background color for a specified column, so we need to call the Def(exCellBackColor) property of the column, to define the color for all cells in the column.

The following **VB6** sample shows setting the Def property such as:

```
With Control
```

#### .Columns.Add("Column 1").Def(exCellBackColor) = 255

.Columns.Add "Column 2"

.ltems.AddItem 0

.Items.AddItem 1

```
.ltems.AddItem 2
End With
```

In **dBASE Plus**, calling the Def(4) has no effect, instead using the TemplateDef helps you to use properly the Def property as follows:

```
local Control,var_Column

Control = form.Activex1.nativeObject
// Control.Columns.Add("Column 1").Def(4) = 255
var_Column = Control.Columns.Add("Column 1")
with (Control)
TemplateDef = [Dim var_Column]
TemplateDef = var_Column
Template = [var_Column.Def(4) = 255]
endwith
Control.Columns.Add("Column 2")
Control.Items.AddItem(0)
Control.Items.AddItem(1)
Control.Items.AddItem(2)
```

The equivalent sample for **XBasic in A5**, is as follows:

```
Dim Control as P
Dim var_Column as P

Control = topparent:CONTROL_ACTIVEX1.activex
' Control.Columns.Add("Column 1").Def(4) = 255
var_Column = Control.Columns.Add("Column 1")

Control.TemplateDef = "Dim var_Column"

Control.TemplateDef = var_Column

Control.Template = "var_Column.Def(4) = 255"

Control.Columns.Add("Column 2")

Control.ltems.Addltem(0)

Control.ltems.Addltem(1)
```

Control.ltems.AddItem(2)

The samples just call the Column.Def(4) = Value, using the TemplateDef. The first call of TemplateDef property is "Dim var\_Column", which indicates that the next call of the TemplateDef will defines the value of the variable var\_Column, in other words, it defines the object var\_Column. The last call of the Template property uses the var\_Column member to use the x-script and so to set the Def property so a new color is being assigned to the column.

The TemplateDef, <u>Template</u> and <u>ExecuteTemplate</u> support x-script language ( Template script of the Exontrols ), like explained bellow:

The Template or x-script is composed by lines of instructions. Instructions are separated by "\n\r" ( newline characters ) or ";" character. The ; character may be available only for newer versions of the components.

An x-script instruction/line can be one of the following:

- **Dim** list of variables *Declares the variables. Multiple variables are separated by commas. (Sample: Dim h, h1, h2)*
- variable = property( list of arguments ) Assigns the result of the property to a variable. The "variable" is the name of a declared variable. The "property" is the property name of the object in the context. The "list or arguments" may include variables or values separated by commas. (Sample: h = InsertItem(0,"New Child"))
- property( list of arguments ) = value Changes the property. The value can be a variable, a string, a number, a boolean value or a RGB value.
- method( list of arguments ) Invokes the method. The "list or arguments" may include variables or values separated by commas.
- { Beginning the object's context. The properties or methods called between { and } are related to the last object returned by the property prior to { declaration.
- } Ending the object's context
- object. property( list of arguments ).property( list of arguments ).... The .(dot) character splits the object from its property. For instance, the Columns.Add("Column1").HeaderBackColor = RGB(255,0,0), adds a new column and changes the column's header back color.

The x-script may uses constant expressions as follow:

- boolean expression with possible values as True or False
- numeric expression may starts with 0x which indicates a hexa decimal representation, else it should starts with digit, or +/- followed by a digit, and . is the decimal separator. Sample: 13 indicates the integer 13, or 12.45 indicates the double expression 12,45
- date expression is delimited by # character in the format #mm/dd/yyyy hh:mm:ss#. Sample: #31/12/1971# indicates the December 31, 1971
- string expression is delimited by " or ` characters. If using the ` character, please

make sure that it is different than 'which allows adding comments inline. Sample: "text" indicates the string text.

Also, the template or x-script code may support general functions as follows:

- Me property indicates the original object.
- **RGB**(R,G,B) property retrieves an RGB value, where the R, G, B are byte values that indicates the R G B values for the color being specified. For instance, the following code changes the control's background color to red: BackColor = RGB(255,0,0)
- LoadPicture(file) property loads a picture from a file or from BASE64 encoded strings, and returns a Picture object required by the picture properties.
- CreateObject(progID) property creates and retrieves a single uninitialized object of the class associated with a specified program identifier.

#### method ListBar.TemplatePut (NewVal as Variant)

Defines inside variables for the next Template/ExecuteTemplate call.

| Туре              | Description                                                                                                    |
|-------------------|----------------------------------------------------------------------------------------------------|
| NewVal as Variant | A string expression that indicates the Dim declaration, or any Object expression to be assigned to previously declared variables. |

The TemplatePut method / TemplateDef property has been added to allow programming languages such as dBASE Plus to set control's properties with multiple parameters. It is known that programming languages such as dBASE Plus or XBasic from AlphaFive, does not support setting a property with multiple parameters. In other words, these programming languages does not support something like *Property(Parameters) = Value*, so our controls provide an alternative using the TemplateDef / TemplatePut method. The first call of the TemplateDef should be a declaration such as "Dim a,b" which means the next 2 calls of the TemplateDef defines the variables a and b. The next call should be Template or ExecuteTemplate property which can use the variable a and b being defined previously.

The <u>TemplateDef</u>, TemplatePut, <u>Template</u> and <u>ExecuteTemplate</u> support x-script language ( Template script of the Exontrols ), like explained bellow:

The Template or x-script is composed by lines of instructions. Instructions are separated by "\n\r" ( newline characters ) or ";" character. The ; character may be available only for newer versions of the components.

An x-script instruction/line can be one of the following:

- **Dim** list of variables *Declares the variables. Multiple variables are separated by commas. (Sample: Dim h, h1, h2)*
- variable = property( list of arguments ) Assigns the result of the property to a variable. The "variable" is the name of a declared variable. The "property" is the property name of the object in the context. The "list or arguments" may include variables or values separated by commas. (Sample: h = InsertItem(0,"New Child"))
- property( list of arguments ) = value Changes the property. The value can be a variable, a string, a number, a boolean value or a RGB value.
- method( list of arguments ) Invokes the method. The "list or arguments" may include variables or values separated by commas.
- { Beginning the object's context. The properties or methods called between { and } are related to the last object returned by the property prior to { declaration.
- } Ending the object's context
- object. property( list of arguments ).property( list of arguments ).... The .(dot) character splits the object from its property. For instance, the

Columns.Add("Column1").HeaderBackColor = RGB(255,0,0), adds a new column and changes the column's header back color.

The x-script may uses constant expressions as follow:

- boolean expression with possible values as True or False
- *numeric* expression may starts with 0x which indicates a hexa decimal representation, else it should starts with digit, or +/- followed by a digit, and . is the decimal separator. Sample: 13 indicates the integer 13, or 12.45 indicates the double expression 12,45
- date expression is delimited by # character in the format #mm/dd/yyyy hh:mm:ss#. Sample: #31/12/1971# indicates the December 31, 1971
- *string* expression is delimited by " or ` characters. If using the ` character, please make sure that it is different than ' which allows adding comments inline. *Sample: "text" indicates the string text.*

Also, the template or x-script code may support general functions as follows:

- Me property indicates the original object.
- **RGB(**R,G,B) property retrieves an RGB value, where the R, G, B are byte values that indicates the R G B values for the color being specified. For instance, the following code changes the control's background color to red: BackColor = RGB(255,0,0)
- LoadPicture(file) property loads a picture from a file or from BASE64 encoded strings, and returns a Picture object required by the picture properties.
- CreateObject(progID) property creates and retrieves a single uninitialized object of the class associated with a specified program identifier.

#### property ListBar.ToolTipDelay as Long

Specifies the time in ms that passes before the ToolTip appears.

| Туре | Description                                                                             |
|------|-----------------------------------------------------------------------------------------|
| Long | A long expression that specifies the time in ms that passes before the ToolTip appears. |

If the ToolTipDelay or ToolTipPopDelay property is 0, the control displays no tooltips. The ToolTipPopDelay property specifies the period in ms of time the ToolTip remains visible if the mouse pointer is stationary within a control. Use the ToolTipWidth property to specify the width of the tooltip window. Use the Background(exToolTipAppearance) property indicates the visual appearance of the borders of the tooltips. Use the Background(exToolTipBackColor) property indicates the tooltip's background color. Use the Background(exToolTipForeColor) property indicates the tooltip's foreground color. Use the ToolTip property to specify the tooltip to be shown when the cursor hovers its caption. Use the ShowToolTip method to display a custom tooltip.

#### property ListBar.ToolTipFont as IFontDisp

Retrieves or sets the tooltip's font.

| Туре      | Description                                      |
|-----------|--------------------------------------------------|
| IFontDisp | A Font object being used to display the tooltip. |

Use the ToolTipFont property to assign a font for the control's tooltip. The <u>ToolTipPopDelay</u> property specifies the period in ms of time the ToolTip remains visible if the mouse pointer is stationary within a control. Use the <u>ToolTipWidth</u> property to specify the width of the tooltip window. Use the <u>ToolTip</u> property to specify the tooltip to be shown when the cursor hovers its caption.

#### property ListBar.ToolTipPopDelay as Long

Specifies the period in ms of time the ToolTip remains visible if the mouse pointer is stationary within a control.

| Туре | Description                                                                                                    |
|------|----------------------------------------------------------------------------------------------------|
| Long | A long expression that specifies the period in ms of time the ToolTip remains visible if the mouse pointer is stationary within a control. |

If the ToolTipDelay or ToolTipPopDelay property is 0, the control displays no tooltips. The ToolTipDelay property specifies the time in ms that passes before the ToolTip appears. Use the ToolTipWidth property to specify the width of the tooltip window. Use the ToolTipFont property to assign a font for the control's tooltip. Use the Background(exToolTipAppearance) property indicates the visual appearance of the borders of the tooltips. Use the Background(exToolTipBackColor) property indicates the tooltip's background color. Use the Background(exToolTipForeColor) property indicates the tooltip's foreground color. Use the ToolTip property to specify the tooltip to be shown when the cursor hovers its caption. Use the ShowToolTip method to display a custom tooltip.

#### property ListBar.ToolTipWidth as Long

Specifies a value that indicates the width of the tooltip window, in pixels.

| Туре | Description                                                       |
|------|-------------------------------------------------------------------|
| Long | A long expression that indicates the width of the tooltip window. |

Use the ToolTipWidth property to change the tooltip window width. The height of the tooltip window is automatically computed based on tooltip's description. The ToolTipPopDelay property specifies the period in ms of time the ToolTip remains visible if the mouse pointer is stationary within a control. The ToolTipDelay property specifies the time in ms that passes before the ToolTip appears. Use the ToolTipFont property to assign a font for the control's tooltip. Use the Background(exToolTipAppearance) property indicates the visual appearance of the borders of the tooltips. Use the Background(exToolTipBackColor) property indicates the tooltip's background color. Use the Background(exToolTipForeColor) property indicates the tooltip's foreground color. Use the ToolTip property to specify the tooltip to be shown when the cursor hovers its caption. Use the ShowToolTip method to display a custom tooltip.

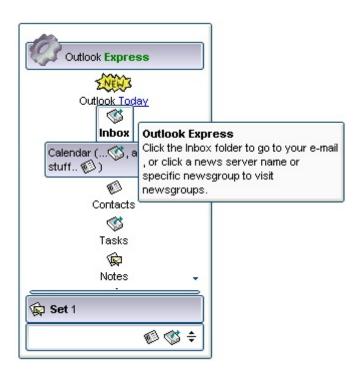

#### property ListBar.UseVisualTheme as UIVisualThemeEnum

Specifies whether the control uses the current visual theme to display certain UI parts.

| Туре                     | Description                                                                                                    |
|--------------------------|----------------------------------------------------------------------------------------------------|
| <u>UIVisualThemeEnum</u> | An UIVisualThemeEnum expression that specifies which UI parts of the control are shown using the current visual theme. |

By default, the UseVisualTheme property is exDefaultVisualTheme, which means that all known UI parts are shown as in the current theme. The UseVisualTheme property may specify the UI parts that you need to enable or disable the current visual theme. The UI Parts are like header, filterbar, check-boxes, buttons and so on. The UseVisualTheme property has effect only a current theme is selected for your desktop. The UseVisualTheme property. Use the <a href="Appearance">Appearance</a> property of the control to provide your own visual appearance using the EBN files.

The following screen shot shows the control while the UseVisualTheme property is exDefaultVisualTheme:

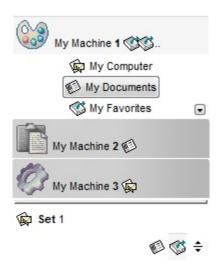

since the second screen shot shows the same data as the UseVisualTheme property is exNoVisualTheme:

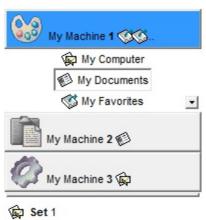

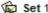

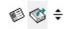

#### property ListBar. Version as String

Retrieves the control's version.

| Туре   | Description                                               |
|--------|-----------------------------------------------------------|
| String | A string expression that indicates the control's version. |

The version property specifies the control's version. For instance, the Version property for the DEMO UNICODE version of the control could be "1.0.1.5.DEMO.UNICODE".

#### property ListBar. Visual Appearance as Appearance

Retrieves the control's appearance.

| Туре              | Description                                            |
|-------------------|--------------------------------------------------------|
| <u>Appearance</u> | An Appearance object that holds a collection of skins. |

Use the Add method to add or replace skins in the control. The skin method, in it's simplest form, uses a single graphic file (\*.ebn) assigned to a part of the control. By using a collection of objects laid over the graphic, it is possible to define which sections of the graphic will be used as borders, corners and other possible elements, fixing them to their proper position regardless of the size of the part.

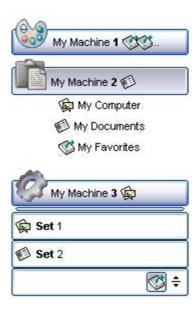

#### **ExListBar events**

**Tip** The /COM object can be placed on a HTML page (with usage of the HTML object tag: <object classid="clsid:...">) using the class identifier: {41387A8B-6293-46CE-B9D8-55F49AE0DA60}. The object's program identifier is: "Exontrol.ListBar". The /COM object module is: "ExListBar.dll"

The Exontrol's ExListBar component supports the following events:

| Name                 | Description                                                                            |
|----------------------|----------------------------------------------------------------------------------------|
| AddGroup             | Occurs when a new group is added to collection.                                        |
| <u>AddItem</u>       | Occurs when a new item is added to a group.                                            |
| <u>AnchorClick</u>   | Occurs when an anchor element is clicked.                                              |
| Click                | Occurs when the user presses and then releases the left mouse button over the control. |
| <u>DblClick</u>      | Occurs when the user dblclk the left mouse button over an object.                      |
| <u>HighLightItem</u> | Occurs when an item is highlighted.                                                    |
| <u>KeyDown</u>       | Occurs when the user presses a key while an object has the focus.                      |
| <u>KeyPress</u>      | Occurs when the user presses and releases an ANSI key.                                 |
| <u>KeyUp</u>         | Occurs when the user releases a key while an object has the focus.                     |
| <u>MouseDown</u>     | Occurs when the user presses a mouse button.                                           |
| <u>MouseMove</u>     | Occurs when the user moves the mouse.                                                  |
| <u>MouseUp</u>       | Occurs when the user releases a mouse button.                                          |
| RClick               | Fired when right mouse button is clicked                                               |
| RemoveGroup          | Fired when a group was removed.                                                        |
| RemoveItem           | Fired when an item was removed.                                                        |
| SelectGroup          | Occurs when a group is selected.                                                       |
| SelectItem           | Occurs when an item is selected.                                                       |
| SelectShortcut       | Fired when the user selects a new shortcut.                                            |
|                      |                                                                                        |

#### event AddGroup (Group as Group)

Occurs when a new group is added to collection.

| Туре                  | Description                                           |
|-----------------------|-------------------------------------------------------|
| Group as <u>Group</u> | A Group object that's added to the Groups collection. |

Use the AddGroup event to notify your application that a new group was added to Groups collection. The <u>Add</u> method adds a new group to Groups collection. Use the <u>SelectItem</u> property to get the index of the selected item. Use the <u>SelectGroup</u> property to get the index of the selected group. Use the <u>AddItem</u> method to add new items to the group. Use the <u>ItemHeight</u> property to specify the height for all items in the group. Use the <u>GroupHeight</u> property to specify the height for group captions. Use the <u>SmallIcons</u> property to specify the size of the icons being displayed.

Syntax for AddGroup event, /NET version, on:

```
private void AddGroup(object sender,exontrol.EXLISTBARLib.Group Group)
{
}
```

Private Sub AddGroup(ByVal sender As System.Object,ByVal Group As exontrol.EXLISTBARLib.Group) Handles AddGroup

End Sub

Syntax for AddGroup event, /COM version, on:

```
void OnAddGroup(LPDISPATCH Group)
{
}
```

```
void __fastcall AddGroup(TObject *Sender,Exlistbarlib_tlb::lGroup *Group)
{
}
```

```
Delphi
 procedure AddGroup(ASender: TObject; Group: IGroup);
 begin
 end;
        procedure AddGroup(sender: System.Object; e:
Delphi 8
        AxEXLISTBARLib._IListBarEvents_AddGroupEvent);
 only)
        begin
        end;
        begin event AddGroup(oleobject Group)
 Powe..
        end event AddGroup
        Private Sub AddGroup(ByVal sender As System.Object, ByVal e As
VB.NET
        AxEXLISTBARLib._IListBarEvents_AddGroupEvent) Handles AddGroup
        End Sub
        Private Sub AddGroup(ByVal Group As EXLISTBARLibCtl.IGroup)
  VB6
        End Sub
        Private Sub AddGroup(ByVal Group As Object)
  VBA
        End Sub
        LPARAMETERS Group
  VFP
        PROCEDURE OnAddGroup(oListBar,Group)
 Xbas.
        RETURN
Syntax for AddGroup event, /COM version (others), on:
        <SCRIPT EVENT="AddGroup(Group)" LANGUAGE="JScript">
 Java..
        </SCRIPT>
        <SCRIPT LANGUAGE="VBScript">
 VBSc..
        Function AddGroup(Group)
        End Function
        </SCRIPT>
```

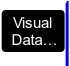

Procedure OnComAddGroup Variant IIGroup Forward Send OnComAddGroup IIGroup End\_Procedure

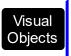

METHOD OCX\_AddGroup(Group) CLASS MainDialog RETURN NIL

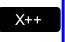

```
void onEvent_AddGroup(COM _Group)
{
}
```

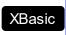

function AddGroup as v (Group as OLE::Exontrol.ListBar.1::IGroup) end function

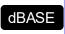

function nativeObject\_AddGroup(Group) return

The following VB sample changes the group's background color when adding a new group:

```
Private Sub ListBar1_AddGroup(ByVal Group As EXLISTBARLibCtl.IGroup)

With Group

.BackColor = RGB(0, 0, 255)

.Alignment = exRight

.ForeColor = vbWhite

End With

End Sub
```

The following C++ sample changes the group's background color when adding a new group:

```
void OnAddGroupListbar1(LPDISPATCH Group)
{
    CGroup group( Group ); group.m_bAutoRelease = FALSE;
    group.SetBackColor( RGB(0,0,255) );
    group.SetAlignment( 2 /*exRight*/ );
    group.SetForeColor( RGB(255,255,255) );
}
```

The following VB.NET sample changes the group's background color when adding a new group:

```
Private Sub AxListBar1_AddGroup(ByVal sender As Object, ByVal e As

AxEXLISTBARLib._IListBarEvents_AddGroupEvent) Handles AxListBar1.AddGroup

With e.group

.BackColor = ToUInt32(Color.Blue)

.ForeColor = ToUInt32(Color.White)

.Alignment = EXLISTBARLib.AlignmentEnum.exRight

End With

End Sub
```

where the ToUInt32 function converts a Color expression to OLE\_COLOR expression,

```
Shared Function ToUInt32(ByVal c As Color) As UInt32

Dim i As Long

i = c.R

i = i + 256 * c.G

i = i + 256 * 256 * c.B

ToUInt32 = Convert.ToUInt32(i)

End Function
```

The following C# sample changes the group's background color when adding a new group:

```
private void axListBar1_AddGroup(object sender,
AxEXLISTBARLib._IListBarEvents_AddGroupEvent e)
{
    e.group.BackColor = ToUInt32(Color.Blue);
    e.group.ForeColor = ToUInt32(Color.White);
    e.group.Alignment = EXLISTBARLib.AlignmentEnum.exRight;
}
```

where the ToUInt32 function converts a Color expression to OLE\_COLOR expression,

```
private UInt32 ToUInt32(Color c)
{
    long i;
    i = c.R;
    i = i + 256 * c.G;
```

```
i = i + 256 * 256 * c.B;
return Convert.ToUInt32(i);
}
```

The following VFP sample changes the group's background color when adding a new group:

```
*** ActiveX Control Event ***
LPARAMETERS group

with group

.BackColor = RGB(0,0,255)

.ForeColor = RGB(255,255,255)

.Alignment = 2 && exRight
endwith
```

## event AddItem (Item as Item)

Occurs when a new item is added to a group.

| Туре                | Description                                                  |
|---------------------|--------------------------------------------------------------|
| Item as <u>Item</u> | An Item object that's added to the Group's items collection. |

Use the AddItem event to notify your application that a new Item was added to Group. Use the <u>Group</u> property to find out the item's owner Group. The <u>AddItem</u> method fires the AddItem event each time when a new item was added to items Group collection. Use the <u>SelectItem</u> property to get the index of the selected item. Use the <u>SelectGroup</u> property to get the index of the selected group. Use the <u>Add</u> method to add new groups to the control.

Syntax for AddItem event, /NET version, on:

```
private void AddItem(object sender,exontrol.EXLISTBARLib.Item Item)
{
}
```

Private Sub AddItem(ByVal sender As System.Object,ByVal Item As exontrol.EXLISTBARLib.Item) Handles AddItem

End Sub

Syntax for AddItem event, /COM version, on:

```
private void AddItem(object sender,

AxEXLISTBARLib._IListBarEvents_AddItemEvent e)

{
}
```

```
void OnAddItem(LPDISPATCH Item)
{
}
```

```
void __fastcall AddItem(TObject *Sender,Exlistbarlib_tlb::Iltem *Item)
{
}
```

Delphi procedure AddItem(ASender: TObject; Item : IItem);

begin end; procedure AddItem(sender: System.Object; e: Delphi 8 AxEXLISTBARLib.\_IListBarEvents\_AddItemEvent); only) begin end; begin event AddItem(oleobject Item) Powe.. end event AddItem Private Sub AddItem(ByVal sender As System.Object, ByVal e As **VB.NET** AxEXLISTBARLib.\_IListBarEvents\_AddItemEvent) Handles AddItem **End Sub** Private Sub AddItem(ByVal Item As EXLISTBARLibCtl.IItem) VB6 **End Sub** Private Sub AddItem(ByVal Item As Object) **VBA End Sub** LPARAMETERS Item PROCEDURE OnAddItem(oListBar,Item) **RETURN** Syntax for AddItem event, /COM version (others), on: <SCRIPT EVENT="AddItem(Item)" LANGUAGE="JScript"> </SCRIPT> <SCRIPT LANGUAGE="VBScript"> VBSc... Function AddItem(Item) **End Function** </SCRIPT>

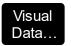

Procedure OnComAddItem Variant IIItem
Forward Send OnComAddItem IIItem
End Procedure

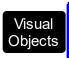

METHOD OCX\_AddItem(Item) CLASS MainDialog RETURN NIL

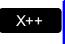

```
void onEvent_AddItem(COM _Item)
{
}
```

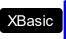

function AddItem as v (Item as OLE::Exontrol.ListBar.1::IItem) end function

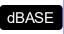

function nativeObject\_AddItem(Item) return

The following VB sample changes the item's alignment when a new items is added to the first group:

```
Private Sub ListBar1_AddItem(ByVal Item As EXLISTBARLibCtl.IItem)

With Item

If (.Group.Index = 0) Then

.Alignment = exRight

End If

End With

End Sub
```

The following C++ sample changes the item's alignment when a new items is added to the first group:

```
void OnAddItemListbar1(LPDISPATCH Item)
{
    CItem item( Item ); item.m_bAutoRelease = FALSE;
    if ( item.GetGroup().GetIndex() == 0 )
        item.SetAlignment( 2 /*exRight*/ );
```

```
}
```

The following VB.NET sample changes the item's alignment when a new items is added to the first group:

```
Private Sub AxListBar1_AddItem(ByVal sender As Object, ByVal e As

AxEXLISTBARLib._IListBarEvents_AddItemEvent) Handles AxListBar1.AddItem

With e.item

If (.Group.Index = 0) Then

.Alignment = EXLISTBARLib.AlignmentEnum.exRight

End If

End With

End Sub
```

The following C# sample changes the item's alignment when a new items is added to the first group:

```
private void axListBar1_AddItem(object sender,
    AxEXLISTBARLib._IListBarEvents_AddItemEvent e)
{
    if (e.item.Group.Index == 0)
        e.item.Alignment = EXLISTBARLib.AlignmentEnum.exRight;
}
```

The following VFP sample changes the item's alignment when a new items is added to the first group:

```
*** ActiveX Control Event ***

LPARAMETERS item

with item

If (.Group.Index = 0) Then

.Alignment = 2 && exRight

EndIf
endwith
```

```
Private Sub ListBar1_AddItem(ByVal Item As EXLISTBARLibCtl.IItem)

If (Item.Group.Index = 0) Then
```

Item.Alignment = exRight End If End Sub

## event AnchorClick (AnchorlD as String, Options as String)

Occurs when an anchor element is clicked.

| Туре               | Description                                                       |
|--------------------|-------------------------------------------------------------------|
| AnchorID as String | A string expression that indicates the identifier of the anchor   |
| Options as String  | A string expression that specifies options of the anchor element. |

The control fires the AnchorClick event to notify that the user clicks an anchor element. An anchor is a piece of text or some other object (for example an image) which marks the beginning and/or the end of a hypertext link. The <a>a> element is used to mark that piece of text (or inline image), and to give its hypertextual relationship to other documents. The AnchorClick event is fired only if prior clicking the control it shows the hand cursor. For instance, if the cell is disabled, the hand cursor is not shown when hovers the anchor element, and so the AnchorClick event is not fired. Use the FormatAnchor property to specify the visual effect for anchor elements. For instance, if the user clicks the anchor <a1>anchor</a>, the control fires the AnchorClick event, where the AnchorID parameter is 1, and the Options parameter is empty. Also, if the user clicks the anchor <a 1:yourextradata>anchor</a>, the AnchorID parameter of the AnchorClick event is 1, and the Options parameter is "yourextradata". Use the AnchorFromPoint property to retrieve the identifier of the anchor element from the cursor.

Syntax for AnchorClick event, /NET version, on:

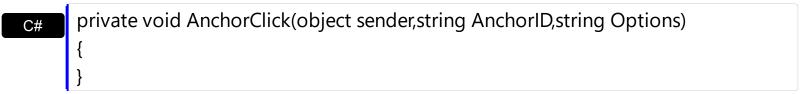

Private Sub AnchorClick(ByVal sender As System.Object,ByVal AnchorID As String,ByVal Options As String) Handles AnchorClick End Sub

Syntax for AnchorClick event, /COM version, on:

```
private void AnchorClick(object sender,

AxEXLISTBARLib._IListBarEvents_AnchorClickEvent e)

{
}
```

Private Sub AnchorClick(ByVal AnchorID As String, ByVal Options As String) VB6 **End Sub** 

Private Sub AnchorClick(ByVal AnchorID As String, ByVal Options As String) **End Sub** 

LPARAMETERS AnchorID, Options **VFP** 

PROCEDURE OnAnchorClick(oListBar,AnchorID,Options) Xbas **RETURN** 

Syntax for AnchorClick event, /COM version (others), on: <SCRIPT EVENT="AnchorClick(AnchorID,Options)" LANGUAGE="JScript"> </SCRIPT> <SCRIPT LANGUAGE="VBScript"> VBSc.. Function AnchorClick(AnchorID,Options) **End Function** </SCRIPT> Procedure OnComAnchorClick String IIAnchorID String IIOptions Visual Data. Forward Send OnComAnchorClick IIAnchorID IIOptions End\_Procedure METHOD OCX\_AnchorClick(AnchorID,Options) CLASS MainDialog Visual Objects **RETURN NIL** void onEvent\_AnchorClick(str \_AnchorID,str \_Options) function AnchorClick as v (AnchorID as C,Options as C) **XBasic** end function function nativeObject\_AnchorClick(AnchorID,Options) dBASE return

## event Click ()

Occurs when the user presses and then releases the left mouse button over the control.

#### **Type**

#### **Description**

The Click event is fired when the user releases the left mouse button over the control. Use a <a href="MouseDown">MouseUp</a> event procedure to specify actions that will occur when a mouse button is pressed or released. Unlike the Click and <a href="DblClick">DblClick</a> events, MouseDown and MouseUp events lets you distinguish between the left, right, and middle mouse buttons. You can also write code for mouse-keyboard combinations that use the SHIFT, CTRL, and ALT keyboard modifiers. Use the <a href="SelectItem">SelectItem</a> property to get the index of the selected item. Use the <a href="SelectGroup">SelectGroup</a> property to get the index of the selected group.

Syntax for Click event, /NET version, on:

```
private void Click(object sender)
{
}
```

VB

Private Sub Click(ByVal sender As System.Object) Handles Click End Sub

Syntax for Click event, /COM version, on:

```
private void ClickEvent(object sender, EventArgs e)
{
}
```

void OnClick()
{
}

```
void __fastcall Click(TObject *Sender)
{
}
```

```
Delphi procedure Click(ASender: TObject; );
begin
end;
```

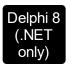

**VB.NET** 

procedure ClickEvent(sender: System.Object; e: System.EventArgs); begin end;

begin event Click()
end event Click

Private Sub ClickEvent(ByVal sender As System.Object, ByVal e As System.EventArgs) Handles ClickEvent End Sub

VB6 Private Sub Click()
End Sub

Private Sub Click()
End Sub

VFP LPARAMETERS nop

PROCEDURE OnClick(oListBar)
RETURN

Syntax for Click event, /COM version (others), on:

SCRIPT EVENT="Click()" LANGUAGE="JScript">
</SCRIPT>

<SCRIPT LANGUAGE="VBScript">
Function Click()
End Function
</SCRIPT>

Visual Data... Procedure OnComClick
Forward Send OnComClick

```
Visual Objects METHOD OCX_Click() CLASS MainDialog RETURN NIL

X++ void onEvent_Click()
{
}

XBasic function Click as v ()
end function

dBASE function nativeObject_Click()
```

return

# event DblClick (Shift as Integer, X as OLE\_XPOS\_PIXELS, Y as OLE\_YPOS\_PIXELS)

Occurs when the user dblclk the left mouse button over an object.

| Туре                 | Description                                                                                                    |
|----------------------|----------------------------------------------------------------------------------------------------|
| Shift as Integer     | An integer that corresponds to the state of the SHIFT, CTRL, and ALT keys                                                      |
| X as OLE_XPOS_PIXELS | A single that specifies the current X location of the mouse pointer. The x values is always expressed in container coordinates |
| Y as OLE_YPOS_PIXELS | A single that specifies the current Y location of the mouse pointer. The y values is always expressed in container coordinates |

The DblClick event is fired when the user dbl clicks on the control. Use the DblClick event to notify your application that an item has been double-clicked. Use the <u>SelectItem</u> property to get the index of the selected item. Use the <u>SelectGroup</u> property to get the index of the selected group. Use the <u>ItemFromPoint</u> property to get the item over cursor. Use the <u>GroupFromPoint</u> property to get the group over cursor.

Syntax for DblClick event, /NET version, on:

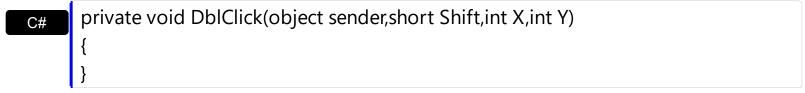

Private Sub DblClick(ByVal sender As System.Object,ByVal Shift As Short,ByVal X As Integer,ByVal Y As Integer) Handles DblClick End Sub

Syntax for DblClick event, /COM version, on:

```
private void DblClick(object sender, AxEXLISTBARLib._IListBarEvents_DblClickEvent e)
{
}
```

```
void OnDblClick(short Shift,long X,long Y)
{
}
```

```
void __fastcall DblClick(TObject *Sender,short Shift,int X,int Y)
        procedure DblClick(ASender: TObject; Shift: Smallint;X: Integer;Y: Integer);
 Delphi
         begin
        end;
        procedure DblClick(sender: System.Object; e:
 Delphi 8
        AxEXLISTBARLib._IListBarEvents_DblClickEvent);
        begin
        end;
        begin event DblClick(integer Shift,long X,long Y)
 Powe..
        end event DblClick
        Private Sub DblClick(ByVal sender As System.Object, ByVal e As
 VB.NET
        AxEXLISTBARLib._IListBarEvents_DblClickEvent) Handles DblClick
         End Sub
        Private Sub DblClick(Shift As Integer, X As Single, Y As Single)
  VB6
        End Sub
         Private Sub DblClick(ByVal Shift As Integer,ByVal X As Long,ByVal Y As Long)
        End Sub
         LPARAMETERS Shift, X, Y
        PROCEDURE OnDblClick(oListBar,Shift,X,Y)
         RETURN
Syntax for DblClick event, /COM version (others), on:
         <SCRIPT EVENT="DblClick(Shift,X,Y)" LANGUAGE="JScript">
         </SCRIPT>
```

<SCRIPT LANGUAGE="VBScript">

VBSc...

```
Function DblClick(Shift,X,Y)
End Function
</SCRIPT>
Procedure OnComDblClick Short IIShift OLE_XPOS_PIXELS IIX OLE_YPOS_PIXELS
IIY
  Forward Send OnComDblClick IIShift IIX IIY
End_Procedure
METHOD OCX_DblClick(Shift,X,Y) CLASS MainDialog
RETURN NIL
void onEvent_DblClick(int _Shift,int _X,int _Y)
```

```
X++
```

```
function DblClick as v (Shift as N,X as OLE::Exontrol.ListBar.1::OLE_XPOS_PIXELS,Y
XBasic
       as OLE::Exontrol.ListBar.1::OLE_YPOS_PIXELS)
       end function
```

```
function nativeObject_DblClick(Shift,X,Y)
dBASE
       return
```

The following VB sample displays the caption of the item being double clicked:

```
Private Sub ListBar1_DblClick(Shift As Integer, X As Single, Y As Single)
  With ListBar1
    Dim i As EXLISTBARLibCtl.ltem
    Set i = .ltemFromPoint(X / Screen.TwipsPerPixelX, Y / Screen.TwipsPerPixelY)
    If (Not i Is Nothing) Then
       Debug.Print i.Caption
    End If
  End With
End Sub
```

The following C++ sample displays the caption of the item being double clicked:

void OnDblClickListbar1(short Shift, long X, long Y)

Visual Data.

Visual Objects

```
{
    Cltem item = m_listbar.GetItemFromPoint( X, Y );
    if ( item.m_lpDispatch != NULL )
        OutputDebugString( item.GetCaption() );
}
```

The following VB.NET sample displays the caption of the item being double clicked:

```
Private Sub AxListBar1_DblClick(ByVal sender As Object, ByVal e As

AxEXLISTBARLib._IListBarEvents_DblClickEvent) Handles AxListBar1.DblClick

With AxListBar1

Dim i As EXLISTBARLib.Item = .get_ItemFromPoint(e.x, e.y)

If (Not i Is Nothing) Then

Debug.WriteLine(i.Caption)

End If

End With

End Sub
```

The following C# sample displays the caption of the item being double clicked:

```
private void axListBar1_DblClick(object sender,
AxEXLISTBARLib._IListBarEvents_DblClickEvent e)
{
    EXLISTBARLib.Item item = axListBar1.get_ItemFromPoint(e.x, e.y);
    if (item != null)
    {
        System.Diagnostics.Debug.WriteLine(item.Caption);
    }
}
```

The following VFP sample displays the caption of the item being double clicked:

```
*** ActiveX Control Event ***
LPARAMETERS shift, x, y

With thisform.ListBar1
local i
i = .ltemFromPoint(x, y)
If (!isnull(i)) Then
```

with i
wait window nowait .Caption
endwith
EndIf
EndWith

## event HighLightItem (OldItem as Item, NewItem as Item)

Occurs when an item is highlighted.

| Туре                   | Description                           |
|------------------------|---------------------------------------|
| OldItem as <u>Item</u> | An Item object that's un-highlighted. |
| NewItem as <u>Item</u> | An Item object that's highlighted.    |

Use the HighLightItem event to notify your application that an item is highlighted. The HighLightItem event occurs when cursor hovers the item. The <a href="HighlightItemType">HighlightItemType</a> property specifies the way how the control marks the highlighted item. Use the <a href="ForeColor">ForeColor</a> property to specify the item's foreground color.

Syntax for HighLightItem event, /NET version, on:

```
private void HighLightItem(object sender,exontrol.EXLISTBARLib.Item
OldItem,exontrol.EXLISTBARLib.Item NewItem)
{
}
```

Private Sub HighLightItem(ByVal sender As System.Object,ByVal OldItem As exontrol.EXLISTBARLib.Item,ByVal NewItem As exontrol.EXLISTBARLib.Item)
Handles HighLightItem
End Sub

Syntax for HighLightItem event, /COM version, on:

```
private void HighLightItem(object sender,

AxEXLISTBARLib._IListBarEvents_HighLightItemEvent e)

{
}
```

```
void OnHighLightItem(LPDISPATCH OldItem,LPDISPATCH NewItem)
{
}
```

```
void __fastcall HighLightItem(TObject *Sender,Exlistbarlib_tlb::Iltem

*OldItem,Exlistbarlib_tlb::Iltem *NewItem)

{
}
```

| Delphi                     | procedure HighLightItem(ASender: TObject; OldItem : IItem;NewItem : IItem);<br>begin<br>end;                                                       |
|----------------------------|----------------------------------------------------------------------------------------------------|
|                            | procedure HighlightHom(conder: System Object: o:                                                                                                   |
| Delphi 8<br>(.NET<br>only) | procedure HighLightItem(sender: System.Object; e: AxEXLISTBARLibIListBarEvents_HighLightItemEvent); begin end;                                     |
|                            |                                                                                                    |
| Powe                       | begin event HighLightItem(oleobject OldItem,oleobject NewItem)<br>end event HighLightItem                                                          |
|                            | Di ata Cala Histala i sulatta sa (D. Mala asundan A.a Caratana Obio ata D. Mala A.a                                                                |
| VB.NET                     | Private Sub HighLightItem(ByVal sender As System.Object, ByVal e As AxEXLISTBARLibIListBarEvents_HighLightItemEvent) Handles HighLightItem End Sub |
|                            | Direct Color Liver (D. V. L. Color Land E. C. L. C. C. L. C. C. L. C. C. L. C. C. C. C. C. C. C. C. C. C. C. C. C.                                 |
| VB6                        | Private Sub HighLightItem(ByVal OldItem As EXLISTBARLibCtl.IItem,ByVal NewItem As EXLISTBARLibCtl.IItem) End Sub                                   |
|                            |                                                                                                    |
| VBA                        | Private Sub HighLightItem(ByVal OldItem As Object,ByVal NewItem As Object) End Sub                                                                 |
|                            |                                                                                                    |
| VFP                        | LPARAMETERS OldItem, NewItem                                                                                                    |
|                            |                                                                                                    |
| Xbas                       | PROCEDURE OnHighLightItem(oListBar,OldItem,NewItem) RETURN                                                                                         |
|                            |                                                                                                    |
|                            | (others)                                                                                                    |
| Syntax t                   | for HighLightItem event, /COM version <sup>(others)</sup> , on:                                                                                    |
| Java                       | <script event="HighLightItem(OldItem,NewItem)" language="JScript"><br></script>                                                                    |
|                            |                                                                                                    |
| VBSc                       | <script language="VBScript"> Function HighLightItem(OldItem,NewItem) End Function </script>                                                        |
|                            |                                                                                                    |

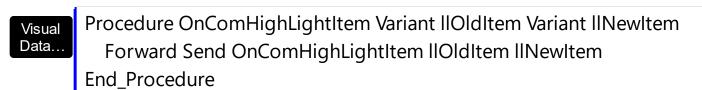

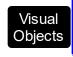

METHOD OCX\_HighLightItem(OldItem,NewItem) CLASS MainDialog RETURN NIL

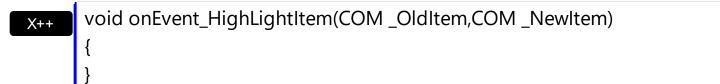

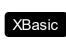

function HighLightItem as v (OldItem as OLE::Exontrol.ListBar.1::Iltem,NewItem as OLE::Exontrol.ListBar.1::Iltem) end function

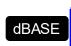

function nativeObject\_HighLightItem(OldItem,NewItem) return

The following VB sample bolds the highlighted item:

```
Private Sub ListBar1_HighLightItem(ByVal OldItem As EXLISTBARLibCtl.IItem, ByVal
NewItem As EXLISTBARLibCtl.IItem)
If Not OldItem Is Nothing Then
OldItem.Bold = False
End If
If Not NewItem Is Nothing Then
NewItem.Bold = True
End If
End Sub
```

The following C++ sample bolds the highlighted item:

```
void OnHighLightItemListbar1(LPDISPATCH OldItem, LPDISPATCH NewItem)
{
    CItem oldItem( OldItem ); oldItem.m_bAutoRelease = FALSE;
    CItem newItem( NewItem ); newItem.m_bAutoRelease = FALSE;
    if ( oldItem.m_lpDispatch != NULL )
        oldItem.SetBold( FALSE );
```

```
if ( newItem.m_lpDispatch != NULL )
    newItem.SetBold( TRUE );
}
```

The following VB.NET sample bolds the highlighted item:

```
Private Sub AxListBar1_HighLightItem(ByVal sender As Object, ByVal e As

AxEXLISTBARLib._IListBarEvents_HighLightItemEvent) Handles AxListBar1.HighLightItem

If Not e.oldItem Is Nothing Then

e.oldItem.Bold = False

End If

If Not e.newItem Is Nothing Then

e.newItem.Bold = True

End If

End Sub
```

The following C# sample bolds the highlighted item:

```
private void axListBar1_HighLightItem(object sender,
AxEXLISTBARLib._IListBarEvents_HighLightItemEvent e)
{
   if (e.oldItem != null)
      e.oldItem.Bold = false;
   if (e.newItem != null)
      e.newItem.Bold = true;
}
```

The following VFP sample bolds the highlighted item:

```
*** ActiveX Control Event ***
LPARAMETERS olditem, newitem

If !isnull(OldItem)
OldItem.Bold = .f.
EndIf
If !isnull(NewItem)
NewItem.Bold = .t.
EndIf
```

## event KeyDown (ByRef KeyCode as Integer, Shift as Integer)

Occurs when the user presses a key while an object has the focus.

| Туре               | Description                                                                                                    |
|--------------------|----------------------------------------------------------------------------------------------------|
| KeyCode as Integer | (By Reference) An integer that represent the key code                                                                                                    |
| Shift as Integer   | An integer that corresponds to the state of the SHIFT, CTRL, and ALT keys at the time of the event. The shift argument is a bit field with the least-significant bits corresponding to the SHIFT key (bit 0), the CTRL key (bit 1), and the ALT key (bit 2). These bits correspond to the values 1, 2, and 4, respectively. Some, all, or none of the bits can be set, indicating that some, all, or none of the keys are pressed. For example, if both CTRL and ALT are pressed, the value of shift is 6. |

Use KeyDown and KeyUp event procedures if you need to respond to both the pressing and releasing of a key. You test for a condition by first assigning each result to a temporary integer variable and then comparing shift to a bit mask. Use the And operator with the shift argument to test whether the condition is greater than 0, indicating that the modifier was pressed, as in this example:

```
ShiftDown = (Shift And 1) > 0
CtrlDown = (Shift And 2) > 0
AltDown = (Shift And 4) > 0
```

In a procedure, you can test for any combination of conditions, as in this example:

If AltDown And CtrlDown Then

Use the <u>SelectItem</u> property to get the index of the selected item. Use the <u>SelectGroup</u> property to get the index of the selected group.

Syntax for KeyDown event, /NET version, on:

private void KeyDown(object sender,ref short KeyCode,short Shift)
{
}

Private Sub KeyDown(ByVal sender As System.Object,ByRef KeyCode As Short,ByVal Shift As Short) Handles KeyDown End Sub

```
Syntax for KeyDown event, /COM version, on:
        private void KeyDownEvent(object sender,
        AxEXLISTBARLib._IListBarEvents_KeyDownEvent e)
        void OnKeyDown(short FAR* KeyCode,short Shift)
        void __fastcall KeyDown(TObject *Sender,short * KeyCode,short Shift)
 Builder
        procedure KeyDown(ASender: TObject; var KeyCode: Smallint;Shift: Smallint);
 Delphi
        begin
        end;
        procedure KeyDownEvent(sender: System.Object; e:
 Delphi 8
 (.NET
        AxEXLISTBARLib._IListBarEvents_KeyDownEvent);
  only)
        begin
        end;
        begin event KeyDown(integer KeyCode,integer Shift)
 Powe..
        end event KeyDown
        Private Sub KeyDownEvent(ByVal sender As System.Object, ByVal e As
 VB.NET
        AxEXLISTBARLib._IListBarEvents_KeyDownEvent) Handles KeyDownEvent
        End Sub
        Private Sub KeyDown(KeyCode As Integer,Shift As Integer)
        End Sub
        Private Sub KeyDown(KeyCode As Integer, ByVal Shift As Integer)
        End Sub
        LPARAMETERS KeyCode, Shift
  VFP
```

```
PROCEDURE OnKeyDown(oListBar,KeyCode,Shift)
        RETURN
Syntax for KeyDown event, /COM version (others), on:
        <SCRIPT EVENT="KeyDown(KeyCode,Shift)" LANGUAGE="JScript">
        </SCRIPT>
        <SCRIPT LANGUAGE="VBScript">
 VBSc..
        Function KeyDown(KeyCode,Shift)
        End Function
        </SCRIPT>
        Procedure OnComKeyDown Short IIKeyCode Short IIShift
 Visual
 Data..
          Forward Send OnComKeyDown IIKeyCode IIShift
        End_Procedure
        METHOD OCX_KeyDown(KeyCode,Shift) CLASS MainDialog
 Visual
 Objects
        RETURN NIL
        void onEvent_KeyDown(COMVariant /*short*/ _KeyCode,int _Shift)
        function KeyDown as v (KeyCode as N,Shift as N)
 XBasic
        end function
```

function nativeObject\_KeyDown(KeyCode,Shift)

dBASE

return

## event KeyPress (ByRef KeyAscii as Integer)

Occurs when the user presses and releases an ANSI key.

| Туре                | Description                                                            |
|---------------------|------------------------------------------------------------------------|
| KeyAscii as Integer | (By Reference) An integer that returns a standard numeric ANSI keycode |

The KeyPress event lets you immediately test keystrokes for validity or for formatting characters as they are typed. Changing the value of the keyascii argument changes the character displayed. Use <a href="KeyDown">KeyDown</a> and <a href="KeyUp">KeyDown</a> and <a href="KeyUp">KeyUp</a> event procedures to handle any keystroke not recognized by KeyPress, such as function keys, editing keys, navigation keys, and any combinations of these with keyboard modifiers. Unlike the KeyDown and KeyUp events, KeyPress does not indicate the physical state of the keyboard; instead, it passes a character. KeyPress interprets the uppercase and lowercase of each character as separate key codes and, therefore, as two separate characters. Use the <a href="SelectItem">SelectItem</a> property to get the index of the selected item. Use the <a href="SelectGroup">SelectItem</a> property to get the index of the selected item. Use the <a href="SelectGroup">SelectItem</a> property to get the index of the selected item. Use the <a href="SelectGroup">SelectItem</a> property to get the index of the selected group.

Syntax for KeyPress event, /NET version, on:

```
private void KeyPress(object sender,ref short KeyAscii)
{
}
```

Private Sub KeyPress(ByVal sender As System.Object,ByRef KeyAscii As Short)
Handles KeyPress
End Sub

Syntax for KeyPress event, /COM version, on:

```
private void KeyPressEvent(object sender,
    AxEXLISTBARLib._IListBarEvents_KeyPressEvent e)
{
}
```

```
void OnKeyPress(short FAR* KeyAscii)
{
}
```

```
C++
Builder
void __fastcall KeyPress(TObject *Sender,short * KeyAscii)
       procedure KeyPress(ASender: TObject; var KeyAscii: Smallint);
Delphi
       begin
       end;
       procedure KeyPressEvent(sender: System.Object; e:
Delphi 8
       AxEXLISTBARLib._IListBarEvents_KeyPressEvent);
       begin
       end;
       begin event KeyPress(integer KeyAscii)
Powe..
       end event KeyPress
       Private Sub KeyPressEvent(ByVal sender As System.Object, ByVal e As
VB.NET
       AxEXLISTBARLib._IListBarEvents_KeyPressEvent) Handles KeyPressEvent
        End Sub
       Private Sub KeyPress(KeyAscii As Integer)
 VB6
       End Sub
       Private Sub KeyPress(KeyAscii As Integer)
        End Sub
       LPARAMETERS KeyAscii
       PROCEDURE OnKeyPress(oListBar,KeyAscii)
       RETURN
```

Syntax for KeyPress event, /COM version (others), on:

<SCRIPT EVENT="KeyPress(KeyAscii)" LANGUAGE="JScript">
 </SCRIPT>

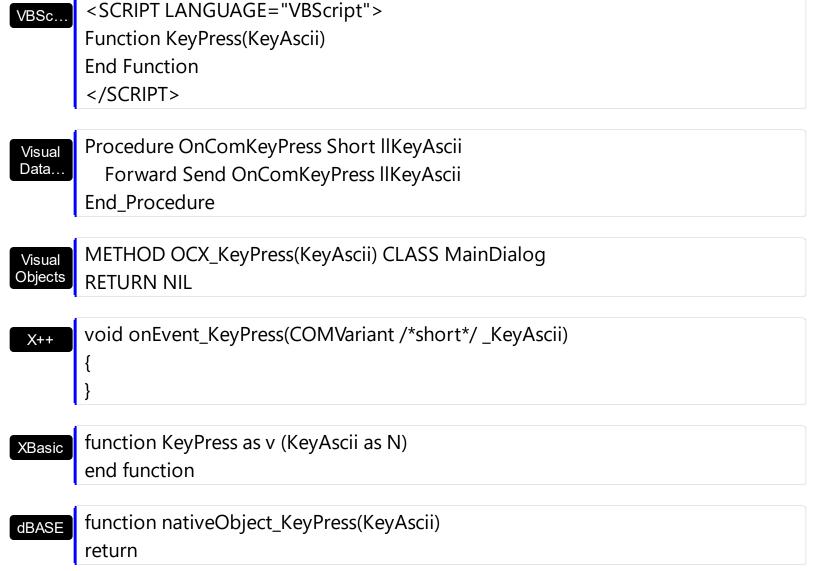

## event KeyUp (ByRef KeyCode as Integer, Shift as Integer)

Occurs when the user releases a key while an object has the focus.

| Туре               | Description                                                                                                    |
|--------------------|----------------------------------------------------------------------------------------------------|
| KeyCode as Integer | (By Reference) An integer that represent the key code.                                                                                                    |
| Shift as Integer   | An integer that corresponds to the state of the SHIFT, CTRL, and ALT keys at the time of the event. The shift argument is a bit field with the least-significant bits corresponding to the SHIFT key (bit 0), the CTRL key (bit 1), and the ALT key (bit 2). These bits correspond to the values 1, 2, and 4, respectively. Some, all, or none of the bits can be set, indicating that some, all, or none of the keys are pressed. For example, if both CTRL and ALT are pressed, the value of shift is 6 |

Use the KeyUp event procedure to respond to the releasing of a key. Use the <u>SelectItem</u> property to get the index of the selected item. Use the <u>SelectGroup</u> property to get the index of the selected group.

Syntax for KeyUp event, /NET version, on:

```
private void KeyUp(object sender,ref short KeyCode,short Shift)
{
}
```

Private Sub KeyUp(ByVal sender As System.Object,ByRef KeyCode As Short,ByVal Shift As Short) Handles KeyUp End Sub

Syntax for KeyUp event, /COM version, on:

```
private void KeyUpEvent(object sender,

AxEXLISTBARLib._IListBarEvents_KeyUpEvent e)

{
}
```

```
void OnKeyUp(short FAR* KeyCode,short Shift)
{
}
```

| C++<br>Builder             | voidfastcall KeyUp(TObject *Sender,short * KeyCode,short Shift) { }                                                                  |
|----------------------------|----------------------------------------------------------------------------------------------------|
| Delphi                     | procedure KeyUp(ASender: TObject; var KeyCode : Smallint;Shift : Smallint);<br>begin<br>end;                                         |
| Delphi 8<br>(.NET<br>only) | procedure KeyUpEvent(sender: System.Object; e: AxEXLISTBARLibIListBarEvents_KeyUpEvent); begin end;                                  |
| Powe                       | begin event KeyUp(integer KeyCode,integer Shift)<br>end event KeyUp                                                                  |
| VB.NET                     | Private Sub KeyUpEvent(ByVal sender As System.Object, ByVal e As AxEXLISTBARLibIListBarEvents_KeyUpEvent) Handles KeyUpEvent End Sub |
| VB6                        | Private Sub KeyUp(KeyCode As Integer,Shift As Integer)<br>End Sub                                                                    |
| VBA                        | Private Sub KeyUp(KeyCode As Integer,ByVal Shift As Integer)<br>End Sub                                                              |
| VFP                        | LPARAMETERS KeyCode,Shift                                                                                                    |
| Xbas                       | PROCEDURE OnKeyUp(oListBar,KeyCode,Shift) RETURN                                                                                     |
| Syntax f                   | for KeyUp event, /COM version <sup>(others)</sup> , on:                                                                              |
| Java                       | <pre>cor KeyUp event, /COM version (Others), on:   <script event="KeyUp(KeyCode,Shift)" language="JScript">   </script></pre>        |
|                            |                                                                                                    |

<SCRIPT LANGUAGE="VBScript">

VBSc...

Function KeyUp(KeyCode,Shift)
End Function
</SCRIPT>

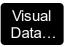

Procedure OnComKeyUp Short IIKeyCode Short IIShift Forward Send OnComKeyUp IIKeyCode IIShift End\_Procedure

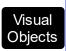

METHOD OCX\_KeyUp(KeyCode,Shift) CLASS MainDialog RETURN NIL

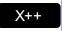

void onEvent\_KeyUp(COMVariant /\*short\*/ \_KeyCode,int \_Shift)
{

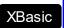

function KeyUp as v (KeyCode as N,Shift as N) end function

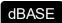

function nativeObject\_KeyUp(KeyCode,Shift) return

## event MouseDown (Button as Integer, Shift as Integer, X as OLE\_XPOS\_PIXELS, Y as OLE\_YPOS\_PIXELS)

Occurs when the user presses a mouse button.

| Туре                 | Description                                                                                                    |
|----------------------|----------------------------------------------------------------------------------------------------|
| Button as Integer    | An integer that identifies the button that was pressed to cause the event.                                                                         |
| Shift as Integer     | An integer that corresponds to the state of the SHIFT, CTRL, and ALT keys when the button specified in the button argument is pressed or released. |
| X as OLE_XPOS_PIXELS | A single that specifies the current X location of the mouse pointer. The X value is always expressed in container coordinates.                     |
| Y as OLE_YPOS_PIXELS | A single that specifies the current Y location of the mouse pointer. The Y value is always expressed in container coordinates.                     |

Use a MouseDown or MouseUp event procedure to specify actions that will occur when a mouse button is pressed or released. Unlike the Click and DblClick events, MouseDown and MouseUp events lets you distinguish between the left, right, and middle mouse buttons. You can also write code for mouse-keyboard combinations that use the SHIFT, CTRL, and ALT keyboard modifiers. Use the SelectItem property to get the index of the selected item. Use the SelectGroup property to get the index of the selected group. Use the ItemFromPoint property to get the item over cursor. Use the GroupFromPoint property to get the group over cursor.

Syntax for MouseDown event, /NET version, on:

private void MouseDownEvent(object sender,short Button,short Shift,int X,int Y)
{
}

Private Sub MouseDownEvent(ByVal sender As System.Object,ByVal Button As Short,ByVal Shift As Short,ByVal X As Integer,ByVal Y As Integer) Handles MouseDownEvent End Sub

Syntax for MouseDown event, /COM version, on:

private void MouseDownEvent(object sender,

```
AxEXLISTBARLib._IListBarEvents_MouseDownEvent e)
       void OnMouseDown(short Button,short Shift,long X,long Y)
       void __fastcall MouseDown(TObject *Sender,short Button,short Shift,int X,int Y)
Builder
       procedure MouseDown(ASender: TObject; Button: Smallint; Shift: Smallint; X:
Delphi
       Integer;Y: Integer);
       begin
       end;
       procedure MouseDownEvent(sender: System.Object; e:
Delphi 8
       AxEXLISTBARLib._IListBarEvents_MouseDownEvent);
 only)
       begin
       end;
       begin event MouseDown(integer Button,integer Shift,long X,long Y)
Powe..
       end event MouseDown
       Private Sub MouseDownEvent(ByVal sender As System.Object, ByVal e As
√B.NET
       AxEXLISTBARLib._IListBarEvents_MouseDownEvent) Handles MouseDownEvent
       End Sub
       Private Sub MouseDown(Button As Integer, Shift As Integer, X As Single, Y As Single)
 VB6
       End Sub
       Private Sub MouseDown(ByVal Button As Integer,ByVal Shift As Integer,ByVal X As
       Long, By Val Y As Long)
       End Sub
       LPARAMETERS Button, Shift, X, Y
```

```
PROCEDURE OnMouseDown(oListBar,Button,Shift,X,Y)
        RETURN
Syntax for MouseDown event, /COM version (others), on:
        <SCRIPT EVENT="MouseDown(Button,Shift,X,Y)" LANGUAGE="JScript">
        </SCRIPT>
        <SCRIPT LANGUAGE="VBScript">
 VBSc..
        Function MouseDown(Button,Shift,X,Y)
        End Function
        </SCRIPT>
        Procedure OnComMouseDown Short IIButton Short IIShift OLE_XPOS_PIXELS IIX
 Visual
        OLE_YPOS_PIXELS IIY
          Forward Send OnComMouseDown IIButton IIShift IIX IIY
        End_Procedure
        METHOD OCX_MouseDown(Button,Shift,X,Y) CLASS MainDialog
 Visual
 Objects
        RETURN NIL
        void onEvent_MouseDown(int _Button,int _Shift,int _X,int _Y)
        function MouseDown as v (Button as N, Shift as N, X as
 XBasic
        OLE::Exontrol.ListBar.1::OLE XPOS PIXELS,Y as
        OLE::Exontrol.ListBar.1::OLE_YPOS_PIXELS)
        end function
        function nativeObject_MouseDown(Button,Shift,X,Y)
 dBASE
        return
```

The following VB sample displays the caption of the group being clicked:

Private Sub ListBar1\_MouseDown(Button As Integer, Shift As Integer, X As Single, Y As Single)

```
With ListBar1
Dim g As Group
Set g = .GroupFromPoint(X / Screen.TwipsPerPixelX, Y / Screen.TwipsPerPixelY)
If Not g Is Nothing Then
MsgBox g.Caption
End If
End With
End Sub
```

The following VB sample displays the caption of the item being clicked:

```
Private Sub ListBar1_MouseDown(Button As Integer, Shift As Integer, X As Single, Y As Single)

With ListBar1

Dim i As Item

Set i = .ItemFromPoint(X / Screen.TwipsPerPixelX, Y / Screen.TwipsPerPixelY)

If Not i Is Nothing Then

MsgBox i.Caption

End If

End With

End Sub
```

The following C++ sample displays the caption of the group being clicked:

```
void OnMouseDownListbar1(short Button, short Shift, long X, long Y)
{
    CGroup group = m_listbar.GetGroupFromPoint( X, Y );
    if ( group.m_lpDispatch != NULL )
        MessageBox( group.GetCaption() );
}
```

The following C++ sample displays the caption of the item being clicked:

```
void OnMouseDownListbar1(short Button, short Shift, long X, long Y)
{
    CItem item = m_listbar.GetItemFromPoint( X, Y );
    if ( item.m_lpDispatch != NULL )
        MessageBox( item.GetCaption() );
}
```

The following VB.NET sample displays the caption of the group being clicked:

```
Private Sub AxListBar1_MouseDownEvent(ByVal sender As Object, ByVal e As

AxEXLISTBARLib._IListBarEvents_MouseDownEvent) Handles AxListBar1.MouseDownEvent

With AxListBar1

Dim g As EXLISTBARLib.Group = .get_GroupFromPoint(e.x, e.y)

If Not g Is Nothing Then

MsgBox(g.Caption)

End If

End With

End Sub
```

The following VB.NET sample displays the caption of the item being clicked:

```
Private Sub AxListBar1_MouseDownEvent(ByVal sender As Object, ByVal e As

AxEXLISTBARLib._IListBarEvents_MouseDownEvent) Handles AxListBar1.MouseDownEvent

With AxListBar1

Dim i As EXLISTBARLib.Item = .get_ItemFromPoint(e.x, e.y)

If Not i Is Nothing Then

MsgBox(i.Caption)

End If

End With

End Sub
```

The following C# sample displays the caption of the group being clicked:

```
private void axListBar1_MouseDownEvent(object sender,
AxEXLISTBARLib._IListBarEvents_MouseDownEvent e)
{
    EXLISTBARLib.Group g = axListBar1.get_GroupFromPoint(e.x, e.y);
    if (g != null)
        MessageBox.Show(g.Caption);
}
```

The following C# sample displays the caption of the item being clicked:

```
private void axListBar1_MouseDownEvent(object sender, AxEXLISTBARLib._IListBarEvents_MouseDownEvent e)
```

```
{
    EXLISTBARLib.Item i = axListBar1.get_ItemFromPoint(e.x, e.y);
    if (i != null)
        MessageBox.Show(i.Caption);
}
```

The following VFP sample displays the caption of the group being clicked:

```
*** ActiveX Control Event ***

LPARAMETERS button, shift, x, y

With thisform.ListBar1

local g

g = .GroupFromPoint(x, y)

If !isnull(g)

with g

wait window nowait .Caption
endwith
EndIf
EndWith
```

The following VFP sample displays the caption of the item being clicked:

```
*** ActiveX Control Event ***

LPARAMETERS button, shift, x, y

With thisform.ListBar1

local i

i = .ltemFromPoint(x, y)

If !isnull(i)

with i

wait window nowait .Caption
endwith
EndIf
EndWith
```

# event MouseMove (Button as Integer, Shift as Integer, X as OLE\_XPOS\_PIXELS, Y as OLE\_YPOS\_PIXELS)

Occurs when the user moves the mouse.

| Туре                 | Description                                                                                                    |
|----------------------|----------------------------------------------------------------------------------------------------|
| Button as Integer    | An integer that corresponds to the state of the mouse buttons in which a bit is set if the button is down.                     |
| Shift as Integer     | An integer that corresponds to the state of the SHIFT, CTRL, and ALT keys.                                                     |
| X as OLE_XPOS_PIXELS | A single that specifies the current X location of the mouse pointer. The x values is always expressed in container coordinates |
| Y as OLE_YPOS_PIXELS | A single that specifies the current Y location of the mouse pointer. The y values is always expressed in container coordinates |

The MouseMove event is generated continually as the mouse pointer moves across objects. Unless another object has captured the mouse, an object recognizes a MouseMove event whenever the mouse position is within its borders. Use the <a href="ItemFromPoint">ItemFromPoint</a> property to get the group over cursor.

Syntax for MouseMove event, /NET version, on:

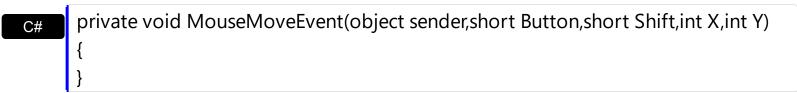

Private Sub MouseMoveEvent(ByVal sender As System.Object,ByVal Button As Short,ByVal Shift As Short,ByVal X As Integer,ByVal Y As Integer) Handles MouseMoveEvent End Sub

Syntax for MouseMove event, /COM version, on:

```
private void MouseMoveEvent(object sender,

AxEXLISTBARLib._IListBarEvents_MouseMoveEvent e)

{
}
```

```
C++
void OnMouseMove(short Button,short Shift,long X,long Y)
       void __fastcall MouseMove(TObject *Sender,short Button,short Shift,int X,int Y)
Builder
       procedure MouseMove(ASender: TObject; Button: Smallint; Shift: Smallint; X:
Delphi
       Integer;Y: Integer);
       begin
       end;
       procedure MouseMoveEvent(sender: System.Object; e:
Delphi 8
       AxEXLISTBARLib._IListBarEvents_MouseMoveEvent);
       begin
       end;
       begin event MouseMove(integer Button,integer Shift,long X,long Y)
Powe..
       end event MouseMove
       Private Sub MouseMoveEvent(ByVal sender As System.Object, ByVal e As
VB.NET
       AxEXLISTBARLib._IListBarEvents_MouseMoveEvent) Handles MouseMoveEvent
       End Sub
       Private Sub MouseMove(Button As Integer, Shift As Integer, X As Single, Y As Single)
 VB6
       End Sub
       Private Sub MouseMove(ByVal Button As Integer,ByVal Shift As Integer,ByVal X As
 VBA
       Long, By Val Y As Long)
       End Sub
       LPARAMETERS Button, Shift, X, Y
 VFP
       PROCEDURE OnMouseMove(oListBar,Button,Shift,X,Y)
       RETURN
```

```
Syntax for MouseMove event, /COM version (others), on:
        <SCRIPT EVENT="MouseMove(Button,Shift,X,Y)" LANGUAGE="JScript">
        </SCRIPT>
        <SCRIPT LANGUAGE="VBScript">
 VBSc...
        Function MouseMove(Button,Shift,X,Y)
        End Function
        </SCRIPT>
        Procedure OnComMouseMove Short IIButton Short IIShift OLE_XPOS_PIXELS IIX
 Visual
 Data..
        OLE YPOS PIXELS IIY
          Forward Send OnComMouseMove IIButton IIShift IIX IIY
        End_Procedure
        METHOD OCX_MouseMove(Button,Shift,X,Y) CLASS MainDialog
 Visual
 Objects
        RETURN NIL
        void onEvent_MouseMove(int _Button,int _Shift,int _X,int _Y)
  X++
        {
        function MouseMove as v (Button as N, Shift as N, X as
 XBasic
        OLE::Exontrol.ListBar.1::OLE_XPOS_PIXELS,Y as
        OLE::Exontrol.ListBar.1::OLE_YPOS_PIXELS)
        end function
        function nativeObject_MouseMove(Button,Shift,X,Y)
        return
```

The following VB sample displays the caption of the group from the cursor:

```
Private Sub ListBar1_MouseMove(Button As Integer, Shift As Integer, X As Single, Y As Single)

With ListBar1

Dim g As Group

Set g = .GroupFromPoint(X / Screen.TwipsPerPixelX, Y / Screen.TwipsPerPixelY)
```

```
If Not g Is Nothing Then
Debug.Print g.Caption
End If
End With
End Sub
```

The following VB sample displays the caption of the item from the cursor:

```
Private Sub ListBar1_MouseMove(Button As Integer, Shift As Integer, X As Single, Y As Single)

With ListBar1

Dim i As Item

Set i = .ItemFromPoint(X / Screen.TwipsPerPixelX, Y / Screen.TwipsPerPixelY)

If Not i Is Nothing Then

Debug.Print i.Caption

End If

End With

End Sub
```

The following C++ sample displays the caption of the group from the cursor:

```
void OnMouseMoveListbar1(short Button, short Shift, long X, long Y)
{
    CGroup group = m_listbar.GetGroupFromPoint( X, Y );
    if ( group.m_lpDispatch != NULL )
        OutputDebugString( group.GetCaption() );
}
```

The following C++ sample displays the caption of the item from the cursor:

```
void OnMouseMoveListbar1(short Button, short Shift, long X, long Y)
{
   CItem item = m_listbar.GetItemFromPoint( X, Y );
   if ( item.m_lpDispatch != NULL )
      OutputDebugString( item.GetCaption() );
}
```

The following VB.NET sample displays the caption of the group from the cursor:

```
Private Sub AxListBar1_MouseMoveEvent(ByVal sender As Object, ByVal e As

AxEXLISTBARLib._IListBarEvents_MouseMoveEvent) Handles AxListBar1.MouseDownEvent

With AxListBar1

Dim g As EXLISTBARLib.Group = .get_GroupFromPoint(e.x, e.y)

If Not g Is Nothing Then

Debug.WriteLine(g.Caption)

End If

End With

End Sub
```

The following VB.NET sample displays the caption of the item from the cursor:

```
Private Sub AxListBar1_MouseMoveEvent(ByVal sender As Object, ByVal e As

AxEXLISTBARLib._IListBarEvents_MouseMoveEvent) Handles AxListBar1.MouseDownEvent

With AxListBar1

Dim i As EXLISTBARLib.Item = .get_ItemFromPoint(e.x, e.y)

If Not i Is Nothing Then

Debug.WriteLine(i.Caption)

End If

End With

End Sub
```

The following C# sample displays the caption of the group from the cursor:

```
private void axListBar1_MouseMoveEvent(object sender,
AxEXLISTBARLib._IListBarEvents_MouseMoveEvent e)
{
    EXLISTBARLib.Group g = axListBar1.get_GroupFromPoint(e.x, e.y);
    if (g != null)
        System.Diagnostics.Debug.WriteLine(g.Caption);
}
```

The following C# sample displays the caption of the item from the cursor:

```
private void axListBar1_MouseMoveEvent(object sender,
AxEXLISTBARLib._IListBarEvents_MouseMoveEvent e)
{
    EXLISTBARLib.Item i = axListBar1.get_ItemFromPoint(e.x, e.y);
```

```
if (i != null)
    System.Diagnostics.Debug.WriteLine(i.Caption);
}
```

The following VFP sample displays the caption of the group from the cursor:

```
*** ActiveX Control Event ***
LPARAMETERS button, shift, x, y

With thisform.ListBar1
local g
g = .GroupFromPoint(x , y)
If !isnull(g)
with g
wait window nowait .Caption
endwith
EndIf
EndWith
```

The following VFP sample displays the caption of the item from the cursor:

```
*** ActiveX Control Event ***
LPARAMETERS button, shift, x, y

With thisform.ListBar1
local i
i = .ltemFromPoint(x , y)
If !isnull(i)
with i
wait window nowait .Caption
endwith
EndIf
EndWith
```

# event MouseUp (Button as Integer, Shift as Integer, X as OLE\_XPOS\_PIXELS, Y as OLE\_YPOS\_PIXELS)

Occurs when the user releases a mouse button.

| Туре                 | Description                                                                                                    |
|----------------------|----------------------------------------------------------------------------------------------------|
| Button as Integer    | An integer that identifies the button that was pressed to cause the event.                                                                         |
| Shift as Integer     | An integer that corresponds to the state of the SHIFT, CTRL, and ALT keys when the button specified in the button argument is pressed or released. |
| X as OLE_XPOS_PIXELS | A single that specifies the current X location of the mouse pointer. The x values is always expressed in container coordinates.                    |
| Y as OLE_YPOS_PIXELS | A single that specifies the current Y location of the mouse pointer. The y values is always expressed in container coordinates.                    |

Use a <u>MouseDown</u> or MouseUp event procedure to specify actions that will occur when a mouse button is pressed or released. Unlike the <u>Click</u> and <u>DblClick</u> events, MouseDown and MouseUp events lets you distinguish between the left, right, and middle mouse buttons. You can also write code for mouse-keyboard combinations that use the SHIFT, CTRL, and ALT keyboard modifiers. Use the <u>ItemFromPoint</u> property to get the item over cursor. Use the <u>GroupFromPoint</u> property to get the group over cursor.

Syntax for MouseUp event, /NET version, on:

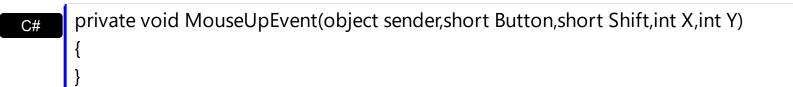

Private Sub MouseUpEvent(ByVal sender As System.Object,ByVal Button As Short,ByVal Shift As Short,ByVal X As Integer,ByVal Y As Integer) Handles MouseUpEvent End Sub

Syntax for MouseUp event, /COM version, on:

private void MouseUpEvent(object sender,

AxEXLISTBARLib.\_IListBarEvents\_MouseUpEvent e)

{

```
}
       void OnMouseUp(short Button,short Shift,long X,long Y)
       void __fastcall MouseUp(TObject *Sender,short Button,short Shift,int X,int Y)
Builder
       procedure MouseUp(ASender: TObject; Button: Smallint; Shift: Smallint; X:
Delphi
       Integer;Y: Integer);
       begin
       end;
       procedure MouseUpEvent(sender: System.Object; e:
Delphi 8
(.NET
       AxEXLISTBARLib._IListBarEvents_MouseUpEvent);
 only)
       begin
       end;
       begin event MouseUp(integer Button,integer Shift,long X,long Y)
Powe..
       end event MouseUp
       Private Sub MouseUpEvent(ByVal sender As System.Object, ByVal e As
VB.NET
       AxEXLISTBARLib._IListBarEvents_MouseUpEvent) Handles MouseUpEvent
       End Sub
       Private Sub MouseUp(Button As Integer, Shift As Integer, X As Single, Y As Single)
 VB6
       End Sub
       Private Sub MouseUp(ByVal Button As Integer,ByVal Shift As Integer,ByVal X As
 VBA
       Long, By Val Y As Long)
       End Sub
       LPARAMETERS Button, Shift, X, Y
 VFP
       PROCEDURE OnMouseUp(oListBar,Button,Shift,X,Y)
Xbas.
```

```
Syntax for MouseUp event, /COM version (others), on:
```

<SCRIPT LANGUAGE="VBScript">
Function MouseUp(Button,Shift,X,Y)
End Function
</SCRIPT>

Procedure OnComMouseUp Short IlButton Short IlShift OLE\_XPOS\_PIXELS IIX
OLE\_YPOS\_PIXELS IIY
Forward Send OnComMouseUp IlButton IlShift IIX IIY
End\_Procedure

Visual METHOD OCX\_MouseUp(Button,Shift,X,Y) CLASS MainDialog RETURN NIL

void onEvent\_MouseUp(int \_Button,int \_Shift,int \_X,int \_Y)
{
}

function MouseUp as v (Button as N,Shift as N,X as

OLE::Exontrol.ListBar.1::OLE\_XPOS\_PIXELS,Y as

OLE::Exontrol.ListBar.1::OLE\_YPOS\_PIXELS)

end function

function nativeObject\_MouseUp(Button,Shift,X,Y)
return

The following VB sample displays the caption of the group being clicked:

Private Sub ListBar1\_MouseUp(Button As Integer, Shift As Integer, X As Single, Y As Single)
With ListBar1
Dim g As Group

```
Set g = .GroupFromPoint(X / Screen.TwipsPerPixelX, Y / Screen.TwipsPerPixelY)

If Not g Is Nothing Then

MsgBox g.Caption

End If

End With

End Sub
```

The following VB sample displays the caption of the item being clicked:

```
Private Sub ListBar1_MouseUp(Button As Integer, Shift As Integer, X As Single, Y As Single)
With ListBar1
Dim i As Item
Set i = .ItemFromPoint(X / Screen.TwipsPerPixelX, Y / Screen.TwipsPerPixelY)
If Not i Is Nothing Then
MsgBox i.Caption
End If
End With
End Sub
```

The following C++ sample displays the caption of the group being clicked:

```
void OnMouseUpListbar1(short Button, short Shift, long X, long Y)
{
    CGroup group = m_listbar.GetGroupFromPoint( X, Y );
    if ( group.m_lpDispatch != NULL )
        MessageBox( group.GetCaption() );
}
```

The following C++ sample displays the caption of the item being clicked:

```
void OnMouseUpListbar1(short Button, short Shift, long X, long Y)
{
   CItem item = m_listbar.GetItemFromPoint( X, Y );
   if ( item.m_lpDispatch != NULL )
        MessageBox( item.GetCaption() );
}
```

The following VB.NET sample displays the caption of the group being clicked:

```
Private Sub AxListBar1_MouseUpEvent(ByVal sender As Object, ByVal e As

AxEXLISTBARLib._IListBarEvents_MouseUpEvent) Handles AxListBar1.MouseDownEvent

With AxListBar1

Dim g As EXLISTBARLib.Group = .get_GroupFromPoint(e.x, e.y)

If Not g Is Nothing Then

MsgBox(g.Caption)

End If

End With

End Sub
```

The following VB.NET sample displays the caption of the item being clicked:

```
Private Sub AxListBar1_MouseUpEvent(ByVal sender As Object, ByVal e As

AxEXLISTBARLib._IListBarEvents_MouseUpEvent) Handles AxListBar1.MouseDownEvent

With AxListBar1

Dim i As EXLISTBARLib.Item = .get_ItemFromPoint(e.x, e.y)

If Not i Is Nothing Then

MsgBox(i.Caption)

End If

End With

End Sub
```

The following C# sample displays the caption of the group being clicked:

```
private void axListBar1_MouseUpEvent(object sender,
AxEXLISTBARLib._IListBarEvents_MouseUpEvent e)
{
    EXLISTBARLib.Group g = axListBar1.get_GroupFromPoint(e.x, e.y);
    if (g != null)
        MessageBox.Show(g.Caption);
}
```

The following C# sample displays the caption of the item being clicked:

```
private void axListBar1_MouseUpEvent(object sender,
AxEXLISTBARLib._IListBarEvents_MouseUpEvent e)
{
    EXLISTBARLib.Item i = axListBar1.get_ItemFromPoint(e.x, e.y);
```

```
if (i != null)
    MessageBox.Show(i.Caption);
}
```

The following VFP sample displays the caption of the group being clicked:

```
*** ActiveX Control Event ***
LPARAMETERS button, shift, x, y

With thisform.ListBar1
local g
g = .GroupFromPoint(x, y)
If !isnull(g)
with g
wait window nowait .Caption
endwith
EndIf
EndWith
```

The following VFP sample displays the caption of the item being clicked:

```
*** ActiveX Control Event ***

LPARAMETERS button, shift, x, y

With thisform.ListBar1
local i
i = .ltemFromPoint(x, y)
If !isnull(i)
with i
wait window nowait .Caption
endwith
EndIf
EndWith
```

# event RClick ()

Fired when right mouse button is clicked

#### **Type**

#### **Description**

The RClick event is fired each time the user releases the right mouse button over the control. Use the <a href="MouseDown">MouseUp</a> event if you need the cursor coordinates. Else, you can use the GetCursorPos API function. Use the <a href="ItemFromPoint">ItemFromPoint</a> property to get the item over cursor. Use the <a href="GroupFromPoint">GroupFromPoint</a> property to get the group over cursor.

Syntax for RClick event, /NET version, on:

```
private void RClick(object sender)
{
}
```

VB

Private Sub RClick(ByVal sender As System.Object) Handles RClick End Sub

Syntax for RClick event, /COM version, on:

```
private void RClick(object sender, EventArgs e)
{
}
```

void OnRClick()
{
}

```
void __fastcall RClick(TObject *Sender)
{
}
```

procedure RClick(ASender: TObject; );
begin
end;

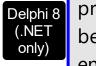

procedure RClick(sender: System.Object; e: System.EventArgs); begin end;

| Powe              | begin event RClick()<br>end event RClick                                                                    |
|-------------------|----------------------------------------------------------------------------------------------------|
| VB.NET            | Private Sub RClick(ByVal sender As System.Object, ByVal e As System.EventArgs)<br>Handles RClick<br>End Sub |
| VB6               | Private Sub RClick()<br>End Sub                                                                             |
| VBA               | Private Sub RClick()<br>End Sub                                                                             |
| VFP               | LPARAMETERS nop                                                                                             |
| Xbas              | PROCEDURE OnRClick(oListBar) RETURN                                                                         |
| Syntax t          | for RClick event, <b>/COM</b> version <sup>(others)</sup> , on:                                             |
| Java              | <script event="RClick()" language="JScript"><br></script>                                                   |
| VBSc              | <script language="VBScript"> Function RClick() End Function </script>                                       |
| Visual<br>Data…   | Procedure OnComRClick Forward Send OnComRClick End_Procedure                                                |
| Visual<br>Objects | METHOD OCX_RClick() CLASS MainDialog RETURN NIL                                                             |
| X++               | void onEvent_RClick()                                                                                       |

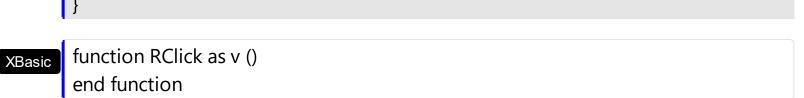

dBASE

function nativeObject\_RClick() return

### event RemoveGroup (Group as Group)

Fired when a group was removed.

| Туре                  | Description                   |
|-----------------------|-------------------------------|
| Group as <u>Group</u> | A Group object being removed. |

Use the RemoveGroup event to notify your application that a group was released. Use the RemoveGroup event to release any extra data stored by the group. The Remove method fires the RemoveGroup event for each group removed. Use the RemoveItem event to notify your application that an item was deleted. Use the <u>UserData</u> property to associate an extra data to a group.

Syntax for RemoveGroup event, /NET version, on:

```
private void RemoveGroup(object sender,exontrol.EXLISTBARLib.Group Group)
{
}
```

Private Sub RemoveGroup(ByVal sender As System.Object,ByVal Group As exontrol.EXLISTBARLib.Group) Handles RemoveGroup

End Sub

Syntax for RemoveGroup event, /COM version, on:

```
private void RemoveGroup(object sender,
    AxEXLISTBARLib._IListBarEvents_RemoveGroupEvent e)
{
}
```

void OnRemoveGroup(LPDISPATCH Group)
{
}

```
void __fastcall RemoveGroup(TObject *Sender,Exlistbarlib_tlb::IGroup *Group)
{
}
```

Delphi procedure RemoveGroup(ASender: TObject; Group : IGroup); begin

end; procedure RemoveGroup(sender: System.Object; e: Delphi 8 AxEXLISTBARLib.\_IListBarEvents\_RemoveGroupEvent); only) begin end; begin event RemoveGroup(oleobject Group) Powe.. end event RemoveGroup Private Sub RemoveGroup(ByVal sender As System.Object, ByVal e As VB.NET AxEXLISTBARLib.\_IListBarEvents\_RemoveGroupEvent) Handles RemoveGroup **End Sub** Private Sub RemoveGroup(ByVal Group As EXLISTBARLibCtl.IGroup) VB6 **End Sub** Private Sub RemoveGroup(ByVal Group As Object) **VBA End Sub** LPARAMETERS Group PROCEDURE OnRemoveGroup(oListBar,Group) **RETURN** Syntax for RemoveGroup event, /COM version (others), on: <SCRIPT EVENT="RemoveGroup(Group)" LANGUAGE="JScript"> </SCRIPT> <SCRIPT LANGUAGE="VBScript"> VBSc.. Function RemoveGroup(Group) **End Function** </SCRIPT> Procedure OnComRemoveGroup Variant IIGroup Visual Data. Forward Send OnComRemoveGroup IIGroup

```
Visual Objects

METHOD OCX_RemoveGroup(Group) CLASS MainDialog RETURN NIL

x++ void onEvent_RemoveGroup(COM _Group)
{
}

XBasic function RemoveGroup as v (Group as OLE::Exontrol.ListBar.1::IGroup) end function

dBASE function nativeObject_RemoveGroup(Group) return
```

The following VB sample displays the caption of the group being removed:

```
Private Sub ListBar1_RemoveGroup(ByVal Group As EXLISTBARLibCtl.IGroup)

Debug.Print Group.Caption

End Sub
```

The following C++ sample displays the caption of the group being removed:

```
void OnRemoveGroupListbar1(LPDISPATCH Group)
{
    CGroup group( Group ); group.m_bAutoRelease = FALSE;
    CString strOutput;
    strOutput.Format("%s", (LPCTSTR)group.GetCaption() );
    OutputDebugString( strOutput );
}
```

The following VB.NET sample displays the caption of the group being removed:

```
Private Sub AxListBar1_RemoveGroup(ByVal sender As Object, ByVal e As AxEXLISTBARLib._IListBarEvents_RemoveGroupEvent) Handles AxListBar1.RemoveGroup Debug.WriteLine(e.group.Caption) End Sub
```

The following C# sample displays the caption of the group being removed:

```
private void axListBar1_RemoveGroup(object sender,
AxEXLISTBARLib._IListBarEvents_RemoveGroupEvent e)
{
    System.Diagnostics.Debug.WriteLine(e.group.Caption);
}
```

The following VFP sample displays the caption of the group being removed:

```
*** ActiveX Control Event ***
LPARAMETERS group
with group
wait window nowait .Caption
endwith
```

### event Removeltem (Item as Item)

Fired when an item was removed.

| Туре                | Description                    |
|---------------------|--------------------------------|
| Item as <u>Item</u> | An Item object that's removed. |

Use the RemoveItem event to notify your application that an Item is removed. Use the RemoveItem event to release any extra data hold by an Item object. The RemoveItem method fires the RemoveItem event each time when an item is removed. The control fires the RemoveGroup event when a group is removed. Use the UserData property to associate an extra data to an item. Use the Visible property to hide an item.

Syntax for RemoveItem event, /NET version, on:

```
private void Removeltem(object sender,exontrol.EXLISTBARLib.Item Item)
{
}
```

Private Sub Removeltem(ByVal sender As System.Object,ByVal Item As exontrol.EXLISTBARLib.Item) Handles Removeltem

End Sub

Syntax for RemoveItem event, /COM version, on:

```
private void Removeltem(object sender,
    AxEXLISTBARLib._IListBarEvents_RemoveltemEvent e)
{
}
```

```
void OnRemoveltem(LPDISPATCH Item)
{
}
```

```
void __fastcall Removeltem(TObject *Sender,Exlistbarlib_tlb::Iltem *Item)
{
}
```

```
procedure Removeltem(ASender: TObject; Item : Iltem);
begin
```

end; procedure Removeltem(sender: System.Object; e: Delphi 8 AxEXLISTBARLib. IListBarEvents RemoveItemEvent); only) begin end; begin event Removeltem(oleobject Item) Powe.. end event Removeltem Private Sub Removeltem(ByVal sender As System.Object, ByVal e As **VB.NET** AxEXLISTBARLib.\_IListBarEvents\_RemoveItemEvent) Handles RemoveItem **End Sub** Private Sub Removeltem(ByVal Item As EXLISTBARLibCtl.IItem) VB6 **End Sub** Private Sub Removeltem(ByVal Item As Object) **VBA End Sub** LPARAMETERS Item PROCEDURE OnRemoveItem(oListBar,Item) **RETURN** Syntax for RemoveItem event, /COM version (others), on: <SCRIPT EVENT="Removeltem(Item)" LANGUAGE="JScript"> </SCRIPT> <SCRIPT LANGUAGE="VBScript"> VBSc.. Function RemoveItem(Item) **End Function** </SCRIPT> Procedure OnComRemoveltem Variant IIItem Visual Data. Forward Send OnComRemoveltem IIItem

```
End_Procedure
        METHOD OCX_RemoveItem(Item) CLASS MainDialog
 Visual
 Objects
        RETURN NIL
        void onEvent_RemoveItem(COM _Item)
  X++
        function Removeltem as v (Item as OLE::Exontrol.ListBar.1::IItem)
 XBasic
        end function
        function nativeObject_RemoveItem(Item)
 dBASE
        return
The following VB sample prints the caption of the item being removed:
```

```
Private Sub ListBar1_RemoveItem(ByVal Item As EXLISTBARLibCtl.IItem)
  With Item
    Debug.Print .Caption
  End With
End Sub
```

The following C++ sample prints the caption of the item being removed:

```
void OnRemoveItemListbar1(LPDISPATCH Item)
  Cltem item( ltem ); item.m_bAutoRelease = FALSE;
  CString strOutput;
  strOutput.Format("%s", (LPCTSTR)item.GetCaption() );
  OutputDebugString( strOutput );
```

The following VB.NET sample prints the caption of the item being removed:

Private Sub AxListBar1\_RemoveItem(ByVal sender As Object, ByVal e As AxEXLISTBARLib. IListBarEvents RemoveltemEvent) Handles AxListBar1.Removeltem With e.item

```
Debug.WriteLine(.Caption)
End With
End Sub
```

The following C# sample prints the caption of the item being removed:

```
private void axListBar1_RemoveItem(object sender,
AxEXLISTBARLib._IListBarEvents_RemoveItemEvent e)
{
    System.Diagnostics.Debug.WriteLine(e.item.Caption);
}
```

The following VFP sample prints the caption of the item being removed:

```
*** ActiveX Control Event ***
LPARAMETERS item

with item

wait window nowait .Caption
endwith
```

## event SelectGroup (OldGroup as Group, NewGroup as Group)

Occurs when a group is selected.

| Туре                     | Description                       |
|--------------------------|-----------------------------------|
| OldGroup as <u>Group</u> | A Group object that's unselected. |
| NewGroup as Group        | A Group object that's selected.   |

Use the SelectGroup event to notify your application that a new group was selected. Use the <u>SelectGroup</u> property to get the index of the selected group. Use the <u>SelectItem</u> event to notify your application that a new item was selected. Use the <u>SelectItem</u> property to retrieve the index of selected in the group. Use the <u>Caption</u> property to get the caption of the item. Use the <u>Caption</u> property to get the caption of the group.

Syntax for SelectGroup event, /NET version, on:

```
private void SelectGroup(object sender,exontrol.EXLISTBARLib.Group
OldGroup,exontrol.EXLISTBARLib.Group NewGroup)
{
}
```

Private Sub SelectGroup(ByVal sender As System.Object,ByVal OldGroup As exontrol.EXLISTBARLib.Group,ByVal NewGroup As exontrol.EXLISTBARLib.Group)
Handles SelectGroup
End Sub

Syntax for SelectGroup event, /COM version, on:

```
private void SelectGroup(object sender,

AxEXLISTBARLib._IListBarEvents_SelectGroupEvent e)

{
}
```

```
void OnSelectGroup(LPDISPATCH OldGroup,LPDISPATCH NewGroup)
{
}
```

```
void __fastcall SelectGroup(TObject *Sender,Exlistbarlib_tlb::IGroup *OldGroup,Exlistbarlib_tlb::IGroup *NewGroup)
{
```

```
}
        procedure SelectGroup(ASender: TObject; OldGroup: IGroup;NewGroup:
 Delphi
        IGroup);
        begin
        end;
        procedure SelectGroup(sender: System.Object; e:
Delphi 8
        AxEXLISTBARLib._IListBarEvents_SelectGroupEvent);
        begin
        end;
        begin event SelectGroup(oleobject OldGroup,oleobject NewGroup)
 Powe..
        end event SelectGroup
        Private Sub SelectGroup(ByVal sender As System.Object, ByVal e As
VB.NET
        AxEXLISTBARLib._IListBarEvents_SelectGroupEvent) Handles SelectGroup
        End Sub
        Private Sub SelectGroup(ByVal OldGroup As EXLISTBARLibCtl.IGroup,ByVal
  VB6
        NewGroup As EXLISTBARLibCtl.IGroup)
        End Sub
        Private Sub SelectGroup(ByVal OldGroup As Object,ByVal NewGroup As Object)
        End Sub
        LPARAMETERS OldGroup, NewGroup
        PROCEDURE OnSelectGroup(oListBar,OldGroup,NewGroup)
        RETURN
Syntax for SelectGroup event, /COM version (others), on:
        <SCRIPT EVENT="SelectGroup(OldGroup,NewGroup)" LANGUAGE="JScript">
        </SCRIPT>
        <SCRIPT LANGUAGE="VBScript">
 VBSc..
```

```
Function SelectGroup(OldGroup,NewGroup)
       End Function
       </SCRIPT>
       Procedure OnComSelectGroup Variant IIOldGroup Variant IINewGroup
Visual
         Forward Send OnComSelectGroup IIOldGroup IINewGroup
       End_Procedure
       METHOD OCX_SelectGroup(OldGroup,NewGroup) CLASS MainDialog
Visual
Objects
       RETURN NIL
```

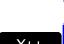

Data.

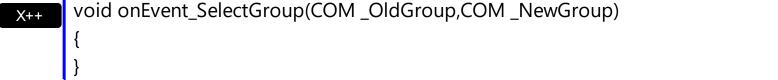

function SelectGroup as v (OldGroup as OLE::Exontrol.ListBar.1::IGroup,NewGroup XBasic as OLE::Exontrol.ListBar.1::IGroup) end function

function nativeObject\_SelectGroup(OldGroup,NewGroup) **dBASE** return

The following VB sample displays the caption of the group being selected:

```
Private Sub ListBar1_SelectGroup(ByVal Group As EXLISTBARLibCtl.IGroup)
  Debug.Print Group.Caption
End Sub
```

The following C++ sample displays the caption of the group being selected:

```
void OnSelectGroupListbar1(LPDISPATCH Group)
  CGroup group( Group ); group.m_bAutoRelease = FALSE;
  CString strOutput;
  strOutput.Format("%s", (LPCTSTR)group.GetCaption() );
  OutputDebugString( strOutput );
```

The following VB.NET sample displays the caption of the group being selected:

```
Private Sub AxListBar1_SelectGroup(ByVal sender As Object, ByVal e As
AxEXLISTBARLib._IListBarEvents_SelectGroupEvent) Handles AxListBar1.SelectGroup
With e.group
Debug.WriteLine(.Caption)
End With
End Sub
```

The following C# sample displays the caption of the group being selected:

```
private void axListBar1_SelectGroup(object sender,
AxEXLISTBARLib._IListBarEvents_SelectGroupEvent e)
{
    System.Diagnostics.Debug.WriteLine(e.group.Caption);
}
```

The following VFP sample displays the caption of the group being selected:

```
*** ActiveX Control Event ***
LPARAMETERS group
with group
wait window nowait .Caption
endwith
```

## event Selectitem (Olditem as Item, NewItem as Item)

Occurs when an item is selected.

| Туре                   | Description                      |
|------------------------|----------------------------------|
| OldItem as <u>Item</u> | An Item object being unselected. |
| NewItem as <u>Item</u> | An Item object being selected.   |

Use the SelectItem event to notify your application that a new item was selected. The <u>SelectItem</u> property fires the SelectItem event each time when a new item is selected. Use the <u>SelectGroup</u> event to notify your application that a new group was selected. Use the <u>Caption</u> property to get the caption of the group.

Syntax for SelectItem event, /NET version, on:

```
private void SelectItem(object sender,exontrol.EXLISTBARLib.Item
OldItem,exontrol.EXLISTBARLib.Item NewItem)
{
}
```

Private Sub SelectItem(ByVal sender As System.Object,ByVal OldItem As exontrol.EXLISTBARLib.Item,ByVal NewItem As exontrol.EXLISTBARLib.Item)
Handles SelectItem
End Sub

Syntax for SelectItem event, /COM version, on:

```
void OnSelectItem(LPDISPATCH OldItem,LPDISPATCH NewItem)
{
}
```

```
void __fastcall SelectItem(TObject *Sender,Exlistbarlib_tlb::Iltem *OldItem,Exlistbarlib_tlb::Iltem *NewItem)
{
```

```
}
        procedure SelectItem(ASender: TObject; OldItem: IItem; NewItem: IItem);
 Delphi
        begin
        end;
        procedure SelectItem(sender: System.Object; e:
 Delphi 8
        AxEXLISTBARLib._IListBarEvents_SelectItemEvent);
  only)
        begin
        end;
        begin event SelectItem(oleobject OldItem,oleobject NewItem)
 Powe..
        end event SelectItem
        Private Sub SelectItem(ByVal sender As System.Object, ByVal e As
VB.NET
        AxEXLISTBARLib._IListBarEvents_SelectItemEvent) Handles SelectItem
        End Sub
        Private Sub SelectItem(ByVal OldItem As EXLISTBARLibCtl.IItem,ByVal NewItem As
  VB6
        EXLISTBARLibCtl.IItem)
        End Sub
        Private Sub SelectItem(ByVal OldItem As Object,ByVal NewItem As Object)
        End Sub
        LPARAMETERS OldItem, NewItem
  VFP
        PROCEDURE OnSelectItem(oListBar,OldItem,NewItem)
        RETURN
Syntax for SelectItem event, /COM version (others), on:
        <SCRIPT EVENT="SelectItem(OldItem,NewItem)" LANGUAGE="JScript">
        </SCRIPT>
        <SCRIPT LANGUAGE="VBScript">
 VBSc..
        Function SelectItem(OldItem,NewItem)
```

```
End Function
         </SCRIPT>
        Procedure OnComSelectItem Variant IIOIdItem Variant IINewItem
 Visual
 Data.
           Forward Send OnComSelectItem IIOIdItem IINewItem
        End Procedure
        METHOD OCX_SelectItem(OldItem,NewItem) CLASS MainDialog
 Visual
 Objects
        RETURN NIL
        void onEvent_SelectItem(COM _OldItem,COM _NewItem)
        function SelectItem as v (OldItem as OLE::Exontrol.ListBar.1::IItem,NewItem as
 XBasic
        OLE::Exontrol.ListBar.1::Iltem)
        end function
        function nativeObject_SelectItem(OldItem,NewItem)
 dBASE
        return
The following VB sample displays the caption of the item being selected:
 Private Sub ListBar1_SelectItem(ByVal Item As EXLISTBARLibCtl.IItem)
   Debug.Print Item.Caption
 End Sub
```

The following C++ sample displays the caption of the item being selected:

```
void OnSelectItemListbar1(LPDISPATCH Item)
  Cltem item( ltem ); item.m_bAutoRelease = FALSE;
  CString strOutput;
  strOutput.Format("%s", (LPCTSTR)item.GetCaption());
  OutputDebugString( strOutput );
```

The following VB.NET sample displays the caption of the item being selected:

```
Private Sub AxListBar1_SelectItem(ByVal sender As Object, ByVal e As
AxEXLISTBARLib._IListBarEvents_SelectItemEvent) Handles AxListBar1.SelectItem
With e.item
Debug.WriteLine(.Caption)
End With
End Sub
```

The following C# sample displays the caption of the item being selected:

```
private void axListBar1_SelectItem(object sender,
AxEXLISTBARLib._IListBarEvents_SelectItemEvent e)
{
    System.Diagnostics.Debug.WriteLine(e.item.Caption);
}
```

The following VFP sample displays the caption of the item being selected:

```
*** ActiveX Control Event ***
LPARAMETERS item

with item

wait window nowait .Caption
endwith
```

### event SelectShortcut (OldShortcut as Variant, NewShortcut as Variant)

Fired when the user selects a new shortcut.

| Туре                   | Description                                                                      |
|------------------------|----------------------------------------------------------------------------------|
| OldShortcut as Variant | A String expression that indicates the caption of the shortcut being unselected. |
| NewShortcut as Variant | A String expression that indicates the caption of the shortcut being selected.   |

The SelectShortcut event notifies your application when the user selects a shortcut. The SelectShortcut event is fired if the user clicks a shortcut in the shortcut bar, or if the code calls the <u>SelectShortcut</u> property. The <u>ShowShortcutBar</u> property shows or hides the control's shortcut bar. The <u>Shortcut</u> property indicates the HTML caption of the shortcut that displays the specified group. Groups with the same Shortcut property are displayed in the same shortcut. The <u>ShortcutPicture</u> property assigns a custom size picture to a shortcut.

Syntax for SelectShortcut event, /NET version, on:

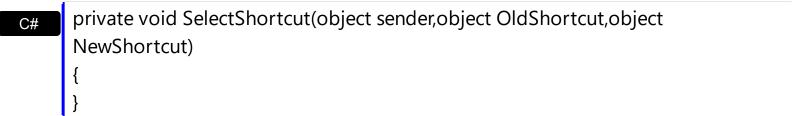

Private Sub SelectShortcut(ByVal sender As System.Object,ByVal OldShortcut As Object,ByVal NewShortcut As Object) Handles SelectShortcut

End Sub

Syntax for SelectShortcut event, /COM version, on:

void OnSelectShortcut(VARIANT OldShortcut,VARIANT NewShortcut)
{
}

void \_\_fastcall SelectShortcut(TObject \*Sender,Variant OldShortcut,Variant NewShortcut)

```
procedure SelectShortcut(ASender: TObject; OldShortcut:
 Delphi
        OleVariant; NewShortcut: OleVariant);
        begin
        end;
        procedure SelectShortcut(sender: System.Object; e:
 Delphi 8
        AxEXLISTBARLib._IListBarEvents_SelectShortcutEvent);
  only)
        begin
        end;
        begin event SelectShortcut(any OldShortcut,any NewShortcut)
 Powe..
        end event SelectShortcut
        Private Sub SelectShortcut(ByVal sender As System.Object, ByVal e As
VB.NET
        AxEXLISTBARLib._IListBarEvents_SelectShortcutEvent) Handles SelectShortcut
        End Sub
        Private Sub SelectShortcut(ByVal OldShortcut As Variant,ByVal NewShortcut As
  VB6
        Variant)
        End Sub
        Private Sub SelectShortcut(ByVal OldShortcut As Variant,ByVal NewShortcut As
  VBA
        Variant)
        End Sub
        LPARAMETERS OldShortcut, NewShortcut
  VFP
        PROCEDURE OnSelectShortcut(oListBar,OldShortcut,NewShortcut)
        RETURN
Syntax for SelectShortcut event, /COM version (others), on:
         <SCRIPT EVENT="SelectShortcut(OldShortcut,NewShortcut)"
```

LANGUAGE="JScript">

```
</SCRIPT>
       <SCRIPT LANGUAGE="VBScript">
VBSc..
       Function SelectShortcut(OldShortcut,NewShortcut)
       End Function
       </SCRIPT>
       Procedure OnComSelectShortcut Variant IIOldShortcut Variant IINewShortcut
Visual
Data..
         Forward Send OnComSelectShortcut IIOldShortcut IINewShortcut
       End_Procedure
       METHOD OCX_SelectShortcut(OldShortcut,NewShortcut) CLASS MainDialog
Visual
Objects
       RETURN NIL
       void onEvent_SelectShortcut(COMVariant _OldShortcut,COMVariant
X++
       _NewShortcut)
       function SelectShortcut as v (OldShortcut as A,NewShortcut as A)
XBasic
       end function
       function nativeObject_SelectShortcut(OldShortcut,NewShortcut)
dBASE
       return
```